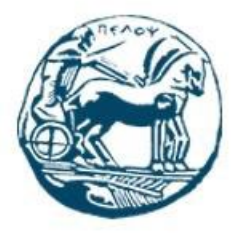

Τμήμα Ηλεκτρολόγων Μηχανικών και Μηχανικών Υπολογιστών Πανεπιστήμιο Πελοποννήσου

## Διπλωματική Εργασία

# **Υπηρεσίες και υποδομές επαυξημένης πραγματικότητας για περιβάλλοντα υποβοηθούμενης διαβίωσης**

Ελευθέριος Παππά Αριθμός Μητρώου 3040

Επιβλέπων Καθηγητής: Νικόλαος Βώρος

ΠΑΤΡΑ 2021

Εγκρίθηκε από την τριμελή εξεταστική επιτροπή

Πάτρα, 03/09/2021

ΕΠΙΤΡΟΠΗ ΑΞΙΟΛΟΓΗΣΗΣ

- 1. Ονοματεπώνυμο, Υπογραφή
- 2. Ονοματεπώνυμο, Υπογραφή
- 3. Ονοματεπώνυμο, Υπογραφή

#### **Υπεύθυνη Δήλωση Φοιτητή**

Βεβαιώνω ότι είμαι συγγραφέας αυτής της εργασίας και ότι κάθε βοήθεια την οποία είχα για την προετοιμασία της είναι πλήρως αναγνωρισμένη και αναφέρεται στην εργασία. Επίσης έχω αναφέρει τις όποιες πηγές από τις οποίες έκανα χρήση δεδομένων, ιδεών ή λέξεων, είτε αυτές αναφέρονται ακριβώς είτε παραφρασμένες. Επίσης βεβαιώνω ότι αυτή η εργασία προετοιμάστηκε από εμένα προσωπικά ειδικά για τη συγκεκριμένη εργασία.

Η έγκριση της διπλωματικής εργασίας από το Τμήμα Ηλεκτρολόγων Μηχανικών και Μηχανικών Υπολογιστών του Πανεπιστημίου Πελοποννήσου δεν υποδηλώνει απαραιτήτως και αποδοχή των απόψεων του συγγραφέα εκ μέρους του Τμήματος.

Η παρούσα εργασία αποτελεί πνευματική ιδιοκτησία του φοιτητή Ελευθέριου Παππά που την εκπόνησε. Στο πλαίσιο της πολιτικής ανοικτής πρόσβασης ο συγγραφέας/δημιουργός εκχωρεί στο Πανεπιστήμιο Πελοποννήσου, μη αποκλειστική άδεια χρήσης του δικαιώματος αναπαραγωγής, προσαρμογής, δημόσιου δανεισμού, παρουσίασης στο κοινό και ψηφιακής διάχυσής τους διεθνώς, σε ηλεκτρονική μορφή και σε οποιοδήποτε μέσο, για διδακτικούς και ερευνητικούς σκοπούς, άνευ ανταλλάγματος και για όλο το χρόνο διάρκειας των δικαιωμάτων πνευματικής ιδιοκτησίας. Η ανοικτή πρόσβαση στο πλήρες κείμενο για μελέτη και ανάγνωση δεν σημαίνει καθ' οιονδήποτε τρόπο παραχώρηση δικαιωμάτων διανοητικής ιδιοκτησίας του συγγραφέα/δημιουργού ούτε επιτρέπει την αναπαραγωγή, αναδημοσίευση, αντιγραφή, αποθήκευση, πώληση, εμπορική χρήση, μετάδοση, διανομή, έκδοση, εκτέλεση, «μεταφόρτωση» (downloading), «ανάρτηση» (uploading), μετάφραση, τροποποίηση με οποιονδήποτε τρόπο, τμηματικά ή περιληπτικά της εργασίας, χωρίς τη ρητή προηγούμενη έγγραφη συναίνεση του συγγραφέα/δημιουργού. Ο συγγραφέας/δημιουργός διατηρεί το σύνολο των ηθικών και περιουσιακών του δικαιωμάτων.

# Πίνακας περιεχομένων

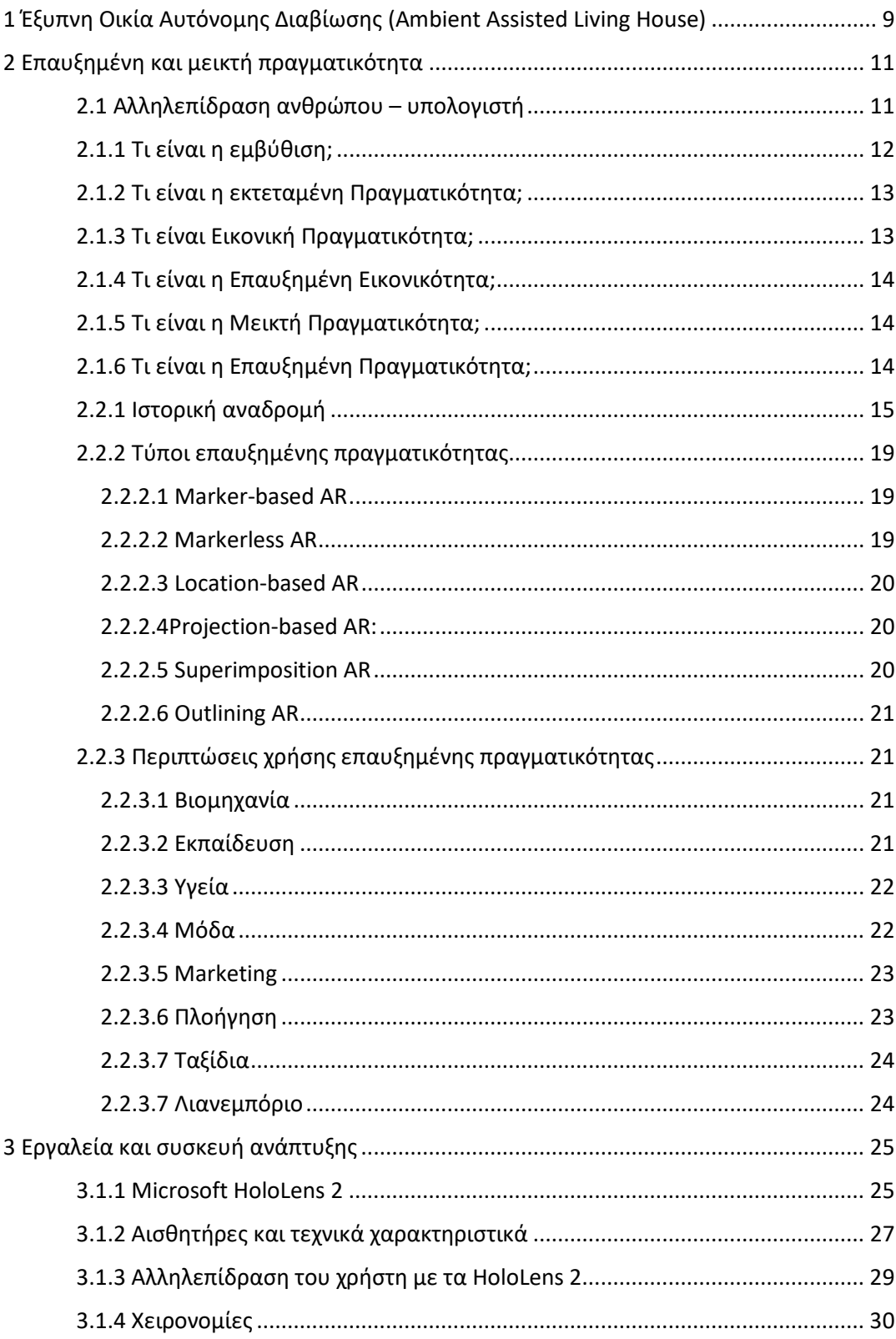

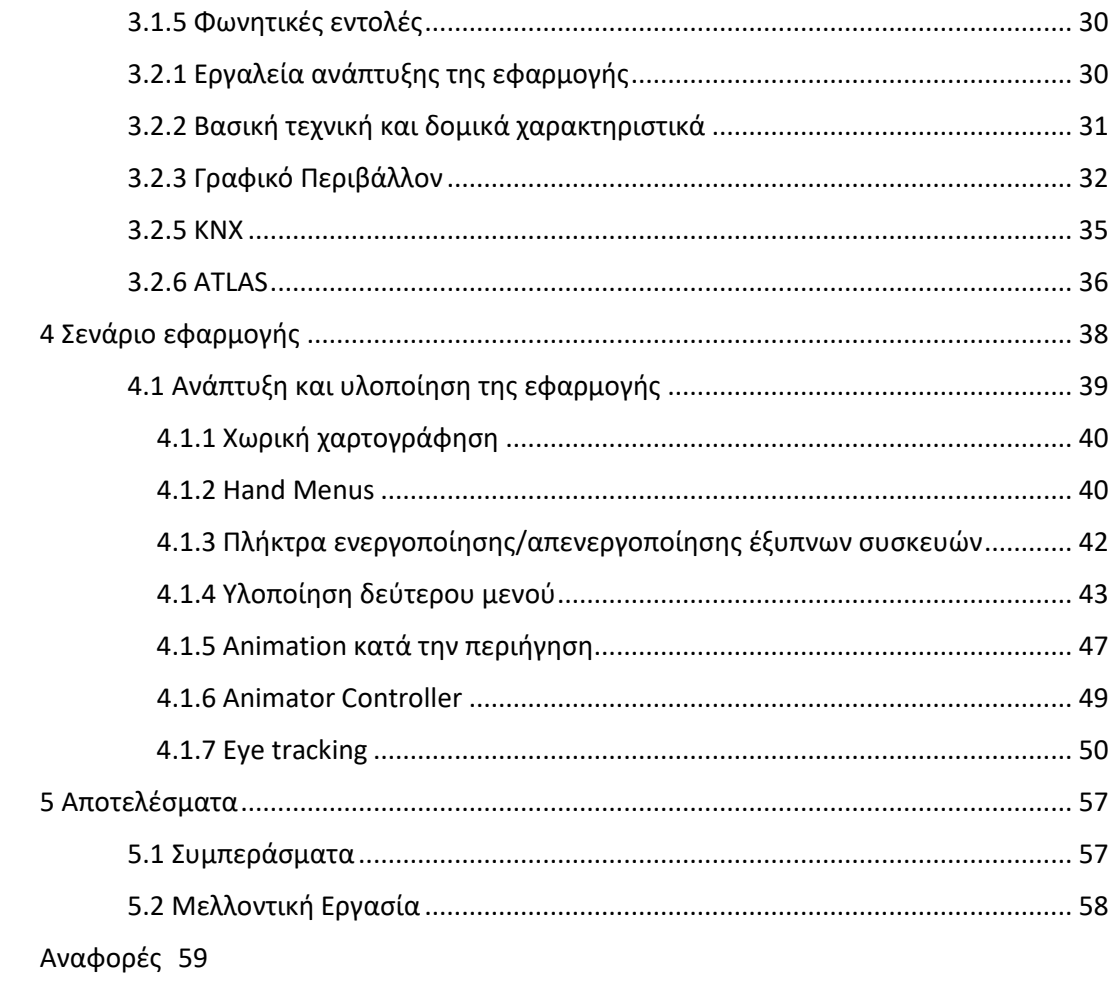

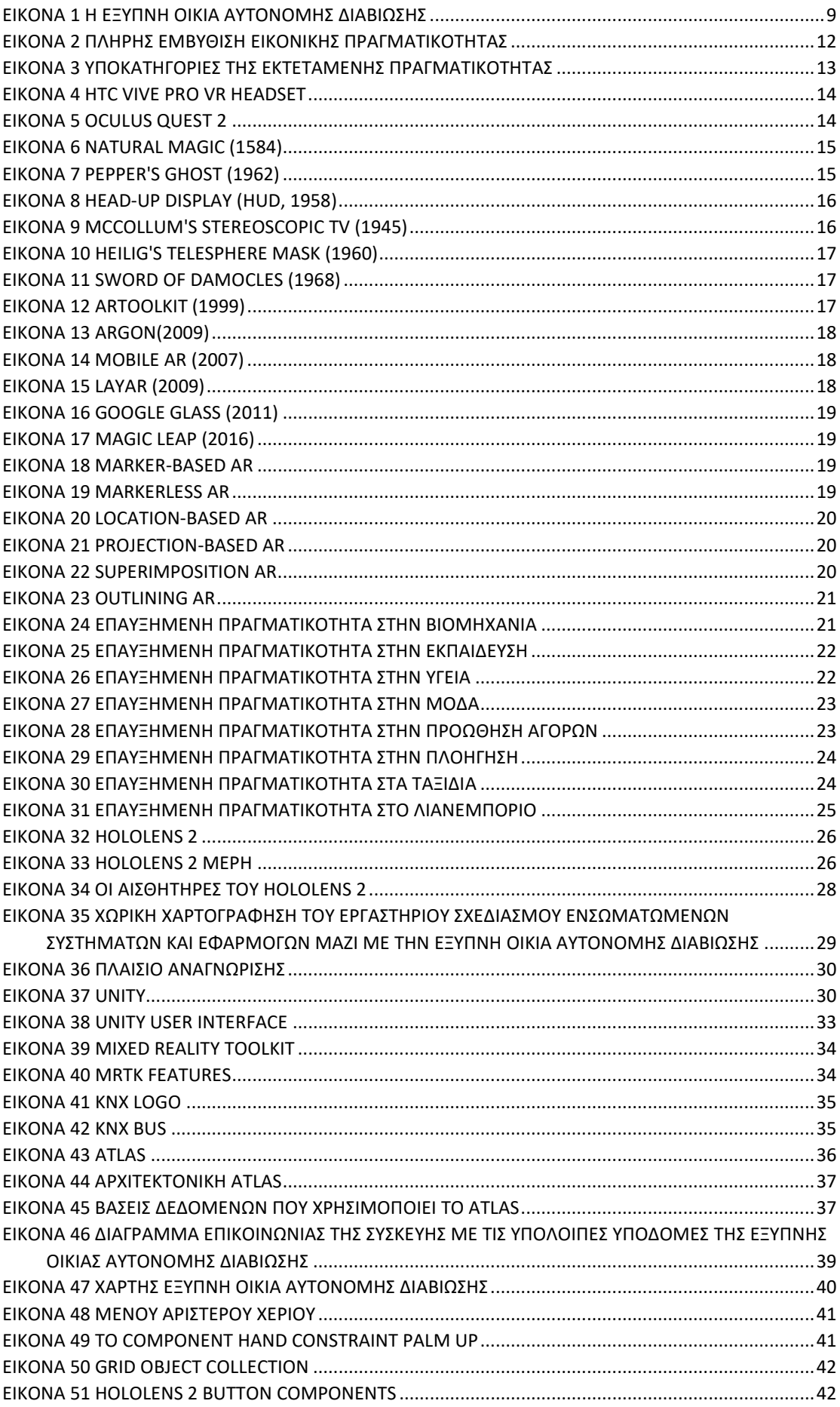

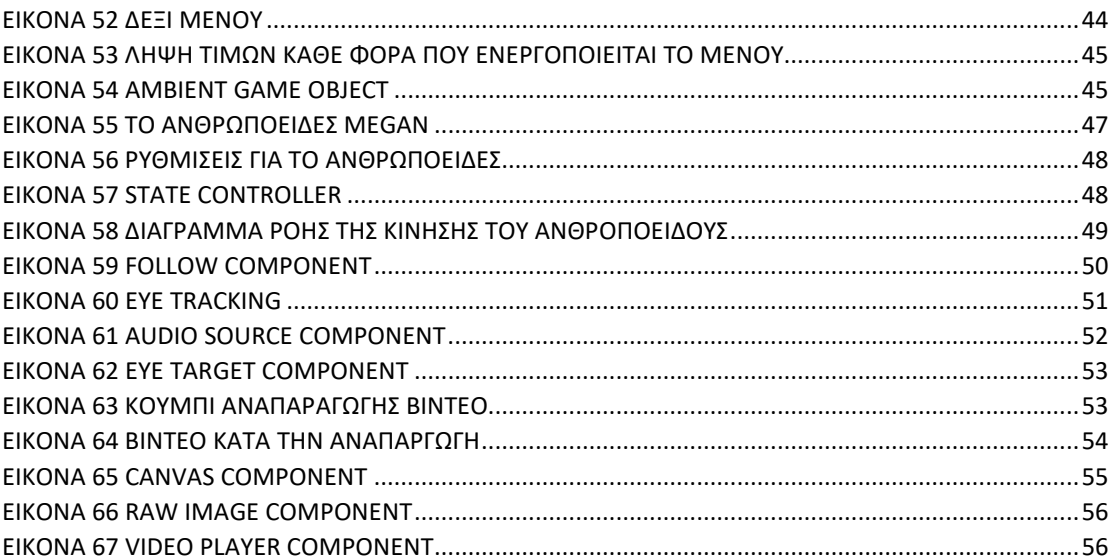

# **Περίληψη**

Αντικείμενο της παρούσας πτυχιακής είναι η ανάπτυξη μιας εφαρμογής επαυξημένης πραγματικότητας μέσω της οποίας ο χρήστης αλληλεπιδρά με τις συσκευές μιας έξυπνης οικίας αυτόνομης διαβίωσης και ενημερώνεται για τις εφαρμογές που βρίσκονται στον χώρο. Σκοπός της εφαρμογής είναι να παρουσιάσει τις διαφορετικές τεχνολογίες και εφαρμογές που έχουν αναπτυχθεί γύρω από την αυτόνομη διαβίωση των ηλικιωμένων ατόμων καθώς και να κατανοήσει καλύτερα την χρήση τους μέσω της εμβύθισης.

Η εφαρμογή αναπτύχθηκε για το Microsoft Hololens 2 Mixed Reality Headset, το οποίο είναι το πιο εξελιγμένο στην κατηγορία των συσκευών επαυξημένης πραγματικότητας. Η επικοινωνίας της συσκευής με τους αισθητήρες και τις έξυπνες συσκευές γίνεται μέσω του Atlas και του πρωτοκόλλου KNX αντίστοιχα. Το περιβάλλον ανάπτυξης ήταν μηχανή παιχνιδιών Unity και η γλώσσα προγραμματισμού που χρησιμοποιήθηκε ήταν η C#.

Αρχικά, στην εργασία αυτή γίνεται αναφορά στην Οικία Αυτόνομης Διαβίωσης του εργαστηρίου Σχεδιασμού Ενσωματωμένων Συστημάτων και Εφαρμογών του Πανεπιστημίου Πελοποννήσου. Έπειτα γίνεται αναφορά στην αλληλεπίδραση ανθρώπου-υπολογιστή. Στην συνέχεια παρουσιάζονται οι τεχνολογίες εκτεταμένης πραγματικότητας και οι διαφορές των υποκατηγοριών της. Ακολούθως, παρουσιάζεται η συσκευή HoloLens 2 και τα εργαλεία που χρησιμοποιήθηκαν για την ανάπτυξη της εφαρμογής. Ύστερα, αναλύονται τα στάδια υλοποίησης της εφαρμογής. Τέλος, γίνεται η παρουσίαση του τελικού αποτελέσματος της εφαρμογής.

Λέξεις Κλειδιά: Επαυξημένη Πραγματικότητα, HoloLens 2, Unity, Universal Windows Platform, Visual Studio

## **Abstract**

This thesis presents the development of an augmented reality application in which the user interacts with the devices of an ambient assisted living house and is informed about the applications and technologies that are in the house. The purpose of the application is to present the different technologies and applications that have been developed around the ambient assisted living house for the elderly as through immersion they will be able to better understand their use-case.

The application was developed for Microsoft Hololens 2 Mixed Reality Headset, which is the most advanced in the category of augmented reality devices. The device communicates with the sensors and smart devices via Atlas and the KNX protocol respectively. The development environment was a Unity game engine and the programming language used was C #.

Initially, this work refers to the House of Independent Living of the Embedded Systems Design & Applications (ESDA) Laboratory of the University of Peloponnese. In the next chapter, the human-computer interaction is reported. Chapter 2 presents the augmented reality technologies and the differences of its subcategories. Afterwards, the HoloLens 2 device and the tools used to develop the application are presented. Then, the implementation stages of the application are analyzed. Finally, the application scenario is presented.

Keywords: Augmented Reality, HoloLens 2, Unity, Universal Windows Platform, Visual Studio

# <span id="page-8-0"></span>1 Έξυπνη Οικία Αυτόνομης Διαβίωσης (Ambient Assisted Living House)

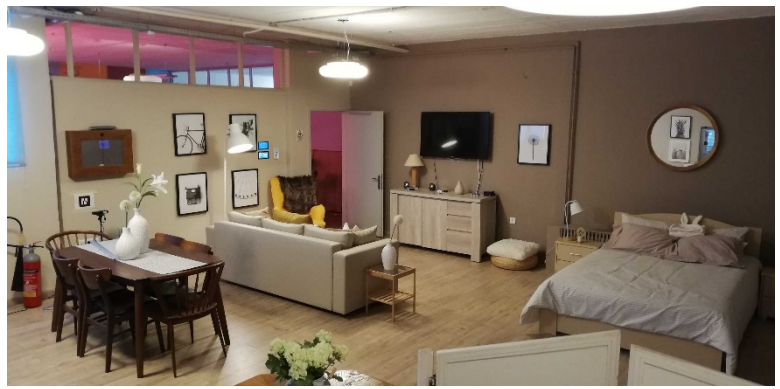

*Εικόνα 1 Η έξυπνη οικία αυτόνομης διαβίωσης*

Η Έξυπνη Οικία [Αυτόνομης Διαβίωσης,](https://aalhouse.esdalab.ece.uop.gr/) έχει υλοποιηθεί από τα μέλη του [Εργαστηρίου](https://esdalab.ece.uop.gr/index.php/el/)  [Σχεδιασμού Ενσωματωμένων Συστημάτων και Εφαρμογών,](https://esdalab.ece.uop.gr/index.php/el/) του τμήματος [Ηλεκτρολόγων](https://www.ece.uop.gr/)  [Μηχανικών και Μηχανικών Υπολογιστών](https://www.ece.uop.gr/) του Πανεπιστημίου Πελοποννήσου. Το οικοσύστημα της έξυπνης οικίας που φαίνεται στην Εικόνα 1, περιλαμβάνει μια σειρά από συσκευές, τεχνολογίες και αυτοματισμούς, όπου μέσω αυτών, προσφέρει μια άνετη, αυτοματοποιημένη, υποβοηθούμενη και ελεγχόμενη μέσω φωνητικών εντολών διαβίωση. Η έξυπνη οικία, εκτός από την άνετη διαβίωση, προσφέρει και παρακολούθηση των ηλικιωμένων ή/και ατόμων με κινητικά ή άλλου είδους προβλήματα. Μπορεί να ενημερώνει (συγκεκριμένο ιατρικό προσωπικό) για διαφορές στην καθημερινή ρουτίνα συγκεκριμένων λειτουργιών του ενοίκου, προσβλέποντας στην έγκαιρη διάγνωση συγκεκριμένων εκφυλιστικών παθήσεων όπως ή άνοια. [*[1](#page-58-1)*]

Η έξυπνη οικία, περιλαμβάνει μια σειρά από αισθητήρες που ανιχνεύουν σε πραγματικό χρόνο, θερμοκρασία και υγρασία, οπτικοποιώντας αυτές τις μετρήσεις σε πάνελ. Βάση των μετρήσεων, μπορεί να προσαρμοσθεί το μικρόκλιμα της οικίας (προσωποποίηση), στις ανάγκες του κάθε ενοίκου. Μια λειτουργία που επίσης οπτικοποιείται στο πάνελ, έχει να κάνει με την κατανάλωση ηλεκτρικού ρεύματος, όπου έχουν υλοποιηθεί αλγόριθμοι μηχανικής μάθησης (Fuzzy Logic), όπου μας επιτρέπουν να δούμε τις επιμέρους καταναλώσεις (κάθε ενεργοβόρας συσκευής πχ πλυντήριο, θερμοσίφωνο κλπ.), έτσι ώστε να προσαρμόσουμε τις μελλοντικές μας καταναλώσεις, με απώτερο σκοπό την εξοικονόμηση ενέργειας – χρημάτων.

Η έξυπνη οικία, είναι εφοδιασμένη με μια συσκευή ελέγχου, που χρησιμοποιεί το πρωτόκολλο ΚΝΧ. Μέσω αυτής της συσκευής, πραγματοποιείται ο έλεγχος των καμερών, του φωτισμού, καθώς και των ηλεκτρικών συσκευών της οικίας. Επίσης, μέσω προσωποποίησης μπορεί να προσαρμοστεί σε συγκεκριμένα καθημερινά σενάρια όπως η θέαση τηλεόρασης, η ώρα φαγητού κλπ, ρυθμίζοντας αυτόματα τις συνθήκες φωτισμού και θερμοκρασίας για κάθε σενάριο ξεχωριστά. Ο έλεγχος επιτυγχάνεται με δύο τρόπους. Ο ένας τρόπος είναι μέσω εφαρμογής σε κινητές συσκευές (κινητό τηλέφωνο, tablet) ή/και έναν υπολογιστή, ενώ ο δεύτερος μέσω φωνητικών εντολών στην Ελληνική γλώσσα. Συγκεκριμένα, για τον έλεγχο στην Ελληνική γλώσσα, χρησιμοποιείται η «ΑΛΕΞΑΝΔΡΑ», κάτι που θα αναλύσουμε παρακάτω. Επίσης υπάρχουν αισθητήρες πίεσης (καναπέ, κρεβάτι κτλ.), όπου όταν ενεργοποιηθούν, διαμορφώνουν το φωτισμό αναλόγως.

Εκτός των άλλων, η οικία διαθέτει και ένα ρομποτικό μηχανισμό – βοηθό, τύπου Turtlebot2. Ο ρομποτικός μηχανισμός, φέρει ένα Laser Scaner για την αναγνώριση του χώρου και των εμποδίων, καθώς και μια στερεοσκοπική κάμερα. Στο ρομποτικό βοηθό, εκτελούνται οι αλγόριθμοι όπου είναι υπεύθυνοι για την παρακολούθηση των ηλικιωμένων σχετικά με :

- Τον εντοπισμό αλλαγής στην καθημερινή ρουτίνα του,
- Τον εντοπισμό ανομοιόμορφης χρωματικά ένδυσης (πχ κάλτσες)
- Την καταγραφή του χρόνου έγερσης από το κρεβάτι ή την καρέκλα κτλ,
- Την αναγνώριση πτώσης του ηλικιωμένου στο πάτωμα.

Σε όλες τις περιπτώσεις, ο βοηθός όταν ανιχνεύει ή καταγράφει κάτι από τα ανωτέρω, παράγει τα κατάλληλα μηνύματα και τα αποστέλλει στους ενδιαφερόμενους. Εδώ θα πρέπει να σημειωθεί, ότι λόγω της ιδιωτικότητας, δεν στέλνεται εικόνα σε κανένα ενδιαφερόμενο παρά μόνο τα παραγόμενα μηνύματα, καθώς η επεξεργασία της εικόνας γίνεται real time στο hardware του FPGA που υπάρχει στον βοηθό και δεν αποθηκεύεται πουθενά.

Ο έλεγχος της οικίας μπορεί να πραγματοποιηθεί μέσω φωνητικών εντολών. Το σύστημα «Αλεξάνδρα» έρχεται να επιλύσει το πρόβλημα του φωνητικού ελέγχου στην ελληνική γλώσσα, κάτι που το καθιστά μοναδικό, καθώς προσφέρει μια σειρά από λειτουργίες εκτός από το χειρισμό του φωτισμού. Η «Αλεξάνδρα», διασυνδέεται με όλες τις υπόλοιπες τεχνολογίες και συσκευές της οικίας και παρέχει: φωνητικό έλεγχο του φωτισμού, του κλιματισμού, του ρομποτικού βοηθού, του αυτοματισμού θύρας, καθώς και την παροχή πληροφοριών καιρού – ώρας – ειδήσεων, την ανάγνωση Email, τον έλεγχο διάφορων διασυνδεδεμένων συσκευών, την εύρεση του κινητού μέσω κλήσης κτλ. Η «Αλεξάνδρα», υποστηρίζει μια σειρά από πρωτόκολλα, όπως το KNX, MQTT, HTTP κτλ., καθιστώντας την πλήρως συμβατή με όλες τις τεχνολογίες της οικίας.

Το σύστημα «Αλεξάνδρα», μέσω του πρωτοκόλλου MQTT που υποστηρίζει, μπορεί και ανταλλάσσει μηνύματα με τον ρομποτικό βοηθό, καθώς και με τον αυτοματισμό της θύρας. Ένα σενάριο είναι να «φωνάξει» η «Αλεξάνδρα» το ρομπότ, να έρθει σε ένα συγκεκριμένο σημείο της οικίας, όπως το κρεβάτι ή/και όπου αλλού του έχουμε προκαθορίσει μέσω συντεταγμένων [x, y] που παίρνουμε από τον χάρτη της οικίας που διατηρεί στη μνήμη του το ρομπότ. Με τον ίδιο τρόπο και πρωτόκολλο, η "Αλεξάνδρα" επικοινωνεί με τον controller της θύρας, όπου πάλι φωνητικά μπορούμε να της ζητήσουμε να μας ανοίξει την πόρτα.

Ο έξυπνος καθρέπτης είναι μία συσκευή που στόχο έχει να παρέχει βιομετρικές πληροφορίες για το άτομο που κάθεται μπροστά του. Οι βιομετρικές πληροφορίες που παρέχονται συλλέγονται από τον χρήστη με μη επεμβατικό τρόπο, δηλαδή δεν χρειάζεται να φοράει κάποιον αισθητήρα πάνω του. Με την χρήση μιας κάμερας και των αλγορίθμων που έχουν υλοποιηθεί μπορούν και συλλέγονται όλες αυτές οι βιομετρικές πληροφορίες. Επιπλέον, παρέχει και απλές πληροφορίες που έχουν να κάνουν με την επικαιρότητα. Τέλος, ο καθρέπτης παρέχει καιρικές προβλέψεις, προετοιμάζοντάς τον για τι χρειάζεται να φορέσει.

# <span id="page-10-0"></span>2 Επαυξημένη και μεικτή πραγματικότητα

## <span id="page-10-1"></span>2.1 Αλληλεπίδραση ανθρώπου – υπολογιστή

Η αλληλεπίδραση ανθρώπου-υπολογιστή (αγγλικά: HCI, γνωστή και ως επικοινωνία ανθρώπου-μηχανής) είναι το επιστημονικό πεδίο της πληροφορικής που μελετά την αλληλεπίδραση μεταξύ ανθρώπων (χρηστών) και υπολογιστών. Θεωρείται ως το σημείο τομής μεταξύ της πληροφορικής, της γνωστικής ψυχολογίας, της κοινωνικής ψυχολογίας, της γλωσσολογίας, του βιομηχανικού σχεδιασμού και ακόμα περισσότερων ίσως γνωστικών πεδίων. Η αλληλεπίδραση μεταξύ χρηστών και υπολογιστών γίνεται στο επίπεδο της διεπαφής χρήστη (user interface), μέσω κατάλληλου λογισμικού και υλικού.

Για παράδειγμα, οι χαρακτήρες και τα αντικείμενα που εμφανίζονται από το λογισμικό στην οθόνη ενός ηλεκτρονικού υπολογιστή, αλλά και η είσοδος που δίνουν οι χρήστες μέσω περιφερειακών συσκευών όπως το πληκτρολόγιο και το ποντίκι, αποτελούν αντικείμενο έρευνας της αλληλεπίδρασης ανθρώπου-υπολογιστή. Η Ένωση Υπολογιστικών Συστημάτων (Association for Computing Machinery, ACM) ορίζει την τελευταία ως την «επιστήμη που ασχολείται με τον σχεδιασμό, την αξιολόγηση και την εφαρμογή των αλληλεπιδραστικών συστημάτων υπολογισμού για ανθρώπινη χρήση, καθώς και τη μελέτη σημαντικών φαινομένων που τα περιβάλλουν».[*[22](#page-59-0)*]

Ο Επαναληπτικός Κύκλος Ανθρωποκεντρικού Σχεδιασμού (που ονομάζεται επίσης Κύκλος DIA) είναι μια διαδικασία ανάπτυξης στην οποία ένα σύστημα σχεδιάζεται και εφαρμόζεται σε πολλές επαναλήψεις [[12](#page-58-2)]. Η διαδικασία περιλαμβάνει σε μεγάλο βαθμό τα σχόλια του χρήστη αξιολογώντας τα αποτελέσματα κάθε επανάληψης και αξιοποιώντας τα ευρήματα για την επόμενη επανάληψη. Κάθε επανάληψη αποτελείται από τρεις φάσεις που αποτελούν τα τρία γράμματα ΣΥΑ(DIA).

- Σχεδιασμός (Design)
- Υλοποίηση (Implement)
- Ανάλυση (Analyze)

Η φάση σχεδιασμού είναι μια φάση καταιγισμού ιδεών όπου συλλέγονται ιδέες και γίνεται ένα σχέδιο για τη διεπαφή χρήστη (userinterface). Στη φάση υλοποίησης, η ιδέα υλοποιείται. Μετά από αυτό, η φάση ανάλυσης περιλαμβάνει την αξιολόγηση του δημιουργημένου πρωτοτύπου από έναν χρήστη. Μετά από μία επανάληψη, ξεκινά η επόμενη επανάληψη.

Η προσέγγιση ξεκινά με την αντιμετώπιση γενικών ερωτήσεων σχεδιασμού στις πρώτες δύο επαναλήψεις και γίνεται όλο και πιο συγκεκριμένη με κάθε επανάληψη. Αυτό σημαίνει επίσης ότι η εφαρμογή του πρωτοτύπου γίνεται πιο λεπτομερής και περίπλοκη με κάθε επανάληψη. Επομένως, το πρώτο ζευγάρι επαναλήψεων λειτουργεί με πρωτότυπο χαμηλής πιστότητας, π.χ. ένα πρωτότυπο χαρτιού. Ο κύριος σκοπός τους είναι να καθορίσουν τη συνολική δομή του UI και να εντοπίσουν τα μεγάλα προβλήματα σχετικά με την πλοήγηση στο UI και την αλληλεπίδραση με το περιεχόμενο όσο το δυνατόν νωρίτερα. Τα πρωτότυπα χαρτιού είναι χειροποίητα και δεν διαθέτουν φανταχτερό σχέδιο καθώς αυτό θα αποσπούσε την προσοχή από τη λειτουργικότητα που πρέπει να δοκιμαστεί. Μετά από αυτό, μπορούν να χρησιμοποιηθούν πρωτότυπα μεσαίας πιστότητας, όπως στατικές εικόνες προσομοίωσης του UI ή ημι-διαδραστικές διαφάνειες παρουσίασης. Δίνουν μια πιο λεπτομερή εικόνα του UI και δείχνουν τις πρώτες οπτικές πτυχές σχεδιασμού. Σε μεταγενέστερες επαναλήψεις, δημιουργούνται πρωτότυπα υψηλής πιστότητας. Αυτές μπορούν να αναπτυχθούν εφαρμογές που εξακολουθούν να είναι μη λειτουργικές (οριζόντιο πρωτότυπο) ή ένα μικρό τμήμα της εφαρμογής που λειτουργεί ήδη πλήρως (κάθετο πρωτότυπο). Τέλος, αναπτύσσεται το πλήρες λειτουργικό σύστημα.

Ακολουθώντας τον Κύκλο DIA, τα προβλήματα με τον σχεδιασμό αναγνωρίζονται από νωρίς καθώς τα πρωτότυπα εκτίθενται στους χρήστες από νωρίς. Με αυτόν τον τρόπο, τα μεγάλα ελαττώματα μπορούν να διορθωθούν νωρίς, γεγονός που εξοικονομεί χρόνο και χρήμα. Σε τέτοια αρχικά στάδια, οι μεγάλες, θεμελιώδεις αλλαγές μπορούν να γίνουν πολύ ευκολότερα από ό, τι σε μεταγενέστερα στάδια όπου ολόκληρη η εφαρμογή έχει ήδη εφαρμοστεί.

## <span id="page-11-0"></span>2.1.1 Τι είναι η εμβύθιση;

Η εμβύθιση αναφέρεται στην πλήρη έλξη ενός χρήστη σε έναν εικονικό κόσμο. Ενώ η παρουσία στο VR αναφέρεται συγκεκριμένα στην αίσθηση ή την υποσυνείδητη πεποίθηση ότι υπάρχεις μέσα σε μια δεδομένη εμπειρία, η εμβύθιση τείνει να είναι ένας πιο γενικός όρος για να περικλείεσαι πλήρως και να ξεχνάς την πραγματικότητα. Στην εικονική πραγματικότητα, η εμβάπτιση αποκτά μια πρακτική έννοια, καθώς τα μάτια, τα αυτιά και μερικές φορές ακόμη και τα χέρια και τα σώματα των χρηστών εμπλέκονται, αποκλείοντας έτσι τυχόν συνθήματα ή αισθητηριακές εισροές από την πραγματικότητα.

Για την ανάπτυξη μίας εφαρμογής επαυξημένης πραγματικότητας ή εικονικής πραγματικότητας, η εμβύθιση είναι η κύρια δύναμη της εικονικής πραγματικότητας – και ορισμένων εφαρμογών επαυξημένης πραγματικότητας – και ο στόχος είναι να βυθιστεί ο χρήστης σε μια πειστική εμπειρία είτε να βυθιστεί σε μια εμπειρία. Η εμβύθιση είναι η ελκυστικότητα της εικονικής πραγματικότητας και παρέχει την ευκαιρία να προσελκύσετε το κοινό[*[21](#page-59-1)*]. Στην [Εικόνα 2](#page-11-1) φαίνεται ένας άνθρωπος που έχει εμβυθιστεί καθώς όλες οι συσκευές που φοράει ξεγελούν τις αισθήσεις του.

<span id="page-11-1"></span>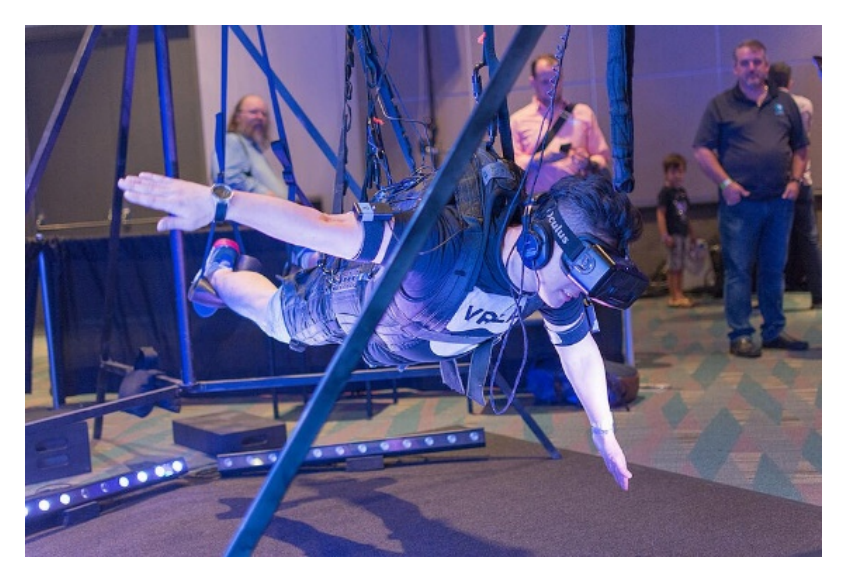

*Εικόνα 2 Πλήρης εμβύθιση εικονικής πραγματικότητας*

## <span id="page-12-0"></span>2.1.2 Τι είναι η εκτεταμένη Πραγματικότητα;

Η εκτεταμένη πραγματικότητα (e**X**tended **R**eality) άλλαξε τον τρόπο που εργαζόμαστε, μαθαίνουμε, συνδέουμε και παίζουμε γεφυρώνοντας τον φυσικό κόσμο με ένα ψηφιακό [[15](#page-58-3)]. Μετατρέπει επίσης τον τρόπο εκπαίδευσης των επιχειρήσεων εργατικό δυναμικό, εξυπηρέτηση πελατών, σχεδιασμός προϊόντων και διαχείριση της αλυσίδας αξίας τους[[13](#page-58-4)]. Το XR είναι ένας όρος ομπρέλα κάτω από την οποία περικλείει την επαυξημένη πραγματικότητα (AR), εικονική πραγματικότητα (VR) και μικτή πραγματικότητα (MR). Στην [Εικόνα 3](#page-12-2) φαίνεται η διαφορά ανάμεσα στην διαφορετική τεχνολογία.

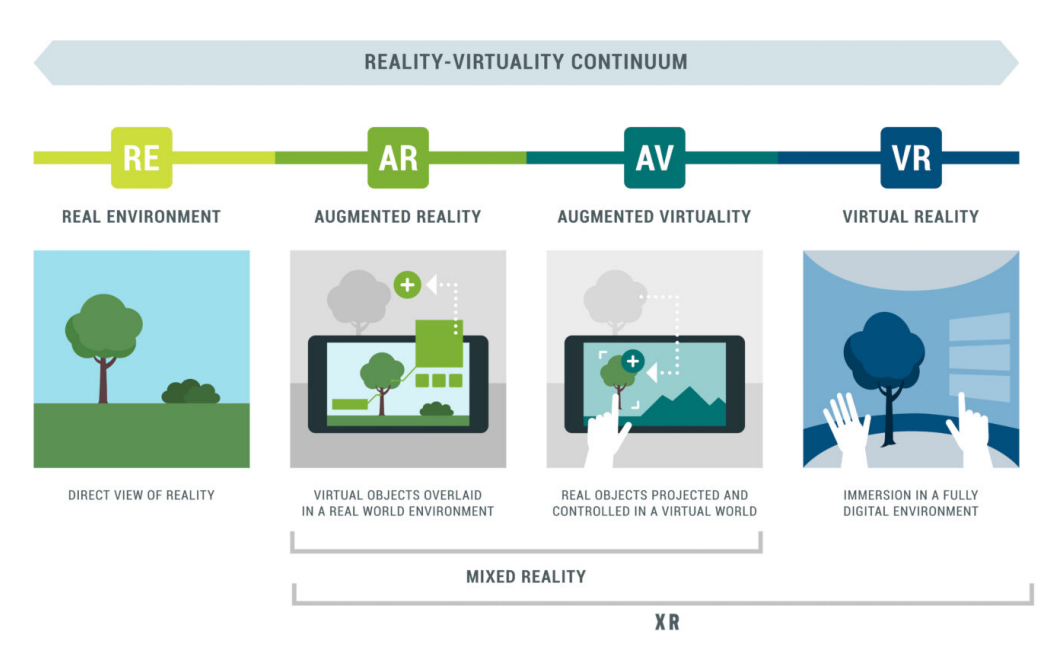

*Εικόνα 3 Υποκατηγορίες της εκτεταμένης πραγματικότητας*

## <span id="page-12-2"></span><span id="page-12-1"></span>2.1.3 Τι είναι Εικονική Πραγματικότητα;

Ένας από τους πιο γνωστούς ορισμούς που έχουν δοθεί είναι αυτός του Gigante (1993)[[5](#page-58-5)], ο οποίος αναφέρει ότι η εικονική πραγματικότητα είναι η ψευδαίσθηση της συμμετοχής σε ένα συνθετικό περιβάλλον αντί για την εξωτερική παρατήρηση ενός τέτοιου περιβάλλοντος. Η Εικονική Πραγματικότητα βασίζεται σε τρισδιάστατες, στερεοσκοπικές μονάδες απεικόνισης, με ανιχνευτή της κίνησης του κεφαλιού, του χεριού ή του σώματος και στερεοσκοπικό ήχο. Η Εικονική Πραγματικότητα είναι μια εμπειρία εμβύθισης που χρησιμοποιεί όλες τις αισθήσεις. Άρα, ο χρήστης δεν έχει καμία επαφή με τον πραγματικό κόσμο αλλά εμβυθίζεται σε έναν πραγματικό ή φανταστικό χώρο φτιαγμένο από υπολογιστή χωρίς να έχει καμία επαφή με τον πραγματικό κόσμο. Για να επιτευχθεί αυτό χρησιμοποιούνται συσκευές που προσαρμόζονται στο κεφάλι του χρήστη και στόχο έχουν να ξεγελάσουν κυρίως την όραση και την ακοή μέσω της οθόνης και των ακουστικών. Στην Εικόνα 4 και [Εικόνα 5](#page-13-3) φαίνονται δύο συσκευές εικονικής πραγματικότητας.

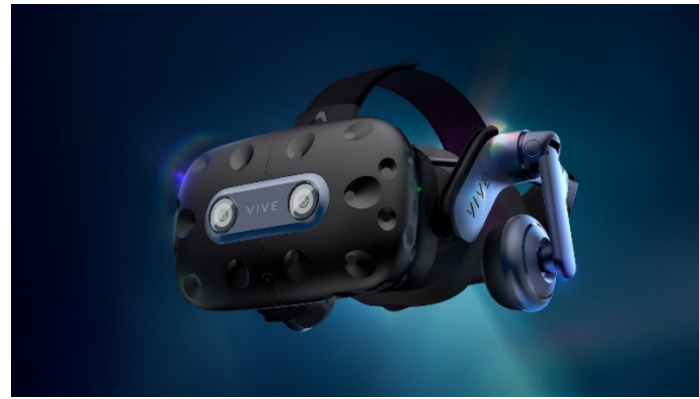

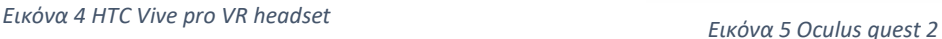

<span id="page-13-3"></span>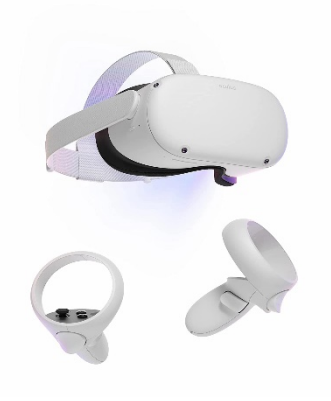

#### <span id="page-13-0"></span>2.1.4 Τι είναι η Επαυξημένη Εικονικότητα;

Η επαυξημένη εικονικότητα βρίσκεται μεταξύ του AR και του VR. Ο ακριβής ορισμός της αναφέρεται στην μεταφορά πραγματικών αντικειμένων σε ψηφιακά περιβάλλοντα στα οποία μπορεί ο χρήστης να αλληλεπιδράσει με τον ψηφιακό κόσμο. Θα μπορούσε να θεωρηθεί ως το αντίστροφο της επαυξημένης πραγματικότητας. Η επαυξημένη εικονικότητα είναι ίσως καλύτερα κατανοητή ως ένα συγκεκριμένο παράδειγμα ή εφαρμογή της μεικτής πραγματικότητας.[*[21](#page-59-1)*]

#### <span id="page-13-1"></span>2.1.5 Τι είναι η Μεικτή Πραγματικότητα;

H Μεικτή Πραγματικότητα (Mixed Reality) είναι η συνένωση του πραγματικού με το ψηφιακό κόσμο για την παραγωγή νέων περιβαλλόντων και απεικονίσεων, όπου φυσικά και ψηφιακά αντικείμενα συνυπάρχουν και αλληλοεπιδρούν σε πραγματικό χρόνο. Η Επαυξημένη Πραγματικότητα, καθώς και η Επαυξημένη Eικονικότητα συμπεριλαμβάνονται σε αυτόν τον γενικότερο όρο της Μεικτής Πραγματικότητας, καθώς αφορούν την ανάμειξη και αλληλεπίδραση φυσικών και εικονικών στοιχείων. Συγκεκριμένα, στην Επαυξημένη Πραγματικότητα, ψηφιακά αντικείμενα προστίθενται και επαυξάνουν τον φυσικό κόσμο, ενώ στην Μεικτή Πραγματικότητα, τα φυσικά αντικείμενα είναι αυτά που προστίθενται στον εικονικό κόσμο.[*[21](#page-59-1)*]

#### <span id="page-13-2"></span>2.1.6 Τι είναι η Επαυξημένη Πραγματικότητα;

Η επαυξημένη πραγματικότητα είναι η επικάλυψη ψηφιακά δημιουργημένου περιεχομένου πάνω από τον πραγματικό κόσμο. Η επαυξημένη πραγματικότητα ή «AR» - επιτρέπει στον χρήστη να αλληλεπιδρά τόσο με τον πραγματικό κόσμο όσο και με ψηφιακά στοιχεία ή επαυξήσεις. Το AR μπορεί να προσφερθεί στους χρήστες μέσω ακουστικών όπως το HoloLens της Microsoft ή μέσω της βιντεοκάμερας ενός smartphone.

Σε πρακτικές και πειραματικές εφαρμογές, η επαυξημένη πραγματικότητα μπορεί επίσης να αντικαταστήσει ή να μειώσει την αντίληψη του χρήστη για την πραγματικότητα. Αυτή η αλλοιωμένη αντίληψη θα μπορούσε να περιλαμβάνει προσομοίωση οφθαλμικής κατάστασης για σκοπούς ιατρικής εκπαίδευσης ή σταδιακή παρεμπόδιση της πραγματικότητας για την εισαγωγή ενός κόσμου παιχνιδιών. Αξίζει να σημειωθεί ότι υπάρχει ένα σημείο όπου η επαυξημένη πραγματικότητα και η εικονική πραγματικότητα πιθανώς συγχωνεύονται ή αλληλεπικαλύπτονται. [*[21](#page-59-1)*]

## <span id="page-14-0"></span>2.2.1 Ιστορική αναδρομή

Διαφορετικές πηγές κάνουν αναδρομή στην ιστορία της επαυξημένης πραγματικότητας στις αρχές του 20ού αιώνα, αλλά μπορεί να ειπωθεί ότι η βασική εργασία έγινε τη δεκαετία του 1960 από τον Ivan Sutherlands και άλλους. Ο όρος επαυξημένη πραγματικότητα ωστόσο επινοήθηκε από τον Thomas P. Caudellin τη δεκαετία του '80.Το 1584, ο Giambattista della Porta δημοσιεύει ένα βιβλίο με τίτλο «Magia Naturalis»[\(Εικόνα 6\)](#page-14-1), στο οποίο παρουσιάζει την ιδέα ενός δωματίου στο οποίο έχετε τοποθετήσει ένα γυάλινο τζάμι με τρόπο που αντανακλά το φως που αναπηδά από αντικείμενα σε διαφορετική θέση, δημιουργώντας την ψευδαίσθηση ότι αυτά τα αντικείμενα βρίσκονται σε διαφορετική θέση από αυτήν που είναι στην πραγματικότητα(). Αυτή είναι σχεδόν η πρώτη περιγραφή της επαυξημένης πραγματικότητας που έχουμε ανακαλύψει μέχρι τώρα, και η αρχή της αντανάκλασης από έναν ημιδιαφανή καθρέφτη είναι ακόμα δημοφιλής σήμερα για οθόνες προσαρμοσμένες στο κεφάλι, αν και ελαφρώς μικρότερες.

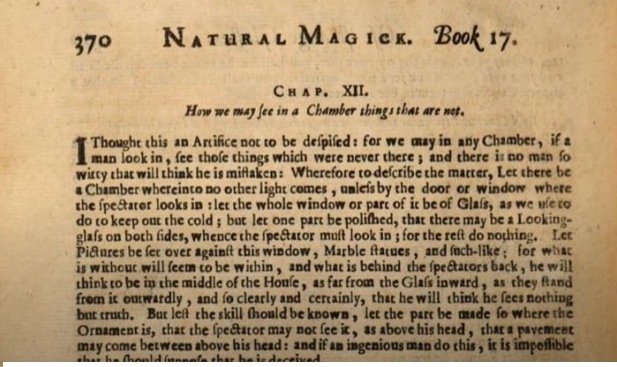

*Εικόνα 6 Natural magic (1584)*

Το 1862, ο John Henry Pepper (1821-1900) και ο Henry Dircks (1806-1873) δημιουργούν μια τεχνική ψευδαίσθησης (προβολής), που ονομάζεται φάντασμα του Pepper, που χρησιμοποιείται στο θέατρο.[\(Εικόνα 7\)](#page-14-2)

<span id="page-14-1"></span>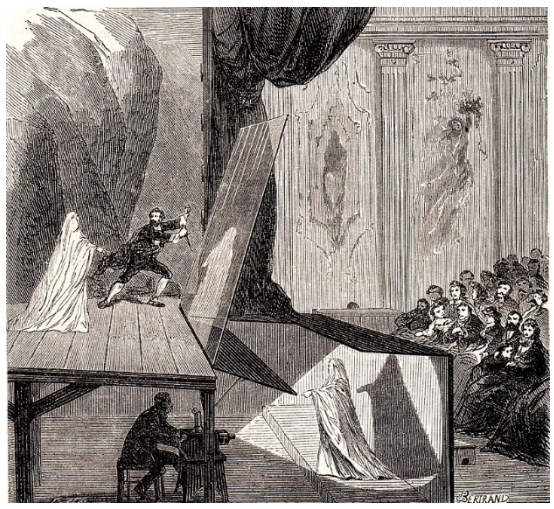

*Εικόνα 7 Pepper's ghost (1962)*

<span id="page-14-2"></span>Το βασικό κόλπο εδώ είναι ότι υπάρχουν δύο δωμάτια στη σκηνή, το ένα στο οποίο μπορούν να δουν οι άνθρωποι, το άλλο (που ονομάζεται μπλε δωμάτιο) που είναι κρυμμένο. Για την ψευδαίσθηση, στήσατε ένα μεγάλο ποτήρι στο κύριο δωμάτιο υπό γωνία 45 μοιρών που

είναι σε θέση να αντανακλά τη θέα του μπλε δωματίου προς το κοινό, ώστε να προβάλλετε «πλωτά» αντικείμενα-φαντάσματα στη χωρικότητα του δωματίου με δύο μονά κρεβάτια.

Οι Dircks είχαν την ιδέα, αλλά δεν κατάφεραν να την διαθέσουν στην αγορά. Ο Pepper συνεργάστηκε μαζί του, τροποποίησε το σχέδιο (μειώνοντας το κόστος εγκατάστασης) και το έκανε δημοφιλές.

Η τεχνική εξακολουθεί να χρησιμοποιείται για σύγχρονη προβολή AR, ιδιαίτερα σε θέατρα (χρησιμοποιώντας γάζες με ασημί νήματα και προτζέκτορα κοντινής προβολής αντί για γυαλί και αντικείμενα φωτισμού, προκειμένου να αποφευχθεί η ανάγκη για ένα διπλό «μπλε» δωμάτιο).

Το 1958, οι πρώτες οθόνες (HUDs)[\(Εικόνα](#page-15-0) 8) χρησιμοποιήθηκαν για τον στρατό, σε μαχητικά αεροπλάνα, υπερθέτοντας τα γραφικά στον πραγματικό κόσμο προβάλλοντας σε ένα γυάλινο αεροπλάνο στο οπτικό πεδίο του πιλότου. Αυτό απαιτεί από τον πιλότο να μην κοιτάζει πλέον «με τα μούτρα» στα όργανα, εξ ου και το όνομα «heads-up». Με αυτόν τον τρόπο, το AR μπορεί να εμφανιστεί σε οποιαδήποτε διαφανή οθόνη.

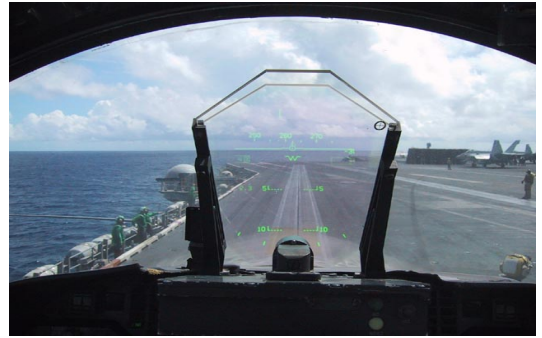

*Εικόνα 8 Head-up display (HUD, 1958)*

Το 1945,γράφτηκε η ιστορία μονάδα απεικόνισης προσαρμοζόμενη στο κεφάλι, όταν ο Henry McCollum κατοχύρωσε με δίπλωμα ευρεσιτεχνίας την πρώτη στερεοσκοπική τηλεοπτική συσκευή[\(Εικόνα 9\)](#page-15-1).

<span id="page-15-1"></span><span id="page-15-0"></span>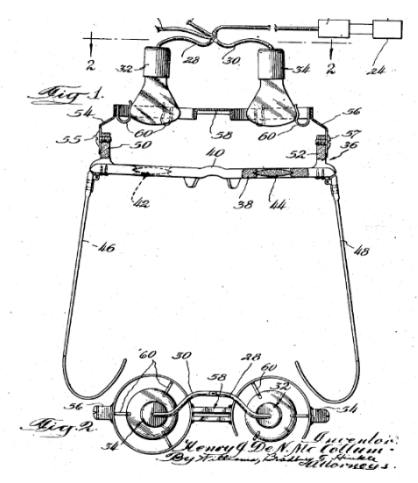

*Εικόνα 9 McCollum's stereoscopic TV (1945)*

Το 1960, ο Morten Heiling κατοχύρωσε επίσης δίπλωμα ευρεσιτεχνίας για ένα στερεοσκοπικό τηλεοπτικό HMD για ατομική χρήση [\(Εικόνα 10\)](#page-16-0). Από πολλούς, αυτή η συσκευή θεωρείται η μητέρα όλων των έξυπνων γυαλιών, αναδεικνύοντας τη σημασία της (μαζί με το Sensorama του Heilig για VR) ως ορόσημο στην ιστορία της πληροφορικής.

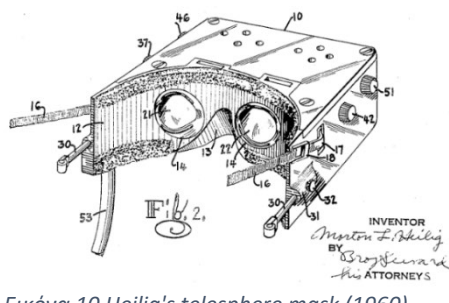

*Εικόνα 10 Heilig's telesphere mask (1960)*

Το 1968, οι Sutherland και Sproull ανέπτυξαν το «Sword of Damocles», το οποίο είναι το πρώτο σύστημα επαυξημένης πραγματικότητας με HMD και σύστημα παρακολούθησης[\(Εικόνα](#page-16-1) 11).

<span id="page-16-0"></span>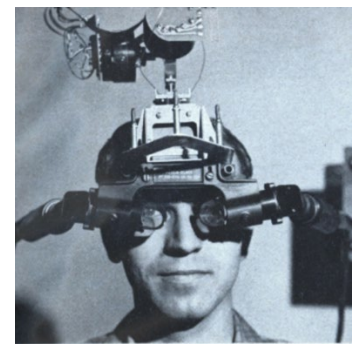

*Εικόνα 11 Sword of Damocles (1968)*

Το 1999 δημιουργήθηκε το ARToolKit ,η πρώτη βιβλιοθήκη παρακολούθησης ανοιχτού κώδικα.[\(Εικόνα 12\)](#page-16-2)

<span id="page-16-2"></span><span id="page-16-1"></span>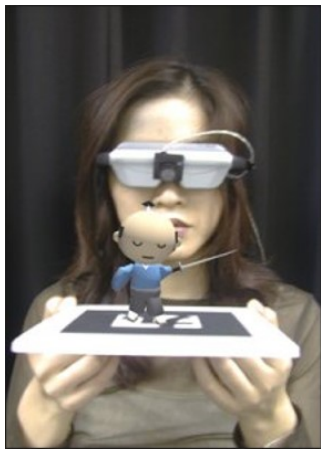

*Εικόνα 12 ARtoolkit (1999)*

Το 2001, πραγματοποιήθηκε η πρώτη προσπάθεια δημιουργίας ενός προγράμματος περιήγησης AR με τεχνολογία ιστού, το Real World Wide Web, που αργότερα οδήγησε στο Argon [\(Εικόνα 13\)](#page-17-0).

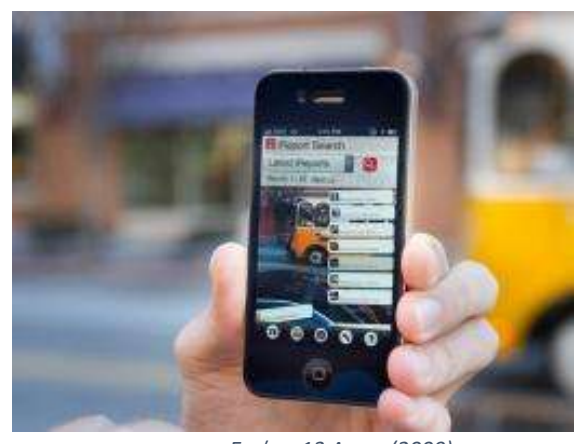

*Εικόνα 13 Argon(2009)*

<span id="page-17-0"></span>Το 2007, «Μια ομάδα με επικεφαλής τον Markus Kahari αποκάλυψε ένα πρωτότυπο του συστήματος στο Symopsium on Mixed και AR. Η ομάδα πρόσθεσε έναν αισθητήρα GPS, μια πυξίδα και ένα επιταχυνσιόμετρο σε ένα έξυπνο τηλέφωνο Nokia », αναφέρει η τεχνολογική ανασκόπηση του MIT [\(Εικόνα 14\)](#page-17-1)

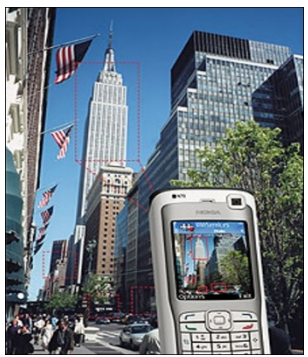

*Εικόνα 14 Mobile AR (2007)*

Το 2009, ιδρύθηκε η εταιρεία LAYAR, η οποία επέτρεψε την τοποθέτηση εξωφύλλων περιοδικών και άλλων έντυπων μέσων με εμπειρία επικάλυψης AR σε κινητά τηλέφωνα [\(Εικόνα 15\)](#page-17-2).

<span id="page-17-2"></span><span id="page-17-1"></span>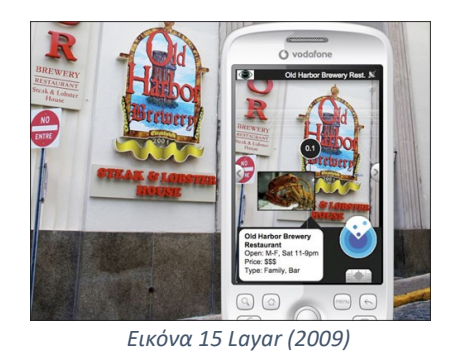

Το 2011 η Google παρουσίασε τα Google Glasses[\(Εικόνα 16\)](#page-18-3) και στην συνέχεια η Microsoft το 2015. Tο 2016 η Magic Leap παρουσίασε το One [\(Εικόνα 17\)](#page-18-4).

Από την πλευρά του software και τις πλατφόρμες ανάπτυξης εφαρμογών επαυξημένης πραγματικότητας η Apple παρουσία το 2017 το ARKit ενώ η Google το ARCore το ίδιο έτος.[*[6](#page-58-6)*]

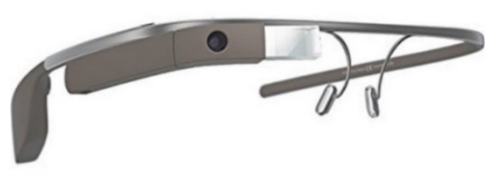

*Εικόνα 16 Google glass (2011)*

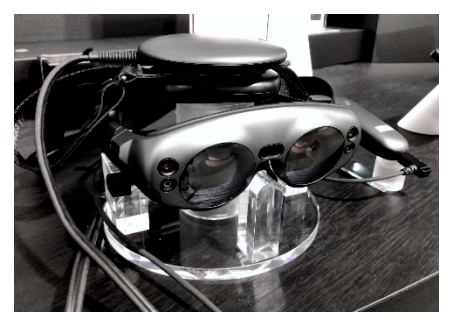

*Εικόνα 17 Magic Leap (2016)*

## <span id="page-18-4"></span><span id="page-18-0"></span>2.2.2 Τύποι επαυξημένης πραγματικότητας

#### <span id="page-18-1"></span>2.2.2.1 Marker-based AR

Σε αυτήν την κατηγορία το τρισδιάστατο αντικείμενο, κείμενο ή κινούμενη εικόνα που εμφανίζεται, συνδέεται με ένα συγκεκριμένο μοτίβο του φυσικού κόσμου. Η κάμερα καταγράφει συνεχώς και θέτει ένα σημάδι συνεχώς για την αναγνώριση προτύπων εικόνας έτσι ώστε να δημιουργηθεί η γεωμετρία του. Όταν η κάμερα δεν εντοπίζει το αντικείμενο τότε δεν εμφανίζεται κάτι[\(Εικόνα 18\)](#page-18-5). Το

<span id="page-18-3"></span>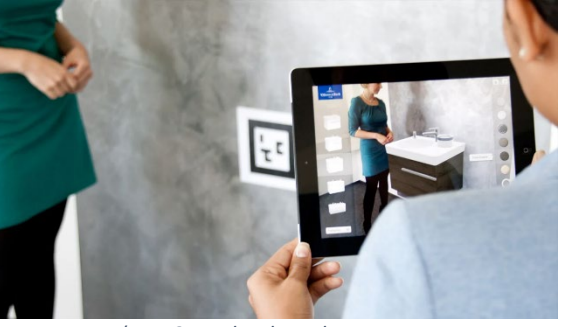

*Εικόνα 18 Marker-based AR*

Marker-based AR αποτελείται από πολλές ενότητες όπως κάμερα, λήψη εικόνας, επεξεργασία εικόνας καθώς και παρακολούθηση δείκτη.

#### <span id="page-18-2"></span>2.2.2.2 Markerless AR

Σε αυτήν την κατηγορία δεν απαιτείται κανένα αντικείμενο να αναγνωρισθεί από την κάμερα. Τα τρισδιάστατα αντικείμενα τοποθετούνται στο πραγματικό περιβάλλον εξετάζοντας τα δεδομένα που λαμβάνουν από την κάμερα σε πραγματικό χρόνο. Χρησιμοποιεί το υλικό (hardware) της

<span id="page-18-6"></span><span id="page-18-5"></span>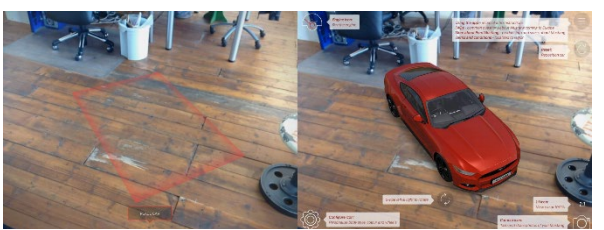

*Εικόνα 19 Markerless AR*

εκάστοτε συσκευής: κάμερα, GPS, επιταχυνσιόμετρο, ψηφιακή πυξίδα, 3D κάμερα και το λογισμικό του που επιτυγχάνει την αποτελεσματική ολοκλήρωση της εργασίας. Δεν υπάρχει ανάγκη για την χρήση κάποιου συστήματος παρακολούθησης αντικειμένων λόγω των προηγμένων αλγορίθμων τεχνητής νοημοσύνης, αισθητήρων αλλά και καμερών. Η ανάλυση των δεδομένων που έχει ως είσοδο η συσκευή μέσω των αισθητήρων χρησιμοποιεί την τεχνολογίας Simultaneous Localization and Mapping (SLAM) που σαρώνει τον πραγματικό χώρο και δημιουργεί έναν ψηφιακό χάρτη, επιτρέποντας έτσι την ακριβή τοποθέτηση αντικειμένων στον φυσικό χώρο. Υπάρχουν τέσσερις κατηγορίες της markerless AR [\(Εικόνα](#page-18-6)  [19\)](#page-18-6).

#### <span id="page-19-0"></span>2.2.2.3 Location-based AR

Σε αυτήν την κατηγορία η επαύξηση επιτυγχάνεται σε ένα συγκεκριμένο μέρος λαμβάνοντας τα δεδομένα σε πραγματικό χρόνο από την κάμερα, το GPS, το επιταγχυνσιόμετρο και την ψηφιακή πυξίδα. Η πληροφορία θα εμφανιστεί μόνο όταν ο χρήστης φτάσει σε ένα σημείο και συγκεκριμένη εστίαση. Με αυτόν τον τρόπο, οι προγραμματιστές μπορούν να επισυνάψουν διαδραστικό και χρήσιμο ψηφιακό περιεχόμενο

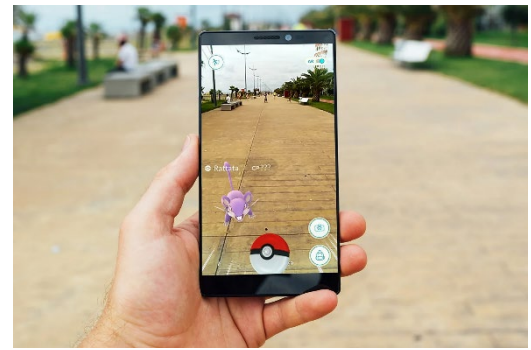

*Εικόνα 20 Location-based AR*

σε γεωγραφικά σημεία ενδιαφέροντος[\(Εικόνα 20\)](#page-19-3). Αυτή η κατηγορία θα μπορούσε χρησιμοποιηθεί από τουρίστες οι οποίοι θα μπορούν να έχουν μια σαφή κατανόηση για το πού βρίσκεται μια συγκεκριμένη περιοχή μέσω εικονικών τρισδιάστατων αντικειμένων, βίντεο, κειμένων, συνδέσμων και ήχου.

#### <span id="page-19-1"></span>2.2.2.4Projection-based AR:

Είναι μια μέθοδος προβολής ψηφιακών δεδομένων εντός ενός σταθερού πλαισίου καθώς βασίζεται στην απόδοση τρισδιάστατων αντικειμένων εντός του ψηφιακού ή του φυσικού χώρου του χρήστη. Ο χρήστης μπορεί να κινείται ελεύθερα γύρω από το περιβάλλον μέσα σε μια καθορισμένη ζώνη όπου είναι τοποθετημένος ο σταθερός προβολέας και μια κάμερα για παρακολούθηση του χρήστη. Χρησιμοποιείται για να δημιουργήσει ψευδαισθήσεις στο βάθος, τη θέση και τον προσανατολισμό ενός αντικειμένου

<span id="page-19-4"></span><span id="page-19-3"></span>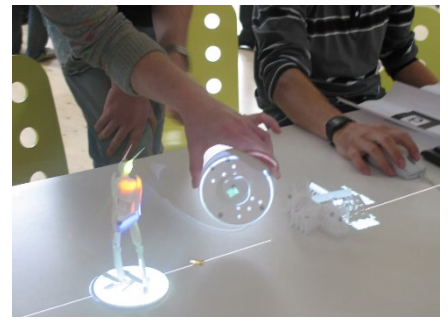

*Εικόνα 21 Projection-based AR*

προβάλλοντας τεχνητό φως στις πραγματικές επίπεδες επιφάνειες [\(Εικόνα 21\)](#page-19-4). Η κατηγορία αυτή μπορεί να εφαρμοστεί για σωστή καθοδήγηση για την απλοποίηση των πολύπλοκων χειρωνακτικών εργασιών σε εταιρείες ή βιομηχανίες. Εξαλείφει την ανάγκη για υπολογιστές και οθόνες καθώς οι οδηγίες μπορούν να τοποθετηθούν σε έναν συγκεκριμένο χώρο εργασίας. Το Projection-based AR παρέχει επίσης ανατροφοδότηση για τη βελτίωση της διαδικασίας και μοναδικά ψηφιακά αναγνωριστικά για κύκλους κατασκευής.

#### <span id="page-19-2"></span>2.2.2.5 Superimposition AR

Χρησιμοποιείται είτε για μερική είτε για πλήρη αντικατάσταση της αρχικής όψης ενός αντικειμένου με μια ενημερωμένη επαυξημένη άποψη αυτού του αντικειμένου για το ανθρώπινο μάτι. Αυτή η κατηγορία παρέχει πολλαπλές προβολές ενός αντικειμένου με στόχου την επιλογή εμφάνισης επιπλέον σχετικών πληροφοριών για αυτό το αντικείμενο.[\(Εικόνα 22\)](#page-19-5)

<span id="page-19-5"></span>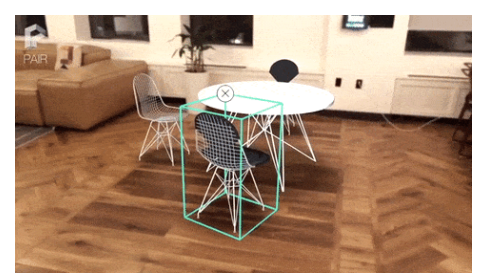

*Εικόνα 22 Superimposition AR*

#### <span id="page-20-0"></span>2.2.2.6 Outlining AR

Ειδικές κάμερες είναι φτιαγμένες για να εκτελέσουν περιγραφή των καθορισμένων αντικειμένων, όπως όρια και γραμμές για βοήθεια σε συγκεκριμένες καταστάσεις. Το περίγραμμα AR χρησιμοποιεί αναγνώριση αντικειμένων για καλύτερη κατανόηση του τρέχοντος περιβάλλοντος. Χρησιμοποιείται ειδικά για συστήματα πλοήγησης στο αυτοκίνητο για ασφαλή οδήγηση μετά το ηλιοβασίλεμα[\(Εικόνα](#page-20-4)  [23\)](#page-20-4). [*[2](#page-58-7)*]

<span id="page-20-4"></span>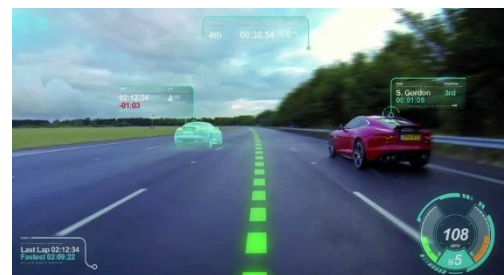

*Εικόνα 23 Outlining AR*

## <span id="page-20-1"></span>2.2.3 Περιπτώσεις χρήσης επαυξημένης πραγματικότητας

#### <span id="page-20-2"></span>2.2.3.1 Βιομηχανία

Στην βιομηχανία δεν μπορούν να συμβούν λάθη κατά την κατασκευαστική διαδικασία καθώς ένας λάθος μπορεί να χρειαστεί να επαναληφθεί η διαδικασία με αποτέλεσμα να βγει το έργο εκτός σχεδιαγράμματος και προϋπολογισμού.

Η Επαυξημένη Πραγματικότητα δίνει τη δυνατότητα ψηφιοποίησης του πρωτοτύπου του προϊόντος σε 3D, διευκολύνει την πρόσβαση και την κατανόηση του πρωτοτύπου. Οι επιχειρηματικοί ηγέτες μπορούν εύκολα να πάρουν τη σωστή απόφαση και η ομάδα τους μπορεί να ενεργεί αποτελεσματικά. Αυτό αυξάνει την ταχύτητα της διαδικασίας μαζί με το ποσοστό απόδοσης, το οποίο τελικά ενισχύει τη συνολική εμπειρία και το κέρδος που δημιουργείται.

Επιπλέον, οι κατασκευαστικές εταιρείες μπορούν να χρησιμοποιήσουν την επαυξημένη πραγματικότητα, κυρίως συσκευές που φοριούνται στο κεφάλι (Head Mounted Device) επειδή μπορούν να έχουν τα χέρια τους ελεύθερα για τις χειρωνακτικές εργασίες ενώ παράλληλα τα γυαλιά που φορούν παρέχουν τις επιπλέον πληροφορίες που χρειάζεται για να ολοκληρώσει την κατασκευαστική διαδικασία έγκαιρα και ποιοτικά. Επίσης, μία άλλη χρήση της τεχνολογίας αυτής θα μπορούσε να είναι η εκπαίδευση των εργαζομένων σε εργαλεία του εργοστασίου.[\(Εικόνα 24\)](#page-20-5)

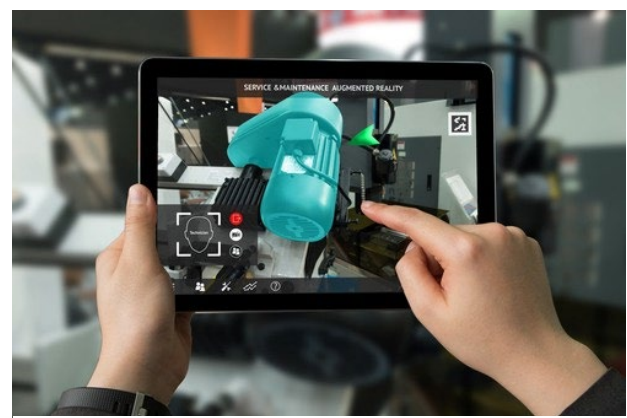

*Εικόνα 24 Επαυξημένη πραγματικότητα στην βιομηχανια*

#### <span id="page-20-5"></span><span id="page-20-3"></span>2.2.3.2 Εκπαίδευση

Η τεχνολογία AR κάνει τη διαφορά στον τομέα της εκπαίδευσης με δύο τρόπους: προσελκύοντας χρήστες και κάνοντας τις έννοιες διαδραστικές.

Με την ενσωμάτωση παιχνιδιών στην τάξη, η επαυξημένη πραγματικότητα παρέχει μια εξαιρετική εμπειρία τόσο για τους δασκάλους όσο και για τους μαθητές.

Τους ενθαρρύνει να μετατρέψουν ένα βαρετό μάθημα σε μια συναρπαστική εμπειρία και να μάθουν πολύπλοκες έννοιες εύκολα μέσω τρισδιάστατης μοντελοποίησης. Τους δίνει την δυνατότητα να μαθαίνουν πέρα από το υλικό του σχολικού βιβλίου και να ικανοποιούν την περιέργεια τους.[\(Εικόνα 25\)](#page-21-2)

Από εκεί και πέρα, δίνεται η δυνατότητα σε καθηγητές και δασκάλους να παρέχουν το κατάλληλο περιβάλλον για τους μαθητές, ώστε να μπορούν να δώσουν την καλύτερη δυνατή παραγωγή. Για παράδειγμα, μετατρέποντας μια τάξη σε παιδική χαρά επαυξημένης πραγματικότητας ή γυμναστήριο υψηλής ευκρίνειας, ένας εκπαιδευτής φυσικής αγωγής μπορεί εύκολα να ωθήσει τους μαθητές να εξασκηθούν ενεργά.

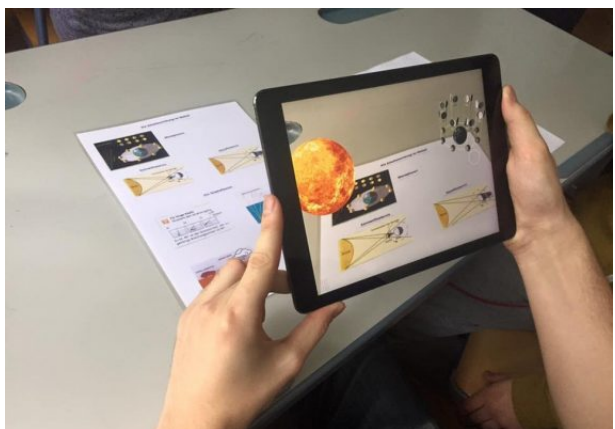

*Εικόνα 25 Επαυξημένη πραγματικότητα στην εκπαίδευση*

#### <span id="page-21-2"></span><span id="page-21-0"></span>2.2.3.3 Υγεία

Η επαυξημένη πραγματικότητα μπορεί να χρησιμοποιηθεί τον κόσμο της υγειονομικής περίθαλψης διασπώντας πολύπλοκες ιατρικές έννοιες σε διαδραστικές τρισδιάστατες μορφές[\(Εικόνα 26\)](#page-21-3).

Με αυτόν τον τρόπο, η επαυξημένη πραγματικότητα βοηθά στην ενδυνάμωση των ιατρικών εμπειρογνωμόνων να περιγράφουν ευκολότερα τις ασθένειες και τις θεραπείες σε ασθενείς και εκπαιδευόμενους. Τέλος, Η τρισδιάστατη απεικόνιση οργάνων από διαφορετικές γωνίες βοηθά τους χειρουργούς να κάνουν πιο ακριβή ράμματα και να αυξήσουν τους λόγους επιτυχίας.

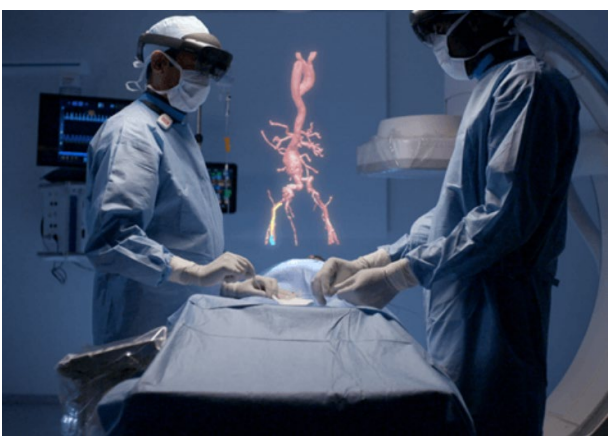

*Εικόνα 26 Επαυξημένη πραγματικότητα στην υγεία*

#### <span id="page-21-3"></span><span id="page-21-1"></span>2.2.3.4 Μόδα

Η επαυξημένη πραγματικότητα μεταμορφώνει τη βιομηχανία ομορφιάς παρέχοντας εικονική βοήθεια σε πελάτες που δεν χρειάζεται να εγκαταλείψουν την άνεση του σπιτιού τους για να δοκιμάσουν τα πιο πρόσφατα στη μόδα.

Για παράδειγμα, η αλυσίδα πολυκαταστημάτων Macy's[\(Εικόνα 27\)](#page-22-2) βοηθά στην απλοποίηση της διαδικασίας επιλογής ρούχων για πελάτες που θέλουν να δοκιμάσουν προϊόντα ομορφιάς χωρίς να περιμένουν σε μεγάλες ουρές στους πάγκους.

Χρησιμοποιώντας αυτήν την τεχνολογία, δημιούργησαν μια εφαρμογή για κινητά που επιτρέπει στους χρήστες να επιλέγουν από χιλιάδες προϊόντα ομορφιάς και αποχρώσεις για προσαρμοσμένες αναμορφώσεις.

Με αυτόν τον τρόπο, οι αγοραστές μπορούν να πάρουν μια ιδέα για το τι θέλουν πριν καν πατήσουν το πόδι τους σε ένα κατάστημα.

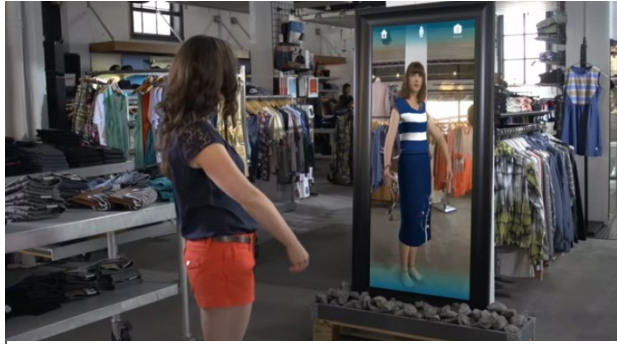

*Εικόνα 27 Επαυξημένη πραγματικότητα στην μόδα*

#### <span id="page-22-2"></span><span id="page-22-0"></span>2.2.3.5 Marketing

Η επαυξημένη πραγματικότητα προσθέτει ζωή στα πρώην στατικά μέσα μάρκετινγκ. Επιτρέπει στους εμπόρους να συμπεριλαμβάνουν τρισδιάστατα κινούμενα σχέδια, βίντεο και στοχευμένες πληροφορίες σε βιτρίνες που βασίζονται σε φυλλάδια, αφίσες, μπλουζάκια, φυλλάδια και διαφημιστικές πινακίδες[\(Εικόνα 28\)](#page-22-3). Κάτι τέτοιο παρέχει μια προσοδοφόρα και απρόσκοπτη εμπειρία στο στοχευμένο κοινό.

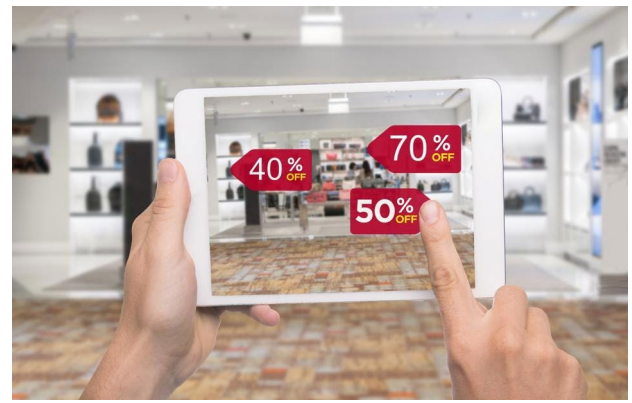

*Εικόνα 28 Επαυξημένη πραγματικότητα στην προώθηση αγορών*

#### <span id="page-22-3"></span><span id="page-22-1"></span>2.2.3.6 Πλοήγηση

Η χρήση GPS κατά την διάρκεια του ταξιδιού προς ένα νέο μέρος είναι συχνά ενοχλητική-και δυνητικά επικίνδυνη γιατί αποσπάται η προσοχή του οδηγού. Για να αντιμετωπίσει αυτό το πρόβλημα, οι αυτοκινητοβιομηχανίες χρησιμοποιούν τις head-up displays όπου οι πληροφορίες και οι οδηγίες για την πλοήγηση απεικονίζονται στο παρ-μπριζ του αυτοκινήτου. Με αυτόν τον τρόπο ο οδηγός δεν παίρνει ποτέ τα μάτια από το τιμόνι. Τέλος, με την χρήση ενός smartphone ο χρήστης θα μπορεί να πλοηγηθεί μέσα στην πόλη ως πεζός [\(Εικόνα 29\)](#page-23-2).

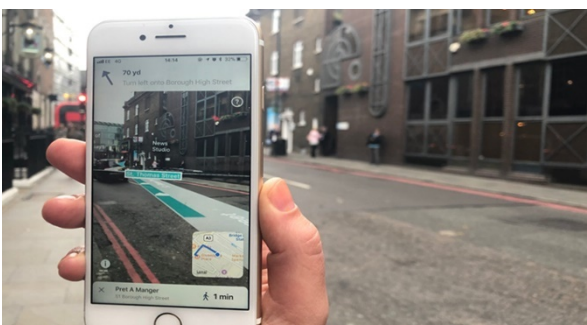

*Εικόνα 29 Επαυξημένη πραγματικότητα στην πλοήγηση*

## <span id="page-23-2"></span><span id="page-23-0"></span>2.2.3.7 Ταξίδια

Από την κράτηση δωματίων σε ξενοδοχεία και τη μεταφορά έως τον προγραμματισμό εκδηλώσεων και εξόδων, η επαυξημένη πραγματικότητα βοηθά στο να γίνονται τα ταξίδια χωρίς προβλήματα και αξέχαστα.

Η τεχνολογία μπορεί να δώσει στους ταξιδιώτες πρόσβαση σε πληροφορίες γραμμένες σε φυλλάδια και άλλες πηγές μετατρέποντάς τις σε χρήσιμη, προφορική συνομιλία. Μπορεί να προσφέρει περιηγήσεις 360 μοιρών σε δωμάτια, εστιατόρια, εγκαταστάσεις συνεδριάσεων και άλλους χώρους. Και μπορεί να ενδυναμώσει τους ταξιδιώτες να προγραμματίζουν και να προβλέπουν επισκέψεις σε κοντινές εκδηλώσεις και μέρη πριν καν αφήσουν την άνεση των δωματίων τους.

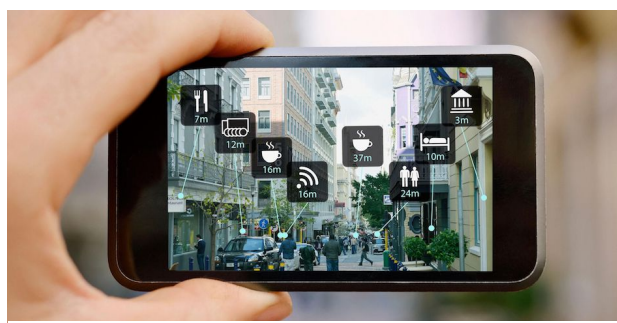

*Εικόνα 30 Επαυξημένη πραγματικότητα στα ταξίδια*

## <span id="page-23-1"></span>2.2.3.7 Λιανεμπόριο

Ένα από τα μεγαλύτερα εμπόδια για την επιτυχή πώληση μεγαλύτερων αντικειμένων σε καταστήματα λιανικής πώλησης είναι ότι οι πελάτες συχνά δεν είναι σίγουροι για το αν μια αγορά θα ταιριάζει πραγματικά ή όχι στο χώρο που διαθέτουν όταν το πάρουν σπίτι. Αυτό το λάκκο μπάρμπεκιου μπορεί να φαίνεται υπέροχο στον εκθεσιακό χώρο, αλλά στο σπίτι, μπορεί να νάνει λίγο την πίσω αυλή.[\(Εικόνα 31\)](#page-24-2)

Το κατάστημα εγχώριων προμηθειών Lowe's βρήκε μια λύση για αυτό το πρόβλημα χρησιμοποιώντας το AR για να επιτρέψει στους πελάτες να απεικονίζουν αντικείμενα μεγάλων εισιτηρίων, όπως ψησταριές, ακριβώς στην αυλή τους. Αυτό επιτρέπει επίσης στις ομάδες πωλήσεων να δώσουν στους αγοραστές μια καλύτερη ιδέα για το ποια προϊόντα είναι κατάλληλα για τον προϋπολογισμό τους και τον χώρο τους. [*[4](#page-58-8)*]

<span id="page-24-2"></span>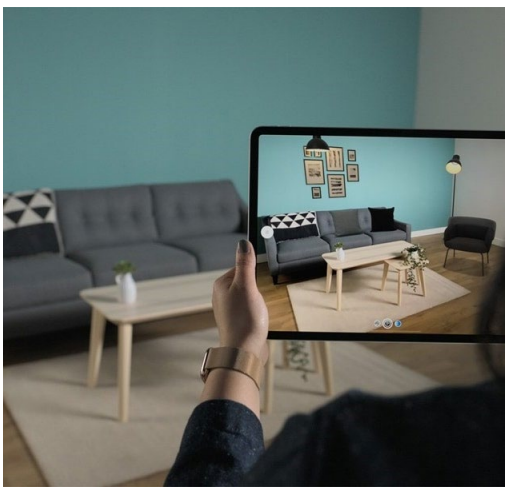

*Εικόνα 31 Επαυξημένη πραγματικότητα στο λιανεμπόριο*

# <span id="page-24-0"></span>3 Εργαλεία και συσκευή ανάπτυξης

## <span id="page-24-1"></span>3.1.1 Microsoft HoloLens 2

Για την εκπόνηση αυτής της πτυχιακής, η βασική συσκευή που χρησιμοποιήθηκε είναι τα HoloLens 2 της Microsoft. Τα HoloLens 2 παρουσιάστηκαν από την Microsoftτον Φεβρουάριο του 2019 και είναι μία Head-worn συσκευή επαυξημένης πραγματικότητας. Σύμφωνα με τη Microsoft, προορίζονται κυρίως ως επαγγελματικά εργαλείο, για χρήση σε εταιρικά αλλά και βιομηχανικά περιβάλλοντα. Αποσκοπούν στη βελτίωση της παραγωγικότητας και της απομακρυσμένης εκπαίδευσης και συνεργασίας.

Ως προς το λογισμικό τα HoloLens 2 [\(Εικόνα 32\)](#page-25-0)τρέχει στο Windows Holographic OS, το οποίο βασίζεται στα Windows 10, και μπορεί να εκτελέσει οποιαδήποτε Universal Windows Platform (UWP) εφαρμογή. [*[7](#page-58-9)*]

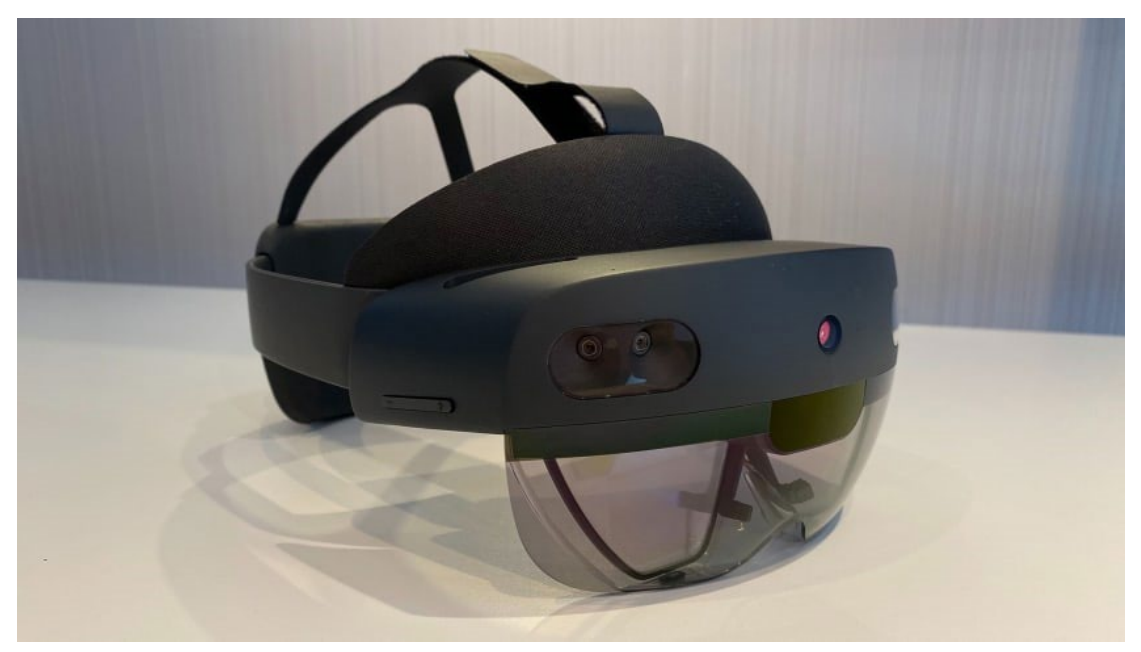

*Εικόνα 32 HoloLens 2*

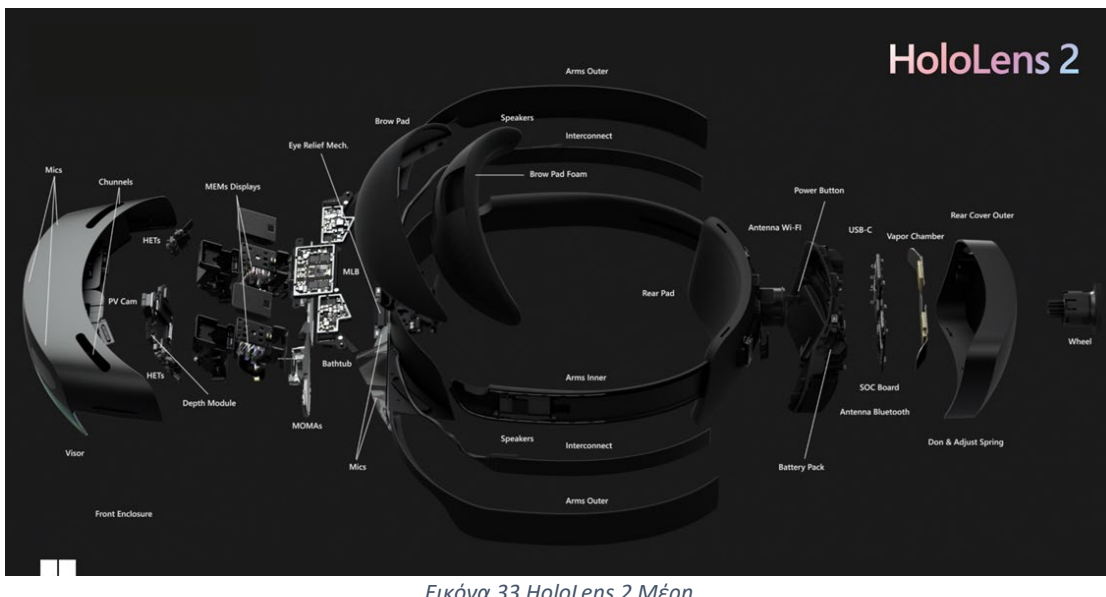

<span id="page-25-0"></span>Τα HoloLens 2 απαρτίζονται από τα παρακάτω μέρη [\(Εικόνα 33\)](#page-25-1):

*Εικόνα 33 HoloLens 2 Μέρη*

<span id="page-25-1"></span>• **Προσωπίδα**. Περιέχει τους αισθητήρες και τις οθόνες των HoloLens. Το γείσο μπορεί να περιστρέφεται προς τα πάνω ενώ τα HoloLens έχουν φορεθεί.

• **Κεφαλόδεσμος**. Για να φορεθούν τα HoloLens, χρησιμοποιείται ο τροχός ρύθμισης για να επεκταθεί η κεφαλόδεση. Με τα HoloLens στη θέση τους, ο τροχός περιστρέφεται προς τα δεξιά έως ότου είναι άνετο στον χρήστη.

• **Κουμπιά φωτεινότητας**. Στην αριστερή πλευρά του γείσου κοντά στον κρόταφο βρίσκονται τα κουμπιά της φωτεινότητας με τα οποία ο χρήστης μπορεί να ρυθμίσει την φωτεινότητα των οθονών τους.

• **Κουμπιά έντασης**. Στην δεξιά πλευρά του γείσου κοντά στον κρόταφο βρίσκονται τα κουμπιά έντασης τα οποία μπορούν να ρυθμίσουν την ένταση των ηχείων της συσκευής.

• **Πλήκτρο ενεργοποίησης.** Στη δεξιά πλευρά του πίσω εξωτερικού καλύμματος βρίσκεται το κουμπί λειτουργίας το οποίο ενεργοποιεί, απενεργοποιεί και κλειδώνει(όταν είναι ενεργό) την συσκευή.

• **Θύρα USB-C**. Στη δεξιά πλευρά του πίσω εξωτερικού καλύμματος κάτω από το κουμπί λειτουργίας βρίσκεται η θύρα USB-C όπου μπορεί να φορτιστεί η συσκευή αλλά και να μεταφερθούν τα αρχεία.

Η εργονομική του σχεδίαση διόρθωσε τα λάθη της προηγούμενης έκδοσης (HoloLens 1) τα οποία λόγω της ανισοβαρής κατανομής του βάρους δημιουργούσε αυξημένη πίεση στη μύτη και στο μέτωπο επειδή ολόκληρο το σύστημα βρίσκεται στο μπροστινό μέρους του κεφαλιού. Έτσι, η χρήση του για μεγάλα χρονικά διαστήματα μπορεί να γίνει ιδιαίτερα άβολη για το χρήστη. Με τα HoloLens 2 ομοιόμορφη κατανομή του βάρους μπορεί να φορεθεί για αρκετές ώρες στο κεφάλι του χρήστη χωρίς να τον ενοχλεί τον χρήστη. Τέλος, αυτή η σχεδίαση επιτρέπει στον χρήστη να τα φορά ακόμα και αν χρησιμοποιεί γυαλιά οράσεως.

#### <span id="page-26-0"></span>3.1.2 Αισθητήρες και τεχνικά χαρακτηριστικά

Για την επίτευξη της καλύτερης εμπειρίας χρήσης έχουν χρησιμοποιηθεί αρκετοί αισθητήρες οι οποίοι μπορούν να αντιληφθούν τον περιβάλλοντα χώρο αλλά και τις κινήσεις του ατόμου που τα χρησιμοποιεί. Στη συνέχεια για να αναλυθούν αυτά τα δεδομένα θα χρειαστεί ένα αρκετά δυνατό ολοκληρωμένο κύκλωμα. Στο κομμάτι των **καμερών**, το headset διαθέτει αρκετές κάμερες ευαίσθητες στα ορατά μήκη κύματος. Η μια βρίσκεται στο κέντρο της μάσκας και χρησιμεύει στην λήψη φωτογραφιών και βίντεο είτε του πραγματικού είτε του επαυξημένου περιβάλλοντος. Υπάρχουν άλλες τέσσερις που είναι τοποθετημένες ανά ζεύγη στα πλάγια (περίπου στο πλάτος των κροτάφων), καταγράφουν στην γκρίζα κλίμακα (grayscale) και είναι επιφορτισμένες με την παρακολούθηση και καταγραφή του περιβάλλοντος (κινήσεις χεριών κλπ). Επιπλέον, στο κέντρο της πρόσοψης της συσκευής βρίσκεται μία κάμερα βάθους (1-MP Time-of-Flight depth sensor) που λειτουργεί με υπέρυθρο φως. Ένας προβολέας υπέρυθρων εκπέμπει και τα ανακαλούμενα κύματα προσλαμβάνονται από την κάμερα για τον υπολογισμό της απόστασης. Επιπλέον, η συσκευή είναι εξοπλισμένη και με δύο αισθητήρες υπέρυθρων οι οποίες είναι υπεύθυνες για τον εντοπισμό των κινήσεων των ματιών οι οποίες μπορούν να χρησιμοποιηθούν σαν είσοδο στην συσκευή. Τέλος, έχει μία κάμερα RGB 8-MP stills, 1080p30 video η οποία μπορεί να καταγράφει τον πραγματικό κόσμο με τα ολογράμματα ή να αναμεταδώσει αυτό που βλέπει ο χρήστης [\(Εικόνα 34\)](#page-27-0).

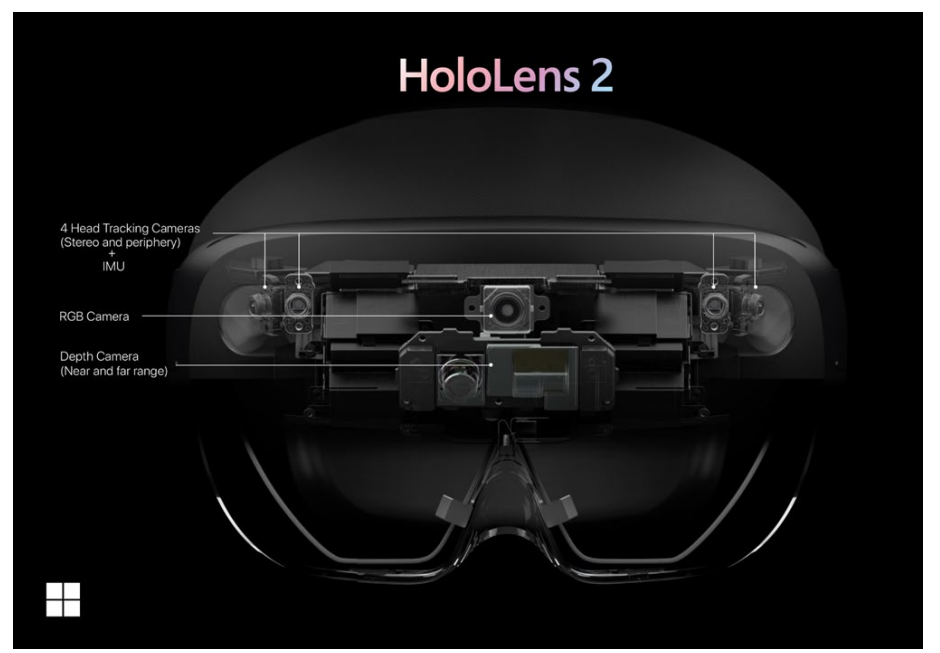

*Εικόνα 34 Οι αισθητήρες του HoloLens 2*

<span id="page-27-0"></span>Στο κομμάτι των **οθονών** τα γυαλιά εμφανίζουν τα εικονικά αντικείμενα στο οπτικό πεδίο του χρήστη με σε κάθε μάτι με την χρήση ενός προβολέα (light engine). Τα τρισδιάστατα αντικείμενα που παράγονται από τους επεξεργαστές του συστήματος προβάλλονται σε ξεχωριστές γραμμές φωτός οι οποίες περνούν μέσα από ένα οπτικό μέσο (waveguide) και με τη βοήθεια μικρών αυλακώσεων που υπάρχουν στην επιφάνεια του, εξέρχονται από αυτό και οδηγούνται προς τα μάτια του χρήστη [*[10](#page-58-10)*]. Η ανάλυση της οθόνης είναι 2k σε κάθε light engine με αναλογία 3:2. Η πυκνότητα τους είναι 2500 σημεία φωτός ανά radiant. Το οπτικό μέσο αυτό είναι ουσιαστικά η διαφανής οθόνη που βρίσκεται μπροστά από τα μάτια του χρήστη και είναι σχεδιασμένο ώστε να είναι διαφανές ως στην κατεύθυνση από την οποία κοιτάει ο χρήστης. 'Όμως, παγιδεύει το φως μέσα του όταν αυτό εκπεμφθεί διαμήκους του. Οι εικόνες που προβάλλονται στο ένα μάτι, προφανώς, διαφέρουν από αυτές που προβάλλονται στο άλλο έτσι ώστε να δημιουργείται η ψευδαίσθηση των τριών διαστάσεων και του βάθους.

Για την ανάλυση και εξεργασίας της πληθώρας των δεδομένων από τους πολλούς αισθητήρες χρειάζεται αρκετή υπολογιστή ισχύ ενώ παράλληλα η ανάγκη για φορητότητα της συσκευής και χρήση της μπαταρίας είναι η απαραίτητη η χρήση ενός ολοκληρωμένου κυκλώματος που θα είναι ενεργειακά αποδοτικό. Έτσι, τα HoloLens 2 έχουν σαν κύριο επεξεργαστή τον 8 πύρηνο Snapdragon 850 64-bit από την Qualcomm με μνήμη RAM 4 GB LPDDR4x System. Αυτός είναι υπεύθυνος για όλες τις δουλειές που έχουν τα γυαλιά. Επιπλέον, η Microsoft έχει προσθέσει μία ειδική υπολογιστική μονάδα που ονομάζεται HPU(Holographic Process Unit), η αναλαμβάνει τον φόρτο της γραφικής απόδοσης και της τοποθέτησης των εικονικών αντικειμένων με σωστό τρόπο στο κατάλληλο σημείο του οπτικού πεδίου του χρήστη.

Επίσης, τα HoloLens 2 διαθέτουν δέκτη Wi-fi με πρωτόκολλο 802.11ac 2x2 που του επιτρέπει να επικοινωνεί με άλλες συσκευές που είναι συνδεδεμένες στο δίκτυο. Με το Bluetooth low energy 5.0 μπορεί να συνδέεται με εξωτερικούς ελεγκτές για την είσοδο και έξοδο δεδομένων.

Τέλος, εκτός από τους βασικούς αισθητήρες και υποσυστήματα τα HoloLens 2 είναι εξοπλισμένα με πιο γενικές τεχνολογίες που στόχο έχουν την διασύνδεσή τους με άλλες συσκευές και την διασύνδεση του χρήστη. Έτσι, τα ηχεία, τα οποία παρέχουν τρισδιάστατο ήχο και πέντε μικρόφωνα, που μπορούν να χρησιμοποιηθούν για την απλή καταγραφή ήχου ή για την καταχώριση φωνητικών εντολών προς το σύστημα.

#### <span id="page-28-0"></span>3.1.3 Αλληλεπίδραση του χρήστη με τα HoloLens 2

Τα HoloLens 2 μπορούν να κάνουν τις ίδιες βασικές λειτουργίες που μπορούν να κάνουν οι προσωπικοί υπολογιστές ή smartphones όπως η για την αναπαραγωγή δεδομένων, επεξεργασία αρχείων, αλλά δεν είναι καθόλου εργονομικά και αποδοτικά για αυτές τις εργασίες καθώς δεν έχουν σχεδιαστεί για αυτήν την χρήση.

Εντούτοις, με την πληθώρα των αισθητήρων που έχουν εφοδιαστεί και την επεξεργαστική τους ισχύ τα καθιστά ικανά να αντιλαμβάνονται τον περιβάλλοντα χώρο και τις κινήσεις των χεριών του. Μία εξαιρετική δυνατότητα των HoloLens 2 είναι η χωρική χαρτογράφηση (spatial mapping). Συνδυάζοντας τις κάμερες και τους αισθητήρες που διαθέτει μπορεί να δημιουργήσει τρισδιάστατους χάρτες με την τεχνική της τριγωνοποίησης (triangulation) και να υποστηρίξει αλγορίθμους μηχανικής όρασης. Ο χάρτης που δημιουργείται ανανεώνεται σε πραγματικό χρόνο και είναι αξιοσημείωτο το επίπεδο της ακρίβειας και της λεπτομέρειας.

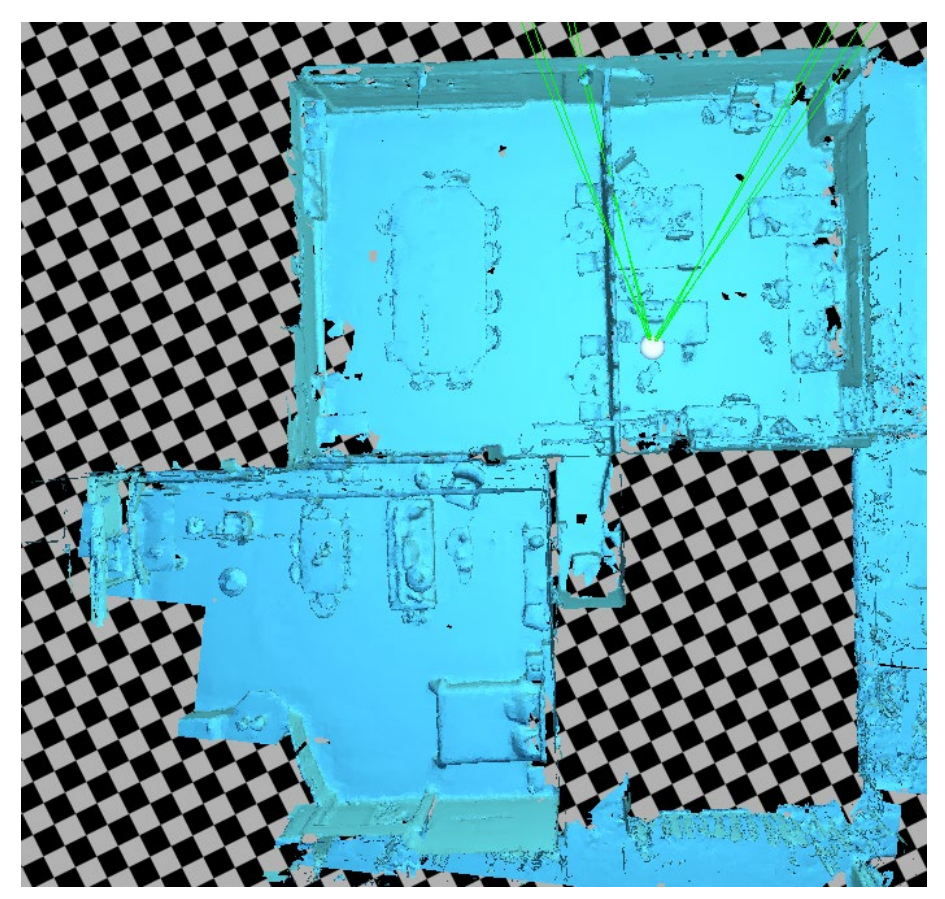

*Εικόνα 35 Χωρική χαρτογράφηση του Εργαστηρίου Σχεδιασμού Ενσωματωμένων Συστημάτων και Εφαρμογών μαζί με την έξυπνη οικία αυτόνομης διαβίωσης*

<span id="page-28-1"></span>Στην [Εικόνα 35](#page-28-1) φαίνεται ο χάρτης του Εργαστηρίου Σχεδιασμένου Ενσωματωμένων Συστημάτων και Εφαρμογών μαζί με την Έξυπνη Οικία Αυτόνομης Διαβίωσης των Ηλεκτρολόγων Μηχανικών κι Μηχανικών Υπολογιστών του Πανεπιστημίου Πελοποννήσου, που δημιουργήθηκε από τα HoloLens 2. Μέσω του IMU μπορεί και καταγράφει τις κινήσεις του κεφαλιού και μαζί με την χρήση του σήματος του Wi-Fi μπορεί και βρίσκει την ακριβή θέση και κατεύθυνση του χρήστη μέσα στον χάρτη.

Εκτός από την χωρική χαρτογράφηση αξιοσημείωτος είναι ο τρόπος μπορεί να αλληλοεπιδρά ο χρήστης με την συσκευή. Εκτός από τρίτες συσκευές που μπορούν να συνδεθούν ασύρματα και να ελέγξουν την συσκευή, υπάρχουν τέσσερεις τρόποι είναι το (eye tracking), το βλέμμα (gaze), οι χειρονομίες(hand gestures) και οι φωνητικές εντολές(voice commands)

## <span id="page-29-0"></span>3.1.4 Χειρονομίες

Τα HoloLens διαθέτουν αισθητήρες που μπορούν να δουν μερικά μέτρα και στις δύο πλευρές του χρήστη. Για να αντιληφθεί η συσκευή τις χειρονομίες του θα πρέπει να γίνουν μέσα στο νοητό πλαίσιο το οποίο μετακινείται ανάλογα με την κίνηση του κεφαλιού [\(Εικόνα 36\)](#page-29-4).

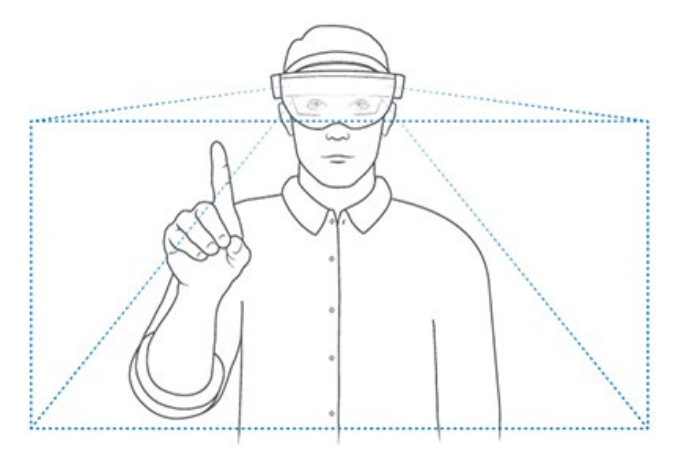

*Εικόνα 36 Πλαίσιο αναγνώρισης* 

## <span id="page-29-4"></span><span id="page-29-1"></span>3.1.5 Φωνητικές εντολές

Το μικρόφωνο που διαθέτουν τα HoloLens επιτρέπει στον χρήστη να δώσει εντολές μέσω φωνητικών εντολών. Ο χρήστης μπορεί να ελέγξει ολογράμματα μέσω των φωνητικών εντολών χωρίς να χρησιμοποιεί τις χειρονομίες (gestures). Είναι ιδιαίτερα χρήσιμο κατά την αλληλεπίδραση με σύνθετες διεπαφές επειδή μπορεί να επιλέξει αυτό που χρειάζεται με μία μόνο φωνητική εντολή.

## <span id="page-29-2"></span>3.2.1 Εργαλεία ανάπτυξης της εφαρμογής

Για να αναπτυχθεί η εφαρμογή επαυξημένης πραγματικότητας για τα HoloLens χρειάζεται να επιλεχθεί κάποιο game engine. Η επιλογή έγινε ανάμεσα στις δύο μηχανές ανάπτυξης παιχνιδιών: το Unreal engine και το Unity. Τελικά χρησιμοποιήθηκε το Unity καθώς έχει περισσότερο υλικό και υποστήριξη για ανάπτυξη εφαρμογών εικονικής και επαυξημένης πραγματικότητας.

<span id="page-29-3"></span>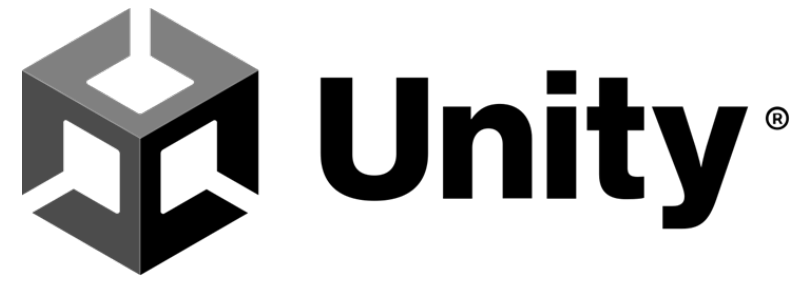

*Εικόνα 37 Unity*

To Unity είναι μία cross-platform μηχανή γραφικών, η οποία δημιουργήθηκε το 2005 από την Unity technologies. Χρησιμοποιείται για την ανάπτυξη δισδιάστατων και τρισδιάστατων παιχνιδιών, εικονικής και επαυξημένης πραγματικότητας και για την δημιουργία προσομοιώσεων [*[17](#page-58-11)*] [\(Εικόνα 37\)](#page-29-3). Με τον όρο μηχανή γραφικών αναφερόμαστε σε ένα προγραμματιστικό περιβάλλον ανάπτυξεις το οποίο παρέχει τα εργαλεία για την δημιουργία γραφικών. Οι σύγχρονες μηχανές γραφικών παρέχουν εργαλεία που αναλαμβάνουν την απόδοση των γραφικών (rendering), την παραγωγή ήχου, την προσομοίωση φυσικής στα γραφικά αντικείμενα, την προσθήκη τεχνητής νοημοσύνης και πολλά άλλα.[*[8](#page-58-12)*]

Το Unity διαθέτει ένα ιδιαίτερα ισχυρό περιβάλλον γραφικής διεπαφής χρήστη (GUI) και μέσω αυτού επιτρέπει σε χρήστες αρχάριους στον προγραμματισμό να δημιουργήσουν παιχνίδια ή άλλες γραφικές εφαρμογές. Αυτό του το χαρακτηριστικό, σε συνδυασμό με το Ότι επιτρέπει την ανάπτυξη λογισμικού για πάνω από 25 πλατφόρμες , το έχουν καταστήσει ιδιαίτερα δημοφιλές ανάμεσα σε ερασιτέχνες ή αρχάριους προγραμματιστές παιχνιδιών. Παράλληλα, το εύρος των εργαλείων και δυνατοτήτων που προσφέρει το κατατάσσουν στις επιλογές και μεγάλων εταιριών ανάπτυξηc όπως οι Electronic Arts, LEGO, Microsoft και Ubisoft. Ακόμα, διαθέτει ένα πολύ αναλυτικό διαδικτυακό εγχειρίδιο χρήσης και μία μεγάλη και ιδιαίτερα ενεργή κοινότητα και φόρουμ που βοηθούν πολύ στην εξοικείωση με το λογισμικό.

## <span id="page-30-0"></span>3.2.2 Βασική τεχνική και δομικά χαρακτηριστικά

Ως προς τον τεχνικό τομέα, η ανάπτυξη λογισμικού με το Unity βασίζεται στο .NET πρωτόκολλο της Microsoft και κατά συνέπεια στη C#, η οποία είναι μία αντικειμενοστραφής γλώσσα προγραμματισμού, γενικού σκοπού, που εντάσσεται στην ευρύτερη οικογένεια C γλωσσών. Παρ' όλα αυτά, δεν εστιάζει τόσο στις επιδόσεις και στον προγραmmατισm6 χαμηλού επιπέδου, όπωc οι συγγενικές της C και C++, αλλά στον απλό και σύγχρονο τρόπο γραφής.

Η βασική οντότητα στον προγραμματισμό με την πλατφόρμα του Unity είναι το GameObject. 'Ένα GameObject μπορεί να είναι ένα απλό κείμενο που εμφανίζεται στην οθόνη του χρήστη, ή κάτι πολύ πιο σύνθετο με πολλές ιδιότητες και χαρακτηριστικά, όπως η κάμερα ενός παιχνιδιού. Τα GameObjects δεν παρέχουν πολλά από μόνα τους, αλλά λειτουργούν περισσότερο ως δοχεία για Components τα οποία υλοποιούν μια συγκεκριμένη λειτουργικότητα [*[9](#page-58-13)*]. Τα Components, από προγραμματιστική σκοπιά, είναι κλάσεις οι οποίες κληρονομούν από την κλάση MonoBehaviour, η οποία περιέχει βασικές μεθόδους για τη λειτουργία τους, όπως οι Start() και Update() που καλούνται κατά την ενεργοποίηση του Component και σε κάθε frame αντίστοιχα [*[19](#page-58-14)*]. Η συμπεριφορά του Component καθορίζεται σε πολύ μεγάλο βαθμό από αυτές τις δύο συναρτήσεις. Οι παρεχόμενες από το Unity βιβλιοθήκες προσφέρουν μια πληθώρα από έτοιμα Components τα οποία μπορεί κανεις να χρησιμοποιήσει μέσα από το γραφικό περιβάλλον. Ο προγραμματιστής, βέβαια, μπορεί– και συνήθως επιβάλλεται– να δημιουργήσει τα δικά του Components, που θα εξυπηρετούν τους στόχους και τις ανάγκες που έχει η υπό ανάπτυξη εφαρμογή του. Δηλαδή, πρέπει να δημιουργήσει δικά του script σε C# που θα υλοποιούν καινούριες κλάσεις.

Από πλευράς δομής και ιεραρχίας, οι εφαρμογές διαιρούνται σε σκηνές (scenes) από τις οποίες μόνο μία μπορεί να είναι ενεργή κάθε στιγμή. Η κάθε σκηνή απαρτίζεται από GameObjects τα οποία ιεραρχούνται σε δομή δέντρου. Δηλαδή, κάθε GameObject μπορεί να έχει παιδιά (children), τα οποία με τη σειρά τουc να έχουν δικά τους παιδιά. Με τη σχέση αυτή, τα γονικά αντικείμενα (parent objects) μπορούν να κληροδοτούν ιδιότητες στους απογόνους τους, όπως για παράδειγμα η θέση τους στον χώρο (Transform), και το αν είναι ενεργά n όχι [*[16](#page-58-15)*]. Επίσης, σχέσεις μεταξύ των αντικειμένων ή των μεταβλητών τους μπορούν να δημιουργηθούν μέσω των Components που αυτά περιέχουν.

Τέλος, βασικό ρόλο στον προγραμματισμό στην πλατφόρμα του Unity κατέχουν οι έννοιες του Asset και του Prefab. Ως Asset, ορίζεται οποιαδήποτε αντικείμενο μπορεί να χρησιμοποιηθεί σαν ξεχωριστή οντότητα μέσα στην εφαρμογή. Μπορεί να είναι ένα αρχείο που προέρχεται εκτός του Unity, όπως ένα αρχείο ήχου ή μια εικόνα ή κάποιος τύπος αντικειμένου που έχει δημιουργηθεί μέσα στο Unity, όπως ένας ελεγκτής animation, ένας shader ή οποιοδήποτε Component. Το Unity, ακόμα, έχει δημιουργήσει ένα ηλεκτρονικό κατάστημά (Asset Store), στο οποίο οι χρήστες μπορούν να βρουν ή να ανεβάσουν οι ίδιοι πακέτα από Assets, δωρεάν ή επί πληρωμή [*[3](#page-58-16)*]. Prefab ονομάζεται ένα αντικείμενο (GameObject) – που μπορεί να εμπεριέχει άλλα GameObjects και Components – το οποίο έχει εξαχθεί από μια σκηνή και μπορεί να χρησιμοποιηθεί σαν αυτόνομο αντικείμενο (Asset) σε κάποια άλλη σκηνή ή σε κάποιο άλλο project. Τα Prefabs είναι ιδιαίτερα χρήσιμα, καθώς αποτελούν πρότυπα που μπορούν εύκολα να χρησιμοποιηθούν ξανά πολύ γρήγορα, αφαιρώντας χρόνο και κόπο από τον προγραμματιστή [*[14](#page-58-17)*].

#### <span id="page-31-0"></span>3.2.3 Γραφικό Περιβάλλον

Το Unity προσφέρει ένα ιδιαίτερα φιλικό προς τον χρήστη γραφικό περιβάλλον το οποίο μάλιστα, του δίνει τη δυνατότητα να αναπτύξει απλές εφαρμογές χωρίς να χρειαστεί να γράψει καν κώδικα. Με τη χρήση GUI είναι δυνατή η δημιουργία αντικειμένων και η προσθήκη σε αυτά των ενσωματωμένων Components, με τη διενέργεια απλών κλικ, μεταφοράς και απόθεσης (drag and drop) και με την εισαγωγή τιμών σε πεδία εισόδου. Επίσης, εξίσου απλή είναι η δημιουργία και διαχείριση Components που έχουν δημιουργηθεί από το χρήστη. Τέλος, παρέχεται η δυνατότητα ανάπτυξης ειδικών scripts, τα οποία τροποποιούν n αναπτύσσουν τη λειτουργία του γραφικού περιβάλλοντος διεπαφής, έτσι ώστε αυτό να ανταποκρίνεται καλύτερα και πιο αποτελεσματικά στις ανάγκες του προγραμματιστή. Πιο συγκεκριμένα, το γραφικό περιβάλλον του Editor, όπως ονομάζεται, χωρίζεται σε 6 βασικά κομμάτια [*[18](#page-58-18)*] [\(Εικόνα 38\)](#page-32-0):

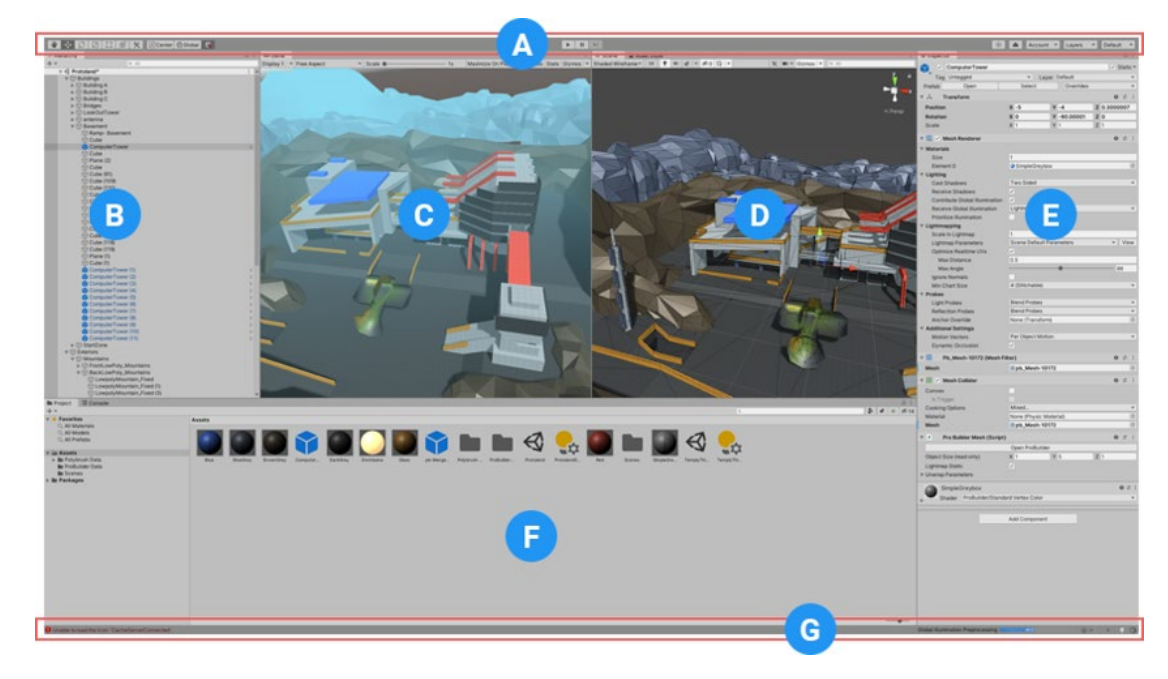

*Εικόνα 38 Unity user interface*

<span id="page-32-0"></span>1. **Γραμμή Εργαλείων (Toolbar)**: Η γραμμή εργαλείων προσφέρει πρόσβαση στις πιο βασικές λειτουργίες. Εκεί βρίσκονται τα εργαλεία για τη διαχείριση των σκηνών και των αντικειμένων που αυτές περιέχουν, τα κουμπιά που εκκινούν Play, Stop και Pause που ενεργοποιούν n σταματούν τη λειτουργία της εφαρμογής, και διάφορα άλλα κουμπιά που σχετίζονται με την εμφάνιση του Editor, την ορατότητα των μενού, τις Cloud υπηρεσίες του Unity κ.α.

2. **Παράθυρο Ιεραρχίας (Hierarchy Window)**: Το παράθυρο Ιεραρχίας περιέχει μία ιεραρχική αναπαράσταση των GameObjects της σκηνής. Κάθε στοιχείο στην σκηνή αναπαρίσταται με το όνομα του στο συγκεκριμένο παράθυρο και έτσι δημιουργείται η δομή της σκηνής που φανερώνει το αν και πως το κάθε αντικείμενο σχετίζεται με τα υπόλοιπα.

3. **Προβολή Παιχνιδιού (Game View)**: Η Προβολή Παιχνιδιού προσομοιώνει την τελική όψη που θα έχει η αναπτυσσόμενη εφαρμογή μέσω της κάμερας που έχει η κάθε σκηνή. Η προσομοίωση αυτή ξεκινάει και τερματίζει με τα αντίστοιχα κουμπιά της Γραμμής Εργαλείων.

4. **Προβολή Σκηνής (Scene View)**: Η προβολή Σκηνής επιτρέπει στο χρήστη να περιηγείται μέσα στο χώρο της σκηνής και να επεξεργάζεται τα αντικείμενα που βρίσκονται μέσα της. Η οπτική που προσφέρει μπορεί να είναι είτε δισδιάστατη είτε τρισδιάστατη, ανάλογα με το είδος της υπό ανάπτυξης εφαρμογής.

5. **Παράθυρο Επισκόπησης (Inspector Window)**: Το Παράθυρο Επισκόπησης επιτρέπει την επισκόπηση και επεξεργασία όλων των ιδιοτήτων και των Components του τρέχοντος επιλεγμένου αντικειμένου. Η διάταξη και τα περιεχόμενα του συγκεκριμένου παραθύρου μεταβάλλονται ανάλογα με το είδος του επιλεγμένου αντικειμένου, καθώς κάθε αντικείμενο είναι μοναδικό ως προς αυτά τα χαρακτηριστικά.

6. **Παράθυρο Πρότζεκτ (Project Window)**: Το Παράθυρο Πρότζεκτ απεικονίζει τη βιβλιοθήκη των Asset που είναι διαθέσιμα για χρήση στο εκάστοτε πρότζεκτ. Από εκεί ο χρnστης μπορεί να αναζητήσει Assets, να τα οργανώσει n να προσθέσει καινούρια.

Επίσης πολύ σημαντικό είναι το παράθυρο της Κονσόλας (Console), στο οποίο κατά τη διάρκεια του χτισίματος (building) ή της εκτέλεσης της εφαρμογής εμφανίζονται μηνύματα debugging, warnings ή errors. Μέσω αυτού ο προγραμματιστής μπορεί να λάβει σημαντικές πληροφορίες από το σύστημα για την κατάσταση και τη λειτουργία της εφαρμογής του.3.2.4 Mixed reality toolkit

Το Mixed Reality Toolkit (MRTK), είναι μια βιβλιοθήκη που παρέχει η Microsoft για την υποστήριξη των προγραμματιστών στο σχεδιασμό και την υλοποίηση εφαρμογών για τα HoloLens, τις υπόλοιπες συσκευές Mixed Reality της Microsoft και τα OpenXR headsets (HTC Vive/Oculus Quest [*[11](#page-58-19)*] [\(Εικόνα 39\)](#page-33-0). Περιέχει εργαλεία και δομικά στοιχεία, έτοιμα προς χρήση από τον προγραμματιστή στο περιβάλλον του Unity.

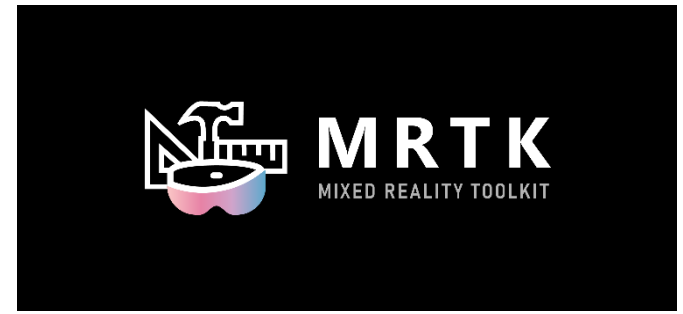

*Εικόνα 39 Mixed reality toolkit*

<span id="page-33-0"></span>Στα βασικά του χαρακτηριστικά περιλαμβάνονται Unity Components, που υλοποιούν την κάμερα της εφαρμογής, τους κέρσορες και βασικές λειτουργίες εισόδου και εξόδου (Air Tap, Gaze, Spatial Mapping Visualization κ.α.)[\(Εικόνα 40\)](#page-33-1). Επίσης, παρέχει τυπικά UI building blocks, όπως κουμπιά, εικονικό πληκτρολόγιο, μενού κλπ, με τα οποία κάποιος μπορεί να ξεκινήσει εύκολα και γρήγορα να κατασκευάζει μια διεπαφή χρήστη. Ιδιαίτερα χρήσιμη είναι και η υποστήριξη της προσομοίωσης του γραφικού περιβάλλοντος από τον Editor του Unity, καθώς επιτρέπει την άμεση επισκόπηση των υπό ανάπτυξη σκηνών και μηχανισμών. Αυτές οι δυνατότητες και τα συστατικά είναι πολύ σημαντικά για κάποιον που ξεκινάει να προγραμματίζει για τα HoloLens, καθώς αφαιρούν από τον προγραμματιστικό φόρτο, λειτουργίες που σχετίζονται με το hardware και δίνουν την ευκαιρία στον προγραμματιστή να ασχοληθεί με πιο υψηλού επιπέδου χαρακτηριστικά και δυνατότητες. Έπειτα, αφού έχει εξοικειωθεί με τα παρεχόμενα εργαλεία, έχει τη δυνατότητα, εφόσον το επιθυμεί, να παρέμβει σε αυτά και να τα τροποποιήσει κατά βούληση.

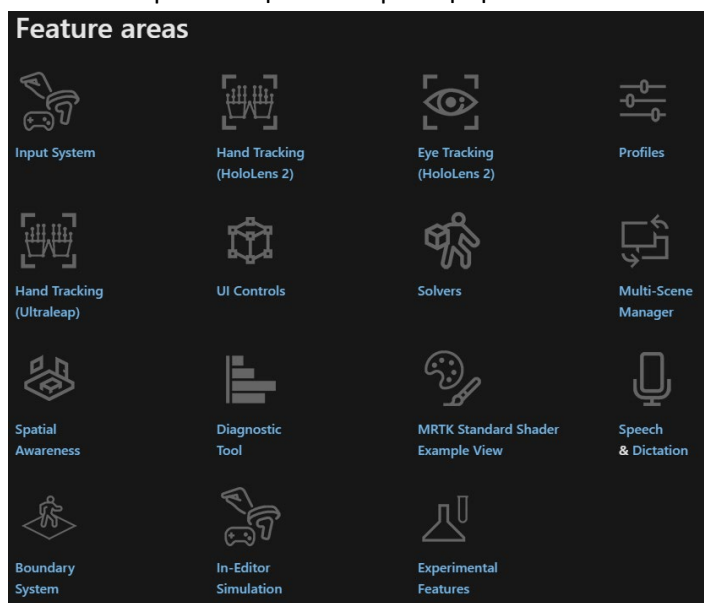

<span id="page-33-1"></span>*Εικόνα 40 MRTK Features*

#### <span id="page-34-0"></span>3.2.5 KNX

Το KNX είναι το διεθνώς αναγνωρισμένο και παγκόσμιο πρότυπο για έξυπνο οικιακό αυτοματισμό και έλεγχο κτιρίων [*[20](#page-58-20)*] [\(Εικόνα 41\)](#page-34-1).Προκειμένου να μεταφερθούν δεδομένα ελέγχου σε όλα τα στοιχεία διαχείρισης κτιρίου (ή έξυπνες οικιακές συσκευές/λειτουργίες), απαιτείται ένα σύστημα που να αποφεύγει το πρόβλημα της ύπαρξης μεμονωμένων συσκευών που μιλούν «διαφορετικές γλώσσες».

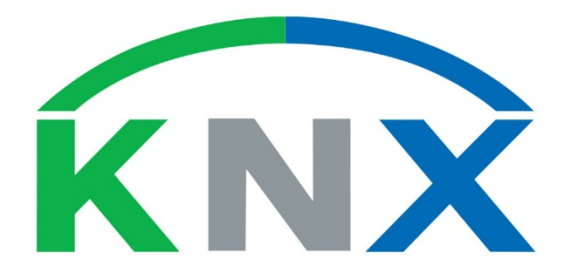

*Εικόνα 41 KNX Logo*

<span id="page-34-1"></span>Οι συσκευές KNX μπορούν να διαχειριστούν φωτισμό, περσίδες και παντζούρια, συστήματα ασφαλείας, διαχείριση ενέργειας, βίντεο, ήχου, οθόνες, τηλεχειριστήριο κ.λπ.

Το KNX είναι επίσης το μοναδικό ανοιχτό πρότυπο στον κόσμο για τον έλεγχο του σπιτιού και του κτιρίου και είναι συμβατό με τα πρότυπα EN 50090, EN 13321-1 και ISO/IEC 14543 και έχει υποβληθεί για έγκριση αυστραλιανών προτύπων.

Σε αντίθεση με τα ιδιόκτητα πρωτόκολλα (τα οποία υποστηρίζει μόνο ο κατασκευαστής), το KNX είναι ένα ανοιχτό παγκόσμιο πρότυπο με περισσότερους από 300 διαφορετικούς κατασκευαστές που παράγουν προϊόντα που όλα αλληλεπιδρούν και λειτουργούν μαζί άψογα. Το KNX λειτουργεί διασφαλίζοντας ότι όλα τα εξαρτήματα, οι συσκευές, τα χαρακτηριστικά και οι λειτουργίες οποιουδήποτε κτιρίου (ή εξωτερικού χώρου) επικοινωνούν μέσω μιας κοινής γλώσσας άμεσα και εξ αποστάσεως.

Η γραμμή KNX είναι το κύριο κεντρικό νευρικό σύστημα για όλους τους αυτοματισμούς. Είναι ένα πράσινο καλώδιο που τοποθετείται επιπλέον της συμβατικής παροχής ρεύματος κατά τη διάρκεια μιας νέας κατασκευής ή έργου ανακαίνισης[\(Εικόνα 42\)](#page-34-2). Στη συνέχεια, όλα τα διάφορα στοιχεία τεχνολογίας κτιρίου συνδέονται μεταξύ τους μέσω της κύριας γραμμής διαύλου KNX σύμφωνα με το πρότυπο KNX για τον αυτοματισμό κτιρίων.

<span id="page-34-2"></span>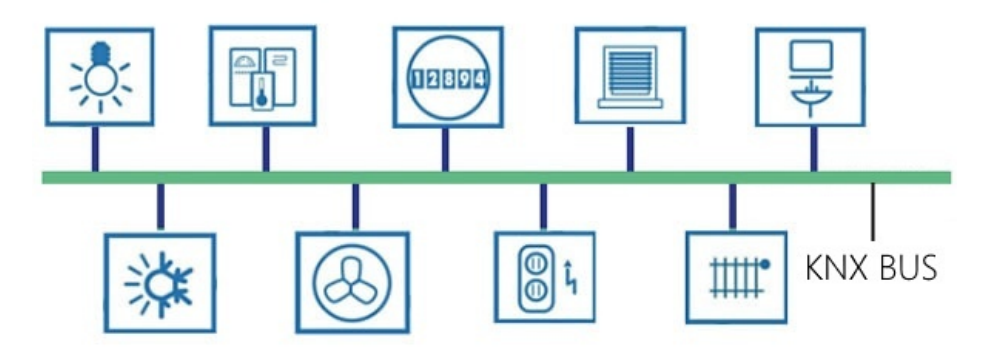

*Εικόνα 42 KNX Bus*

Έπειτα, η διαχείριση του καλωδιακού συστήματος γίνεται από αισθητήρες, ανιχνευτές, παραμέτρους κ.λπ. — τα οποία στη συνέχεια μπορούν να ελεγχθούν εύκολα από τους τελικούς χρήστες με φορητό υπολογιστή, έξυπνο τηλέφωνο ή συσκευή tablet.

Ο δίαυλος KNX δρομολογείται παράλληλα με την παροχή ηλεκτρικής ενέργειας σε όλες τις συσκευές και τα συστήματα στο δίκτυο που συνδέουν:

- Αισθητήρες (π.χ. κουμπιά, θερμοστάτες, ανεμόμετρα, κίνηση) συγκεντρώνουν πληροφορίες και τις στέλνουν στο λεωφορείο ως τηλεγράφημα δεδομένων.
- Οι ενεργοποιητές (μονάδες θαμπώματος, βαλβίδες θέρμανσης, οθόνες) λαμβάνουν τηλεγραφήματα δεδομένων τα οποία στη συνέχεια μετατρέπονται σε ενέργειες. Και ελεγκτές και άλλες λογικές λειτουργίες (ελεγκτές θερμοκρασίας δωματίου, ελεγκτές κλείστρου και άλλα)
- Συσκευές και εξαρτήματα συστήματος (π.χ. ζεύκτες γραμμής).

Πολλοί ενεργοποιητές περιλαμβάνουν επίσης λειτουργικότητα ελεγκτή, καθώς και λειτουργικότητα αισθητήρα (π.χ. για μέτρηση ωρών λειτουργίας, αριθμού κύκλων διακόπτη, ρεύμα, κατανάλωση ηλεκτρικής ενέργειας και άλλα).

Το λογισμικό εφαρμογής, συνδυασμένο με την τοπολογία του συστήματος και το λογισμικό ανάθεσης, φορτώνεται στις συσκευές μέσω ενός στοιχείου διασύνδεσης συστήματος

Τα εγκατεστημένα συστήματα KNX μπορούν να προσπελαστούν μέσω LAN, συνδέσμων από σημείο σε σημείο ή τηλεφωνικών δικτύων για κεντρικό ή κατανεμημένο έλεγχο του συστήματος μέσω υπολογιστών, tablet και οθονών αφής και smartphone.

## <span id="page-35-0"></span>3.2.6 ATLAS

Ο Άτλαντας ήταν ένα μυθικό πρόσωπο της αρχαίας ελληνικής μυθολογίας που ήταν επιφορτισμένο με το χρέος του να στηρίζει στους ώμους του όλο το ουράνιο στερέωμα. Στο Εργαστήριο Ενσωματωμένων Συστημάτων και Εφαρμογών αναπτύχθηκε μια καινοτόμα πλατφόρμα η οποία συγκρατεί ενωμένα κυβερνοφυσικά συστήματα και καινοτόμες υπηρεσίες. Η πρόκληση για ανάπτυξη μιας τέτοιας πλατφόρμας ήταν η μεγάλη ετερογένεια και όλες οι προκλήσεις που έχουν εισαχθεί με την δραματική εξέλιξη των ενσωματωμένων συστημάτων καθώς επίσης και του υπολογιστικού νέφους. Το ATLAS[\(Εικόνα 43\)](#page-35-1) αποτελεί την καρδιά της IOT πλατφόρμας του Εργαστήριο Ενσωματωμένων Συστημάτων και Εφαρμογών. Έτσι ο Άτλαντας καταφέρνει να συνδέει και να διασυνδέει αδιάκοπα όλα τα υποσυστήματα τα οποία μπορούν να είναι από τον χώρο των φυσικών συσκευών μέχρι τις υπηρεσίες διαδικτύου.

<span id="page-35-1"></span>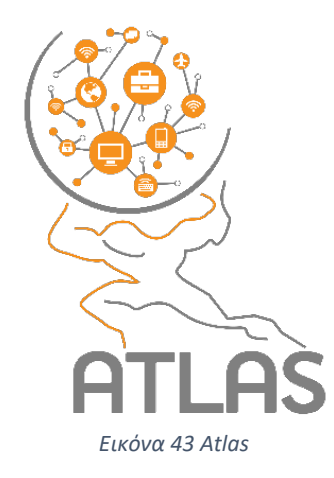

Το κύριο συστατικό της πλατφόρμας είναι το gateway το οποίο είναι υπεύθυνο για την διασύνδεση του φυσικού κόσμου με το υπολογιστικό νέφος. Το gateway αποτελείται από επιμέρους υποσυστήματα με διακριτούς ρόλους και σαφώς ορισμένες διεπαφές. Η διεπαφή του gateway με τον φυσικό κόσμο δίνεται από το σχετικό υποσύστημα το οποίο αναλαμβάνει να οδηγήσει όλους του επικοινωνιακούς προσαρμογείς για τα αντίστοιχα επικοινωνιακά πρωτόκολλα όπως το IEEE 802.15.4, zigbee, zwave, Bluetooth, wifi και άλλα [\(Εικόνα 44\)](#page-36-0).

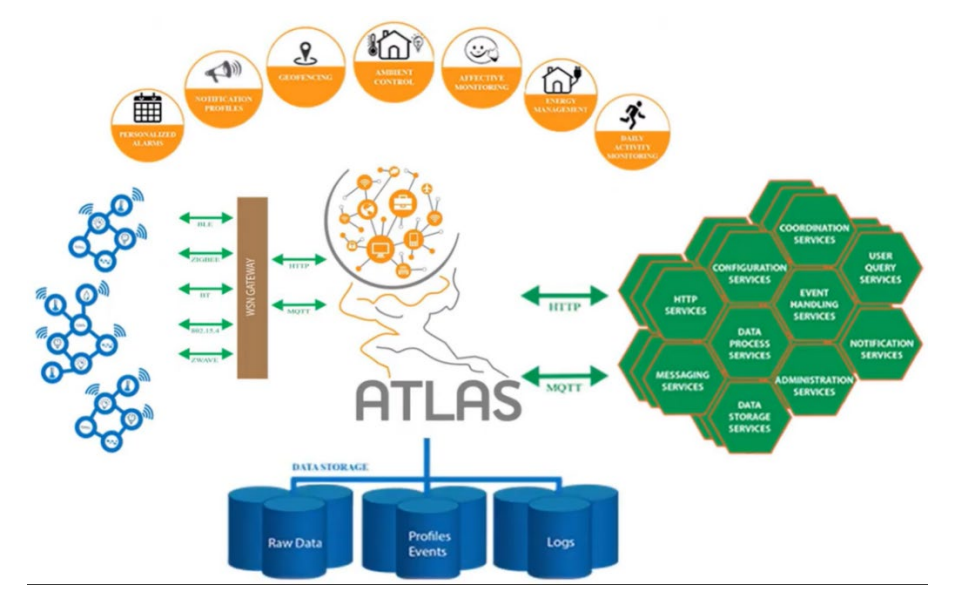

*Εικόνα 44 Αρχιτεκτονική ATLAS*

<span id="page-36-0"></span>Βασικό συστατικό του υποσυστήματος αποτελεί ο μεταφραστής των δεδομένων ο οποίος είναι υπεύθυνος να ομογενοποιήσει εισερχόμενα μηνύματα σε ένα κοινό πρότυπο καθώς επίσης και να προσαρμόσει εξερχόμενα μηνύματα στις προδιαγραφές του κάθε πρωτοκόλλου. Στην καρδιά του gateway βρίσκεται ένας ελαφρύς πυρήνας ο οποίος ενσωματώνει όλες τις απαραίτητες λειτουργίες για τον συντονισμό των επιμέρους υποσυστημάτων του gateway. Η διασύνδεση όλων των επιμέρους υποσυστημάτων του gateway πραγματοποιείται μέσω ενός κοινού επικοινωνιακού διαύλου μεταφοράς μηνυμάτων MQTT.

Επιπλέον, το ATLAS παρέχει και χρησιμοποιεί ένα μεικτό σχήμα βάσεων δεδομένων [\(Εικόνα](#page-36-1)  [45\)](#page-36-1) κάνοντας χρήση σχεσιακών και μη σχεσιακών βάσεων δεδομένων το οποίο είναι ικανό να καλύψει τις αποθηκευτικές απαιτήσεις οποιαδήποτε εφαρμογής.

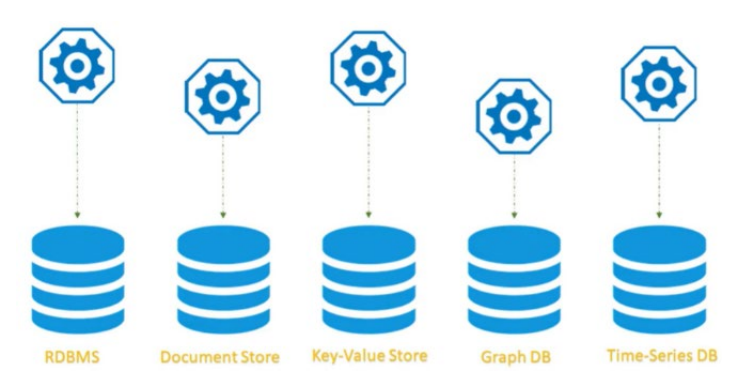

<span id="page-36-1"></span>*Εικόνα 45 Βάσεις δεδομένων που χρησιμοποιεί το ATLAS*

Η σχεδίαση και η ανάπτυξη του gateway έχει γίνει με τέτοιο τρόπο έτσι ώστε να δύναται να ενισχυθεί και να εμπλουτιστεί με νέες λειτουργίες και χαρακτηριστικά μέσα από τις εφαρμογές της. Οι εφαρμογές αυτές λειτουργούν σε ένα απομονωμένο περιβάλλον η κάθε μια χωρίς να επηρεάζονται μεταξύ τους και χρησιμοποιούν σαφώς ορισμένες διεπαφές καθώς επίσης και όλες τις λειτουργίες που προσφέρει η containerization τεχνολογία όπως αυτή υλοποιείται από την docker πλατφόρμα. Το gateway προσφέρει πληθώρα λειτουργειών που εκτείνονται από την διασύνδεση με τον φυσικό κόσμο επικοινωνιακών πρωτοκόλλων μέχρι υπηρεσίες τοπικής ευφυίας, αποθήκευσης δεδομένων αλλά και διασύνδεσης με το υπολογιστικό νέφος. Όλα αυτά επιτυγχάνονται κρατώντας χαμηλά τις απαιτήσεις του υλικού και κατά επέκταση του συνολικού κόστους.

## <span id="page-37-0"></span>4 Σενάριο εφαρμογής

Ο χρήστης τοποθετεί στο κεφάλι του τα HoloLens 2 και περιηγείται μέσα στον χώρο της έξυπνης οικίας αυτόνομης διαβίωσης. Κατά την περιήγησή του μέσα στην έξυπνη οικία αυτόνομης διαβίωσης μπορεί να βλέπει αναδυόμενες πληροφορίες σχετικά με τις καινοτόμες εφαρμογές και υπηρεσίες που έχουν αναπτυχθεί και υλοποιηθεί από τα μέλη του Εργαστήριου Σχεδιασμού Ενσωματωμένων Συστημάτων και Εφαρμογών. Οι πληροφορίες που θα αναδύονται κατά την διάρκεια της περιήγησής του μπορεί να είναι ένα απλό κείμενο, ένα ηχογραφημένο μήνυμα ή ένα βίντεο που θα δείχνει τις δυνατότητες των καινοτόμων εφαρμογών.

Εκτός από τις αναδυόμενες πληροφορίες που δείχνουν το τι περιέχεται μέσα στην οικία αυτόνομης διαβίωσης, ο χρήστης μπορεί να λαμβάνει πληροφορίες σχετικά με την κατάσταση που επικρατεί μέσα στον χώρο της έξυπνης οικίας καθώς μπορεί να βλέπει την θερμοκρασία, την υγρασία, την ώρα και την ημερομηνία σηκώνοντας απλά την δεξιά του παλάμη. Οι πληροφορίες που έχουν να κάνουν με την ώρα και την ημερομηνία λαμβάνονται από το λειτουργικό σύστημα των HoloLens 2 ενώ η άμεση ενημέρωση της θερμοκρασίας και της υγρασίας γίνεται μέσω του Atlas το οποίο συλλέγει τις τιμές μέσω των αισθητήρων BLE(Bluetooth Low Energy) οι οποίοι είναι τοποθετημένοι σε διάφορα σημεία μέσα στην έξυπνη οικία.

Επιπλέον, ο χρήστης μπορεί να αλληλοεπιδρά με τις έξυπνες συσκευές της οικίας όπως για παράδειγμα το κλιματιστικό, τα φώτα και την πόρτα. Αυτό μπορεί να το κάνει ο χρήστης σηκώνοντας απλά την αριστερή του παλάμη και τότε αναδύεται ένα μενού στο οποία μπορεί να επιλέξει την λειτουργεία που επιθυμεί. Η επικοινωνία μεταξύ των HoloLens 2 και των έξυπνων συσκευών επιτυγχάνεται μέσω του KNX το οποίο ελέγχει αυτές τις συσκευές. Ο χρήστης πατώντας την διεπαφή του μενού μπορεί να στέλνει ένα αίτημα μέσω του tfπρωτοκόλλου Http (Hyper text transfer protocol). Η αρχιτεκτονική αλληλεπίδρασης της εφαρμογής φαίνεται στη[ν Εικόνα 46](#page-38-1).

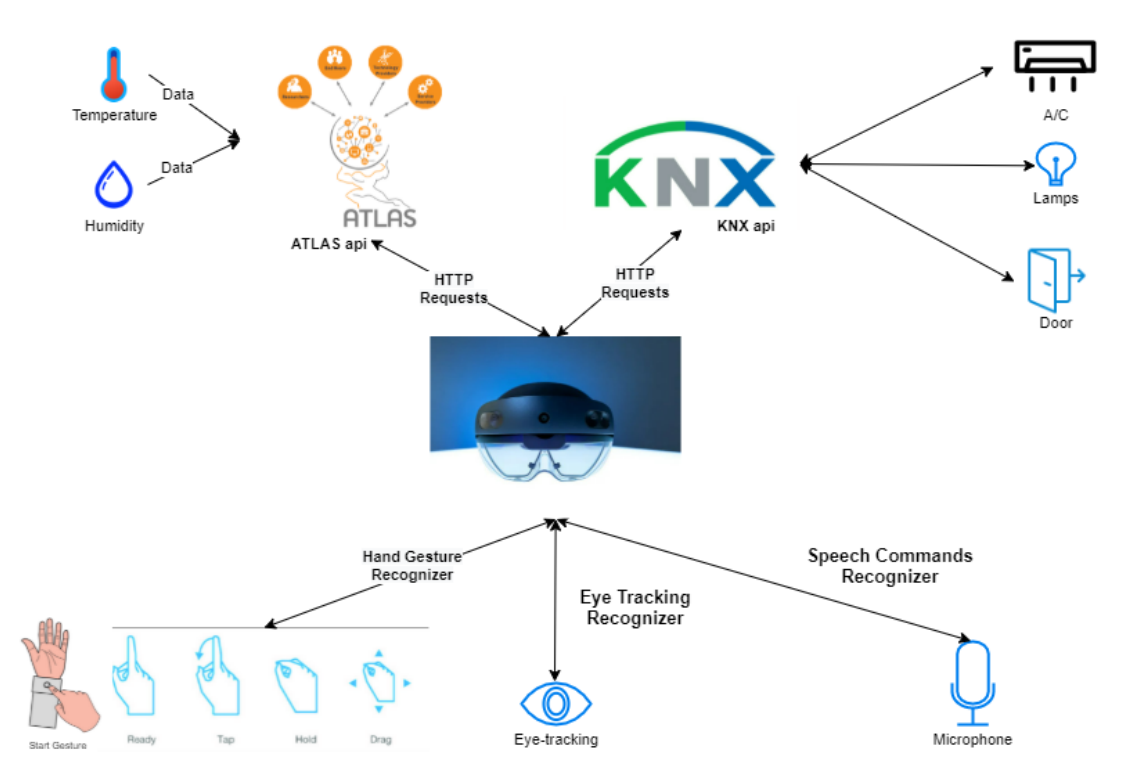

<span id="page-38-1"></span>*Εικόνα 46 Διάγραμμα επικοινωνίας της συσκευής με τις υπόλοιπες υποδομές της έξυπνης οικίας αυτόνομης διαβίωσης*

## <span id="page-38-0"></span>4.1 Ανάπτυξη και υλοποίηση της εφαρμογής

Στα πλαίσια της ανάπτυξης της εφαρμογής επαυξημένης πραγματικότητας χρειάστηκε η εγκατάσταση του Unity και των απαραίτητων πακέτων για το Mixed reality headset της Microsoft. Έτσι για τη συγκεκριμένη εφαρμογή εγκαταστάθηκε το Unity Hub και το Unity 2020.3.12f την νεότερη stable έκδοση του Unity Engine. Η γλώσσα προγραμματισμού που χρησιμοποιήθηκε ήταν η C# και το πρωτόκολλο .ΝΕΤ .

Η C # είναι μια σύγχρονη, αντικειμενοστραφής και ασφαλής γλώσσα προγραμματισμού. H C # επιτρέπει στους προγραμματιστές να δημιουργούν πολλούς τύπους ασφαλών και ισχυρών εφαρμογών που εκτελούνται σε .NET. Η C # έχει τις ρίζες της στην οικογένεια γλωσσών C και θα είναι αμέσως εξοικειωμένη με τους προγραμματιστές C, C ++, Java και JavaScript.

Επιπλέον για την επικοινωνία του mixed reality headset με το ATLAS και τους ελεγκτές KNX χρησιμοποιήθηκαν μέθοδοι HTTP Request. Για να γραφτεί και να ελεγχθεί ο κώδικας χρησιμοποιήθηκε το ολοκληρωμένο περιβάλλον ανάπτυξης (IDE) Visual Studio 2019 με λειτουργικό Windows 10.

Στις επόμενες παραγράφους αναλύονται και επεξηγούνται αναλυτικά όλα τα βήματα της ανάπτυξης αλλά και ο τρόπος χρήσης των εργαλείων που αναφέρθηκαν στα προηγούμενα κεφάλαια. Η σειρά παρουσίασης των βημάτων κατηγοριοποιείται ως προς την δομή του υλοποιημένου συστήματος καθώς η ανάπτυξη των παρακάτω δομικών στοιχείων έγινε παράλληλα.

#### <span id="page-39-0"></span>4.1.1 Χωρική χαρτογράφηση

Για την ανάπτυξη της εφαρμογής επαυξημένης πραγματικότητας, χρειάστηκε η χωρική χαρτογράφηση έτσι ώστε να μπορεί να τοποθετηθούν η αντίστοιχη πληροφορία στην εκάστοτε καινοτόμα υλοποίηση που έχει υλοποιηθεί από το Εργαστήριο Σχεδιασμού Ενσωματωμένων Συστημάτων και Εφαρμογών. Για να γίνει αυτό, χρειάζεται ο προγραμματιστής να περιηγηθεί μέσα στον χώρο έτσι ώστε να σκανάρει όλα τα αντικείμενα μέσα στην έξυπνη οικεία αυτόνομης διαβίωσης.

Κατά την ολοκλήρωση της διαδικασίας ο προγραμματιστής μπορεί να δει τον χωρικό χάρτη που δημιουργήθηκε μέσω των HoloLens μέσω του Windows Device Portal. Το Windows Device Portal (WDP) είναι ένας διακομιστής ιστού που περιλαμβάνεται σε συσκευές Windows που σας επιτρέπει να διαμορφώνετε και να διαχειρίζεστε τις ρυθμίσεις για τη συσκευή μέσω σύνδεσης δικτύου ή USB (οι τοπικές συνδέσεις υποστηρίζονται επίσης σε συσκευές με πρόγραμμα περιήγησης Ιστού). Στην [Εικόνα 47](#page-39-2) φαίνεται ο χάρτης που δημιουργήθηκε κατά την διάρκεια της σάρωσης του χώρου.

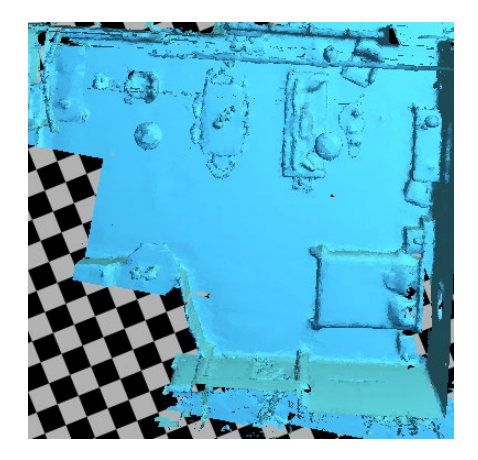

*Εικόνα 47 Χάρτης έξυπνη οικία αυτόνομης διαβίωσης*

#### <span id="page-39-2"></span><span id="page-39-1"></span>4.1.2 Hand Menus

Κατά την περιήγηση του στον χώρο ο «ένοικος» της έξυπνης οικίας έχει την δυνατότητα να αλληλοεπιδρά με τις έξυπνες συσκευές αλλά και να λαμβάνει πληροφορίες για τον χώρο στον οποίο ζει μέσω των αισθητήρων που έχουν κατανεμηθεί σε όλο το εμβαδό της οικίας. Για να μπορέσουν να γίνουν αυτές οι ενέργειες θα πρέπει να σχεδιαστεί και να υλοποιηθεί ένα μενού για τον χρήστη. Για την ανάγκη της εφαρμογής σχεδιάστηκαν δύο μενού (ένα σε κάθε χέρι) το οποίο θα έχει και διαφορετική χρήση. Ο χρήστης θα ανασηκώνει την παλάμη του και στην πλευρά της ωλένης θα μπορούν να υλοποιηθούν οι εκάστοτε λειτουργίες.

Στο αριστερό μενού, εμφανίζονται όλες οι υπηρεσίες που σχετίζονται με την ενεργοποίηση ή απενεργοποίηση των έξυπνων συσκευών. Στο συγκεκριμένο μενού χρησιμοποιήθηκε και τροποποιήθηκε καταλλήλως το near interaction menu από το Mixed Reality Toolkit. Στην [Εικόνα 48](#page-40-0) φαίνεται το μενού που υλοποιήθηκε και έχει μία συλλογή από κουμπιά που το κάθε ένα εκτελεί μία διαδικασία. Στο μενού ο χρήστης μπορεί να ανάψει και να σβήσει τα φώτα της οικίας, να ενεργοποιήσει και να απενεργοποιήσει το κλιματιστικό και να ανοίξει την πόρτα της οικίας.

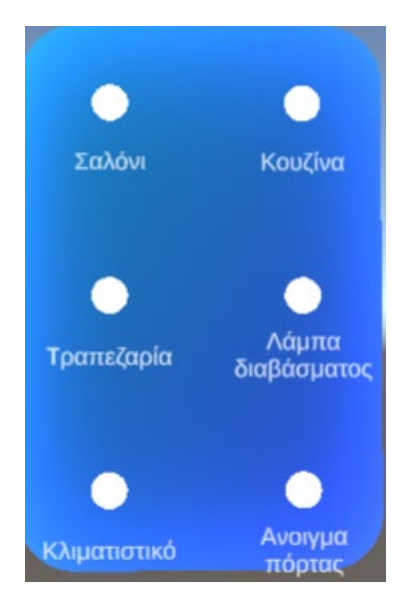

*Εικόνα 48 Μενού αριστερού χεριού*

<span id="page-40-0"></span>Για την ενεργοποίηση του μενού κατά το σήκωμα της παλάμης χρησιμοποιήθηκαν κάποια components από το mixed reality toolkit τα οποία τροποποιήθηκαν για να προσαρμοστούν στις ανάγκες του σεναρίου. Το βασικό component για αυτό το μενού είναι το HandConstraint.

Το HandConstraint παρέχει ένα solver που περιορίζει το αντικείμενο παρακολούθησης σε μια περιοχή που είναι ασφαλής για περιεχόμενο χειρός (όπως διεπαφή χρήστη, μενού, κ.λπ.). Οι ασφαλείς περιοχές θεωρούνται περιοχές που δεν τέμνονται με το χέρι. Μια προκύπτουσα κλάση της HandConstraint που ονομάζεται HandConstraintPalmUp περιλαμβάνεται επίσης για να ενεργοποιήσει το αντικείμενο που παρακολουθεί ο solver όταν η παλάμη είναι στραμμένη προς τον χρήστη[\(Εικόνα](#page-40-1) 49).

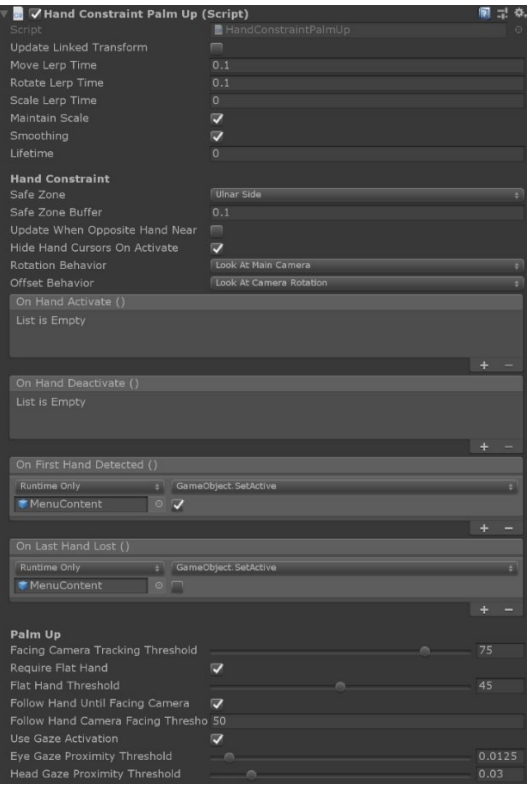

<span id="page-40-1"></span>*Εικόνα 49 Το component Hand Constraint Palm Up*

Για την στοίχιση των κουμπιών στο μενού χρησιμοποιήθηκε το component Object Collection. To Object Collection είναι ένα script το οποίο βοηθά στην διάταξη μιας σειράς αντικειμένων σε προκαθορισμένα τρισδιάστατα σχήματα. Υποστηρίζει διάφορα στυλ στοίχισης και απεικόνισης, όπως σε σφαιρική, κυλινδρική ή ακτινωτή απεικόνιση. Στο μενού της εφαρμογής χρησιμοποιήθηκε η επίπεδη λόγω της καλύτερης αλληλεπίδρασης με το χρήστη. Δεδομένου ότι υποστηρίζει οποιοδήποτε αντικείμενο στο Unity, μπορεί να χρησιμοποιηθεί για τη διάταξη αντικειμένων 2D και 3D [\(Εικόνα 50\)](#page-41-1).

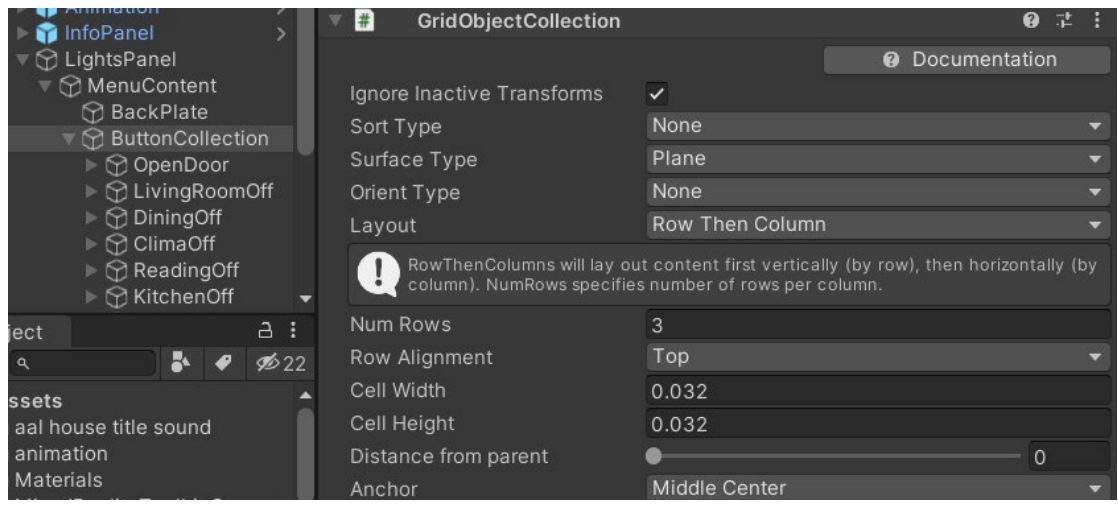

*Εικόνα 50 Grid Object Collection*

#### <span id="page-41-1"></span><span id="page-41-0"></span>4.1.3 Πλήκτρα ενεργοποίησης/απενεργοποίησης έξυπνων συσκευών

Κατά την διάρκεια που ο χρήστης κοιτά την αριστερή του παλάμη το μενού του είναι ενεργοποιημένο και απεικονίζεται στην [Εικόνα 51](#page-41-2). Τα κουμπιά του μενού έχουν βασιστεί πάνω στο HoloLens2 button και έχουν τροποποιηθεί με σκοπό να εκτελούν τις εντολές που επιθυμεί ο χρήστης. Αυτό το game object αποτελείται από τα παρακάτω components.

|   | OpenDoor                        | Static $\blacktriangleright$ |
|---|---------------------------------|------------------------------|
|   | Layer Default<br>Tag Untagged   |                              |
|   | <b>Transform</b>                | ค                            |
|   | <b>Box Collider</b><br>✓        | 0                            |
|   | ✓ PressableButtonHoloLens2      | 0                            |
| # | PhysicalPressEventRouter        | ଵ                            |
|   | $\checkmark$ Interactable       | ଵ<br>詍                       |
|   | ✔ Audio Source                  | Q<br>盂                       |
|   | √ NearInteractionTouchable      | Q<br>n.                      |
|   | ✓ Button Config Helper (Script) | ค                            |
|   | Add Component                   |                              |

<span id="page-41-2"></span>*Εικόνα 51 HoloLens 2 Button components*

Σε αυτό το μενού, ο έλεγχος των συσκευών γίνεται μέσω του KNX. Η συσκευή μεικτής πραγματικότητας στέλνει ένα μήνυμα μέσω του http και το KNX δίνει την αντίστοιχη εντολή για το τι πρέπει να κάνει η συσκευή. Για να δοθεί η εκάστοτε εντολή στο κουμπί χρειάστηκε να γραφεί ένα script το οποίο θα κάνει το http request κατά το πάτημα του κουμπιού [\(Πίνακας](#page-42-1) 1).

```
 public async void OpenDoor()
 {
    var url = ""; using var www = UnityWebRequest.Get(url);
     www.SetRequestHeader("Content-Type", "application/json");
    var operation = www.SendWebRequest();
     while (!operation.isDone)
         await Task.Yield();
    var jsonResponse = www.downloadHandler.text;
     if (www.result == UnityWebRequest.Result.Success)
         Debug.LogError($"Successed: {www.downloadHandler.text}");
     else
        Debug.LogError($"Failed: {www.error}");
        }
   }
```
<span id="page-42-1"></span>*Πίνακας 1 Κώδικας ελέγχου συσκευών μέσω KNX*

#### <span id="page-42-0"></span>4.1.4 Υλοποίηση δεύτερου μενού

Ο σκοπός που έχει το δεξί μενού είναι να παρέχει πληροφορίες για τον χώρο της έξυπνης οικίας στον οποίο βρίσκεται. Με αυτό το μενού ο χρήστης θα μπορεί να βλέπει βασικές πληροφορίες όπως η ώρα και η ημερομηνία αλλά και την θερμοκρασία και την υγρασία που επικρατεί μέσα στην οικία, λαμβάνοντας τις τιμές αυτές μέσω των αισθητήρων BLE που είναι κατανεμημένοι μέσα στον χώρο. Για να το ενεργοποιεί αυτό το μενού θα χρειαστεί να σηκώσει την παλάμη του προς το πρόσωπό του. Η υλοποίησης για την ενεργοποίηση και απενεργοποίηση του μενού είναι η ίδια με αυτήν του αριστερού μενού. Στην [Εικόνα 52](#page-43-0) φαίνεται το μενού στο οποίο αναγράφονται όλες οι πληροφορίες που χρειάζεται να γνωρίζει ο χρήστης.

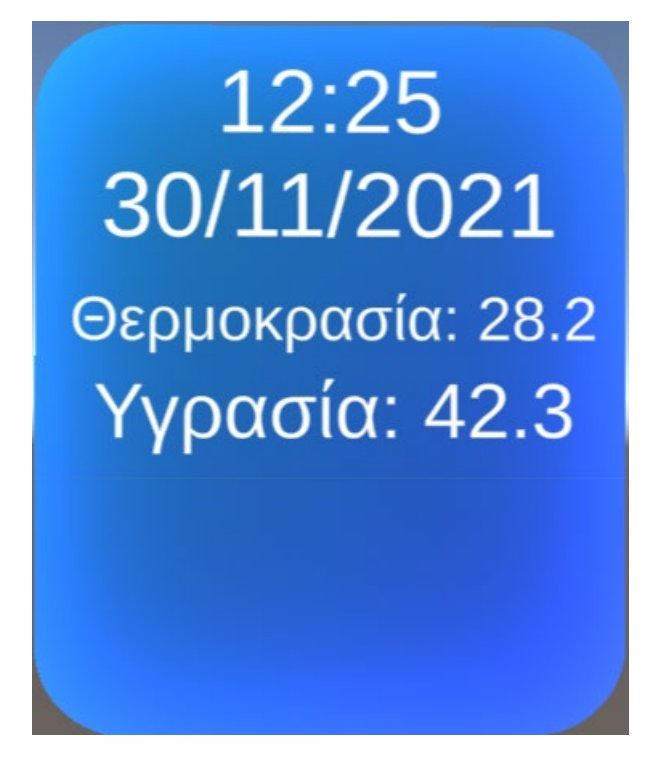

*Εικόνα 52 Δεξί μενού*

<span id="page-43-0"></span>Η κάθε πληροφορία που απεικονίζεται στο δεξί μενού αντιστοιχεί σε ένα TextMeshPro component. Το TextMeshPro είναι η απόλυτη λύση απεικόνιση κειμένου για το Unity. Είναι ο αντικαταστάτης του Unity UI Text και του παλαιού τύπου Text Mesh. Το TextMeshPro παρέχει βελτιωμένο έλεγχο της μορφοποίησης και της διάταξης κειμένου με χαρακτηριστικά όπως διάστιχο χαρακτήρων, λέξεων, γραμμών και παραγράφων, πυρήνα, συνδέσμους, περισσότερες από 30 διαθέσιμες ετικέτες εμπλουτισμένου κειμένου, υποστήριξη για πολλαπλές γραμματοσειρές, προσαρμοσμένα στυλ και άλλα.

Κάθε TextMeshPro component λαμβάνει και απεικονίζει την πληροφορία μέσω του αντίστοιχου script. Η ώρα και η ημερομηνία απεικονίζεται μέσω του παρακάτω script. Η ώρα και ημερομηνία γίνεται γνωστή μέσω του λειτουργικού συστήματος [\(Πίνακας 2\)](#page-43-1).

```
 void Update()
 {
     string time = System.DateTime.UtcNow.ToLocalTime().ToString("HH:mm");
     string date = System.DateTime.UtcNow.ToLocalTime().ToString("dd-MM-yyyy");
     clock.text = time;
     calendar.text = date;
 }
```
*Πίνακας 2 Κώδικας λήψης ώρας και ημερομηνίας*

<span id="page-43-1"></span>Για την συνεχή απεικόνιση των τιμών της θερμοκρασίας και της υγρασίας, η εφαρμογή στέλνει ένα http request στο ATLAS κάθε φορά που ενεργοποιείται το μενού. Στην [Εικόνα 53](#page-44-0) φαίνεται ο τρόπος υλοποίησης μέσω του γραφικού περιβάλλοντος στο Unity.

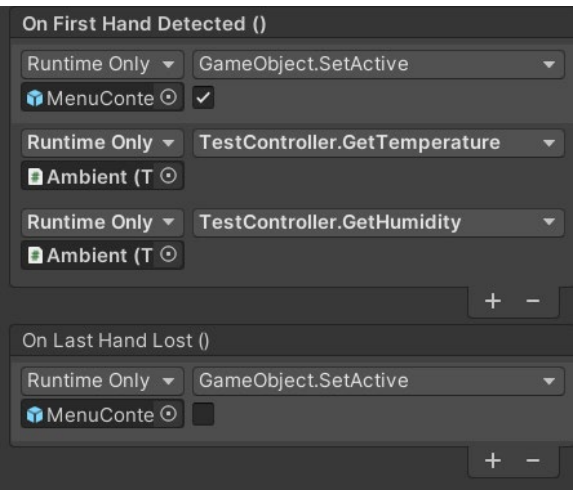

*Εικόνα 53 Λήψη τιμών κάθε φορά που ενεργοποιείται το μενού*

<span id="page-44-0"></span>Στο παρακάτω script φαίνεται ο τρόπος με τον οποίον γίνεται η λήψη των μηνυμάτων από το σύστημα του Άτλας. Στο http request που κάνει η εφαρμογή χρειάζεται το αντίστοιχο url με τα αντίστοιχα διαπιστευτήρια καθώς το σύστημα διαθέτει κρυπτογράφηση έτσι ώστε τα δεδομένα να είναι ασφαλή. Το Άτλας στέλνει την πληροφορία από τους αισθητήρες δομώντας τα δεδομένα του μέσω του JavaScript Object Notation (JSON) το οποίο είναι ένας τύπος δομής δεδομένων κυρίως για τη μετάδοση δεδομένων μεταξύ διακομιστή και διαδικτυακής εφαρμογής, ως εναλλακτική της XML. Για να γίνει η ανάγνωση του json αρχείου χρειάζεται να χρησιμοποιηθεί η βιβλιοθήκη Newtonsoft.Json [\(Πίνακας 3\)](#page-45-0). Επιπλέον χρειάζεται μία βοηθητική κλάση η οποία στόχο να γίνει κατανοητή η δομή του αρχείου σε ένα αντικείμενο. Επιπλέον, χρησιμοποιήθηκε η συνάρτηση «String.Format("{0:0.##}¨» για να απεικονίζει τις τιμές με ακρίβεια δύο δεκαδικών. Για να χρησιμοποιηθεί το script δημιουργήθηκε ένα κενό game object στο οποίο προστέθηκε σαν component. Τέλος στην [Εικόνα](#page-44-1) 54 φαίνεται η σύνδεση του script με τα αντίστοιχα TextMeshPro game objects για την απεικόνιση των τιμών.

<span id="page-44-1"></span>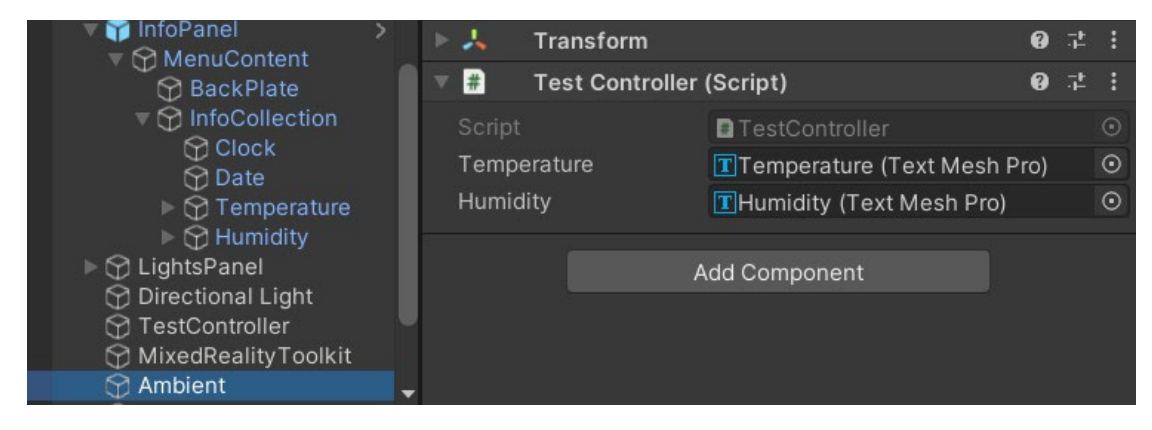

*Εικόνα 54 Ambient game object*

```
public class TestController : MonoBehaviour
{
     public TextMeshPro temperature;
     public TextMeshPro humidity;
     public async void GetTemperature()
     {
        var url = "http://xxxxxx.xxxxx.xxxxx.xxxx.gr/temperature";
         using var www = UnityWebRequest.Get(url);
         www.SetRequestHeader("Content-Type", "application/json");
        www.SetRequestHeader("xxxxxxxxx", "xxxxxxxxxxxxxxxxxxxxx");
        www.SetRequestHeader("xxxxxxxxxxxxxxx", "xxxxxxxxxxxxxx");
        var operation = www.SendWebRequest();
         while (!operation.isDone)
             await Task.Yield();
         if (www.result != UnityWebRequest.Result.Success)
             Debug.Log($"Failed: {www.error}");
        var isonResponse = www.downloadHandler.text;
         try
         {
             var result = 
JsonConvert.DeserializeObject<TempDTO>(jsonResponse);
             Debug.Log($"Success {www.downloadHandler.text}");
             temperature.text = "Θερμοκράσία:" + String.Format("{0:0.##}", 
result.measurement);
 }
         catch (Exception ex)
\overline{\mathcal{L}} Debug.Log($"{this} could not parse json {jsonResponse}. 
{ex.Message}");
         }
     }
```
<span id="page-45-0"></span>*Πίνακας 3 Κώδικας λήψης τιμών από τους αισθητήρες*

### <span id="page-46-0"></span>4.1.5 Animation κατά την περιήγηση

Κατά την ξενάγηση του χρήστη μέσα στον χώρο της έξυπνης οικίας έχει μία ψηφιακή ξεναγό η οποία εμφανίζεται μόνο όταν κοιτά σε μία καινοτόμα τεχνολογία που υπάρχει μέσα στον χώρο. Έτσι χρειάστηκε να βρεθεί ένα ανθρωποειδές το οποίο θα κινείται κατά την διάρκεια που ο χρήστης θα κοιτάζει σε κάποιο συγκεκριμένο αντικείμενο και να τον ακολουθεί καθ' όλη την διάρκεια της ξενάγησής του μέσα στον χώρο.

Για να επιλεχθεί κάποιο ανθρωποειδές χρειάστηκε να επισκεφτώ το Mixamo. Το Mixamo είναι μια διαδικτυακή βάση δεδομένων χαρακτήρων και κινούμενων σχεδίων mocap στην οποία ο καθένας μπορεί να έχει πρόσβαση για χρήση σε έργα τέχνης, ταινίες και παιχνίδια. Το Mixamo υποστηρίζει κυρίως όλες τις μηχανές παιχνιδιών, συμπεριλαμβανομένων των Unreal Engine και Unity. Με το Mixamo, απλώς κατεβάζετε ένα αρχείο FBX, το οποίο είναι τυπική μορφή τρισδιάστατου μοντέλου, που έχει τον χαρακτήρα πλήρως προσαρμοσμένο, ανάγλυφο και κινούμενο. Το ανθρωποειδές που επιλέχθηκε και φαίνεται στην [Εικόνα 55](#page-46-1) είναι η "Megan" όπου προστέθηκε το animation στο οποίο μιλάει.

<span id="page-46-1"></span>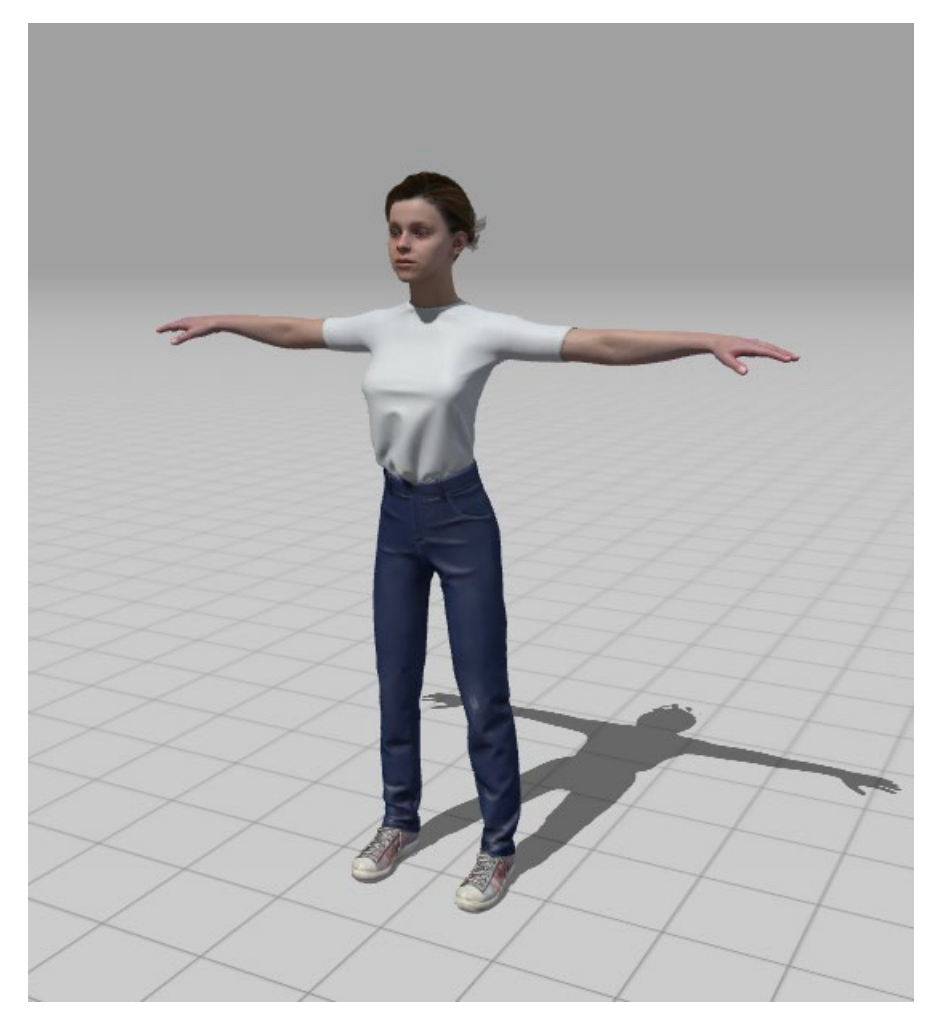

*Εικόνα 55 Το ανθρωποειδές Megan*

Για την κίνηση του ανθρωποειδούς κατά την διάρκεια που η κατάσταση του θα είναι ενεργή θα πρέπει να επιλεχθούν κάποιες ρυθμίσεις οι οποίες παράγουν ένα component (animator).

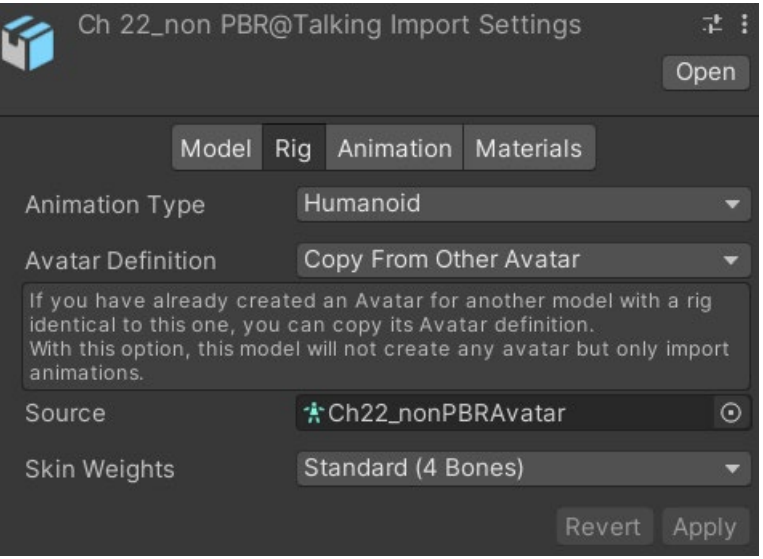

*Εικόνα 56 Ρυθμίσεις για το ανθρωποειδές*

<span id="page-47-0"></span>Στην [Εικόνα 56](#page-47-0) φαίνεται το ανθρωποειδές το οποίο αν προστεθεί στην σκηνή θα μείνει στάσιμο. Για να μην παραμένει σε αυτή την μορφή χρησιμοποιήθηκε ο animator controller του Unity. O animator controller οργανώνει και να διατηρεί ένα σετ κλιπ κινούμενων εικόνων και σχετικές μεταβάσεις κινουμένων σχεδίων για έναν χαρακτήρα ή αντικείμενο. Στις περισσότερες περιπτώσεις είναι φυσιολογικό να υπάρχουν πολλαπλά κινούμενα σχέδια και να γίνεται εναλλαγή μεταξύ τους όταν προκύψουν συγκεκριμένες συνθήκες παιχνιδιού. Για παράδειγμα, μπορείτε να μεταβεί η κατάσταση του αντικειμένου από ένα κλιπ κίνησης περιπάτου σε ένα κλιπ κινούμενων εικόνων κάθε φορά που πατιέται ένα πλήκτρο. Ωστόσο, ακόμα κι αν υπάρχει μόνο ένα Κλιπ κίνησης, πρέπει να το τοποθετηθεί σε έναν ελεγκτή Animator για να το χρησιμοποιήσετε σε ένα GameObject [\(Εικόνα 57\)](#page-47-1).

<span id="page-47-1"></span>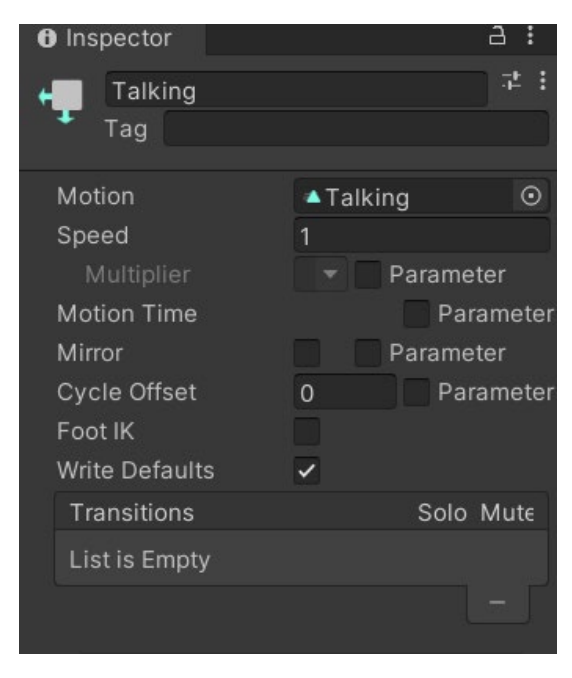

*Εικόνα 57 State controller*

#### <span id="page-48-0"></span>4.1.6 Animator Controller

Ο Animator Controller έχει αναφορές στα κλιπ κινούμενων εικόνων που χρησιμοποιούνται σε αυτό και διαχειρίζεται τα διάφορα Κλιπ κινούμενων εικόνων και τις μεταβάσεις μεταξύ τους χρησιμοποιώντας μια μηχανή κατάστασης (state machine), το οποίο θα μπορούσε να θεωρηθεί ως ένα διάγραμμα ροής κλιπ μετάβασης κινούμενων σχεδίων ή ένα απλό πρόγραμμα γραμμένο σε μια οπτική γλώσσα προγραμματισμού στο Unity. Στην [Εικόνα 58](#page-48-1) παρουσιάζεται το διάγραμμα μετάβασης του κλιπ.

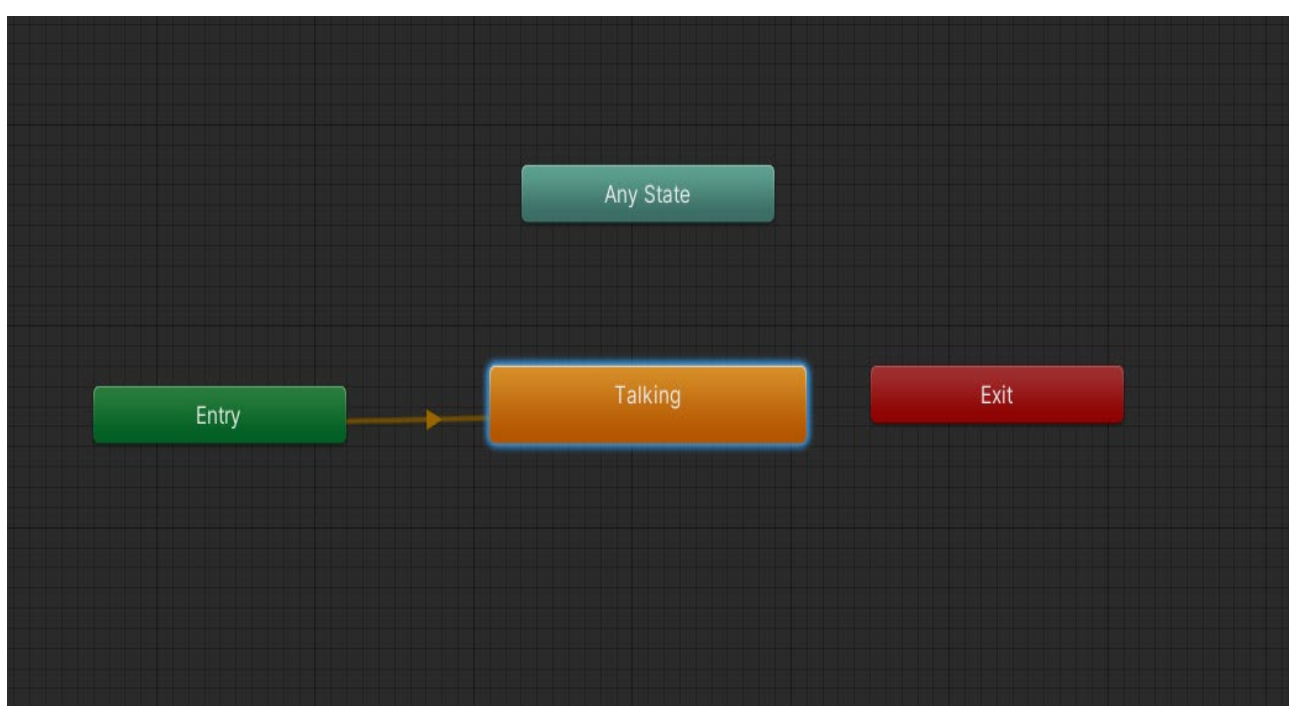

*Εικόνα 58 Διάγραμμα ροής της κίνησης του ανθροποειδούς*

<span id="page-48-1"></span>Το animation που δημιουργήθηκε πιο πάνω χρειάζεται να εμφανίζεται σε κάποιο σημείο κοντά στο πρόσωπο του χρήστη δίνοντας του την αίσθηση ότι τον ακολουθεί σε κάθε έξυπνη τεχνολογία στον χώρο. Έτσι με το που θα εμφανίζεται το ανθρωποειδές και θα μιλάει προς τον χρήστη δίνοντας περαιτέρω πληροφορίες θα επιτευχθεί η εμβύθιση του. Για να πραγματοποιηθεί η ακολουθία από την "Megan" χρειάζεται να προστεθεί το component του Solver Handler και του Follow που είναι μία επέκταση του solver Handler. Το component αυτό χρησιμοποιείται τροποποιήθηκε από την mixed reality toolkit. Οι solvers είναι στοιχεία που διευκολύνουν τα μέσα υπολογισμού της θέσης και του προσανατολισμού ενός αντικειμένου σύμφωνα με έναν προκαθορισμένο αλγόριθμο. Ένα παράδειγμα μπορεί να είναι η τοποθέτηση ενός αντικειμένου στην επιφάνεια που κοιτά αυτή τη στιγμή το βλέμμα του χρήστη. Επιπλέον, οι solvers ορίζουν ντετερμινιστικά μια σειρά πράξεων για αυτούς τους υπολογισμούς μετασχηματισμού, καθώς δεν υπάρχει αξιόπιστος τρόπος να καθοριστεί στο Unity τη σειρά ενημέρωσης για τα στοιχεία. Στην εφαρμογή χρησιμοποιείται το follow component [Εικόνα](#page-49-1) 59 το οποίο προσαρμόστηκε στα μέτρα της εφαρμογής και το field of view καθώς πρέπει να εμφανίζεται με διακριτικό τρόπο χωρίς να αποκρύπτει τα πραγματικά αντικείμενα.

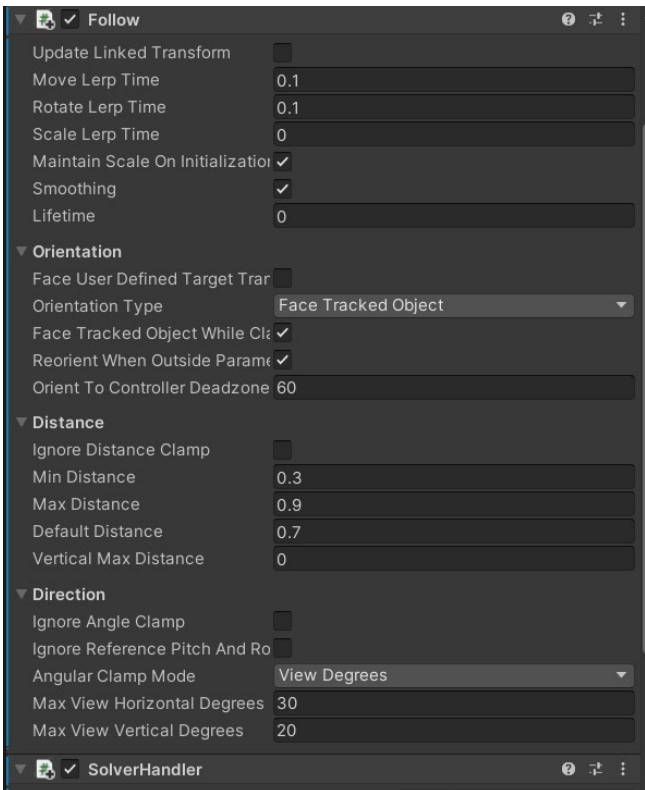

*Εικόνα 59 Follow component*

## <span id="page-49-1"></span><span id="page-49-0"></span>4.1.7 Eye tracking

Η συσκευή των HoloLens 2 υποστηρίζει την παρακολούθηση της κίνησης των ματιών η οποία προσφέρει μία νέα είσοδο εκτός από τις χειρονομίες και την ομιλία μέσω μικροφώνου. Η εφαρμογή χρησιμοποιεί την παρακολούθηση της κίνησης των ματιών του χρήστη. Με αυτόν τον τρόπο η εφαρμογή ενεργοποιεί την ψηφιακή ξεναγό η οποία κινείται και εμφανίζεται κοντά στον χρήστη εκφωνώντας του κάποιες πληροφορίες για την καινοτόμα τεχνολογία στην οποία κοιτάζει.

Για να χρησιμοποιηθεί η παρακολούθηση της κίνησης των ματιών θα πρέπει να τροποποιηθεί ένα προφίλ του mixed reality toolkit. Το προφίλ διαμόρφωσης MRTK περιέχει δεδομένα υποπροφίλ για κάθε πυρήνα των συστημάτων πρωτεύοντος πυρήνα, καθένα από τα οποία έχει σχεδιαστεί για να διαμορφώνει τη συμπεριφορά των αντίστοιχων υποσυστημάτων τους. Επιπλέον, αυτά τα υποπροφίλ είναι επίσης ScriptableObjects και έτσι μπορούν να περιέχουν αναφορές σε άλλα αντικείμενα προφίλ ένα επίπεδο κάτω από αυτά. Υπάρχει ουσιαστικά ένα ολόκληρο δέντρο συνδεδεμένων προφίλ που συνθέτουν τις πληροφορίες διαμόρφωσης για τον τρόπο προετοιμασίας των υποσυστημάτων και των δυνατοτήτων MRTK. Στην [Εικόνα 60](#page-50-0) φαίνονται το προφίλ που είναι υπεύθυνο για την χρήση της κίνησης του ματιού σαν είσοδο αλληλεπίδρασης με την συσκευή επαυξημένης πραγματικότητας.

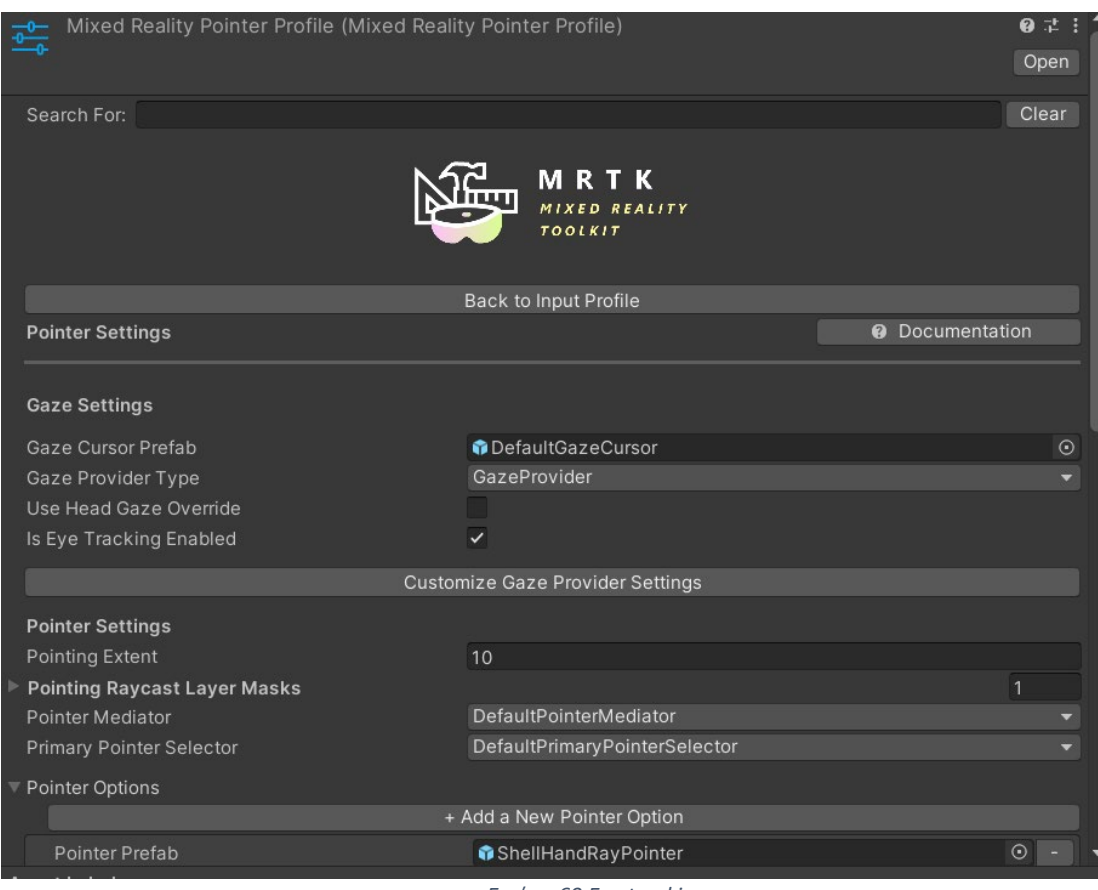

*Εικόνα 60 Eye tracking*

<span id="page-50-0"></span>Η πληροφορία που δίνεται στον χρήστη για τις καινοτόμες τεχνολογίες που έχουν αναπτυχθεί από το εργαστήριο Σχεδιασμού Ενσωματωμένων Συστημάτων και εφαρμογών μπορεί να γίνει με δύο τρόπους.

Ο πρώτος είναι με την αφήγηση από την ψηφιακή ξεναγό όπου κάθε που ο χρήστης κοιτάζει προς κάποιο αντικείμενο ενεργοποιείται ένα ηχογραφημένο κείμενο με τις ανάλογες πληροφορίες. Για να υλοποιηθεί αυτό θα πρέπει να προστεθεί το component του ήχου[\(Εικόνα 60\)](#page-50-0).

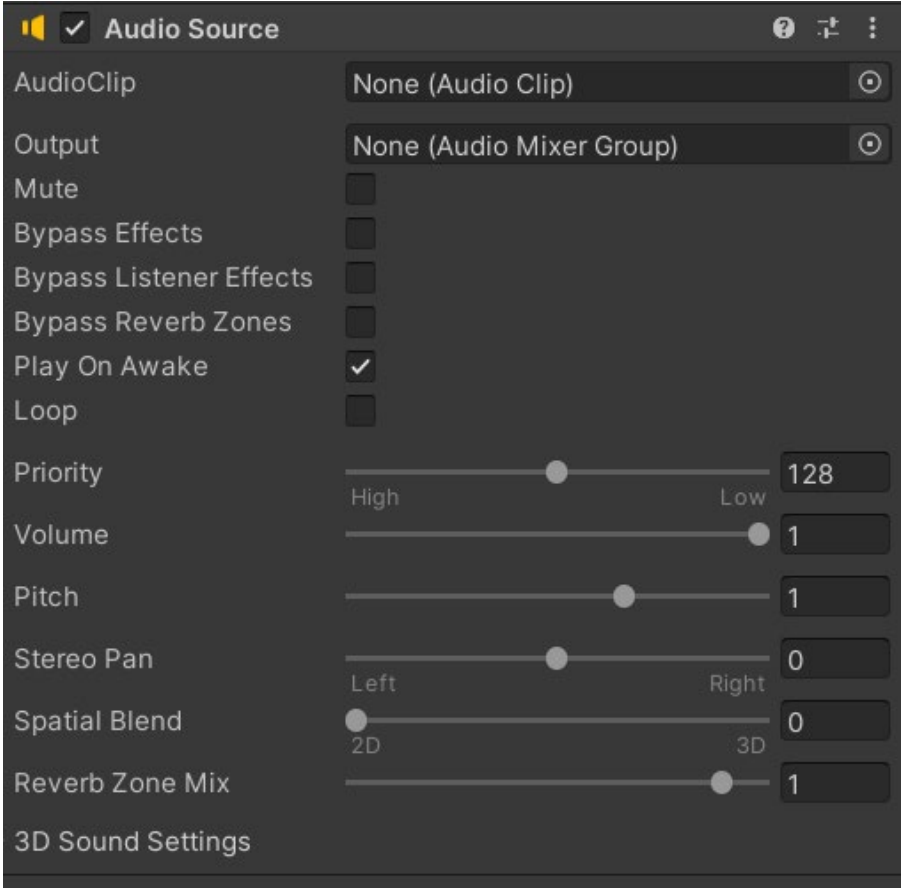

*Εικόνα 61 Audio source component*

<span id="page-51-0"></span>Για την αναγνώριση της παρακολούθησης ενός αντικειμένου από τον χρήστη χρησιμοποιήθηκε ένα game object το οποίο για να μην αντιληπτό κατά την διάρκεια της περιήγησης χρησιμοποιήθηκε ένα διαφανές υλικό. Κάθε τεχνολογία που έχει υλοποιηθεί μέσα στο σπίτι έχει ένα τέτοιο game objectτο οποίο τοποθετείται στον χώρο μέσω του χάρτη που έχει δημιουργήσει η συσκευή επαυξημένης πραγματικότητας.

Χρησιμοποιώντας τα παραπάνω components του unity και του mixed reality toolkit ενεργοποιούμε την ψηφιακή βοηθό και τις αντίστοιχες ηχητικές πληροφορίες της για το κάθε «έκθεμα». Για την υλοποίηση και την συνεργασία των παραπάνω χρειάζεται ένα component «Eye tracking target» το οποίο έχει προστεθεί στο εκάστοτε διαφανές game object το οποίο λειτουργεί σαν ένας anchor. Στην [Εικόνα 62](#page-52-0) φαίνεται το «Eye tracking target» component όπου με το που κοιτά ο χρήστης εμφανίζεται η ψηφιακή βοηθός και ξεκινά η αφήγηση των πληροφοριών.

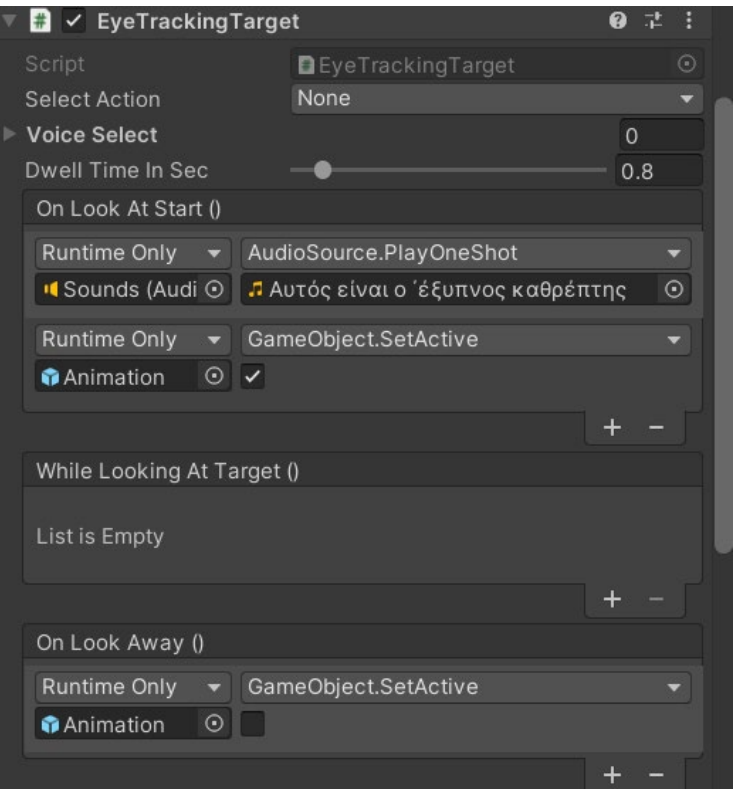

*Εικόνα 62 Eye target component*

<span id="page-52-0"></span>Ο δεύτερος τρόπος για να πληροφορηθεί ο χρήστης για τις τεχνολογίες της έξυπνης οικίας είναι μέσω της αναπαραγωγής βίντεο. Στα βίντεο που αναπαράγονται, παρουσιάζονται οι πληροφορίες με μεγαλύτερη λεπτομέρεια. Επιπλέον, η παραστατικότητα που προσδίδουν τα βίντεο, τα κάνουν πιο κατανοητό προς τον χρήστη. Τα βίντεο ενεργοποιούνται μέσω ενός κουμπιού[\(Εικόνα 62\)](#page-52-1) το οποίο έχει τοποθετηθεί δίπλα από το αντικείμενο που παρουσιάζεται.

<span id="page-52-1"></span>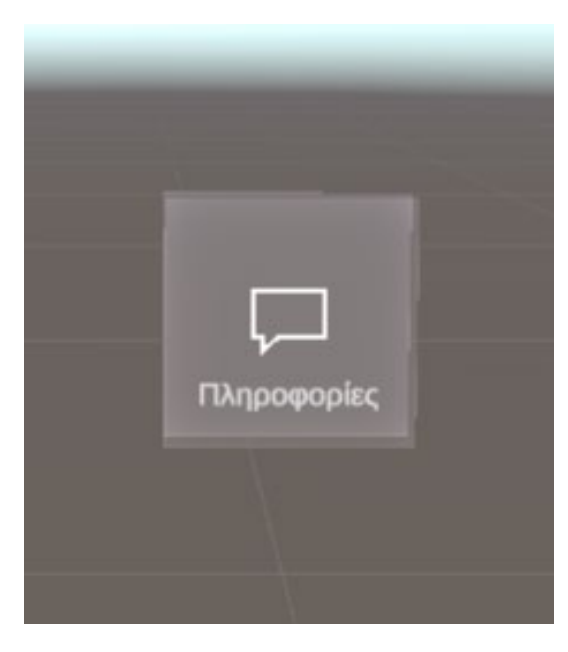

*Εικόνα 63 Κουμπί αναπαραγωγής βίντεο*

Κατά την αναπαραγωγή του βίντεο το κουμπί αυτό εξαφανίζεται και την θέση του παίρνει ένα μία ψηφιακή οθόνη όπου φαίνεται το αντίστοιχο βίντεο. Για να γίνει αυτό χρειάστηκαν να χρησιμοποιηθούν αρκετά components τα οποία θα αναλυθούν παρακάτω. Ο χρήστης μπορεί να σταματήσει την αναπαραγωγή του βίντεο πατώντας πάνω στο κουμπί που λέει κλείσιμο ή σε περίπτωση που τελειώσει το βίντεο[\(Εικόνα 64\)](#page-53-0).

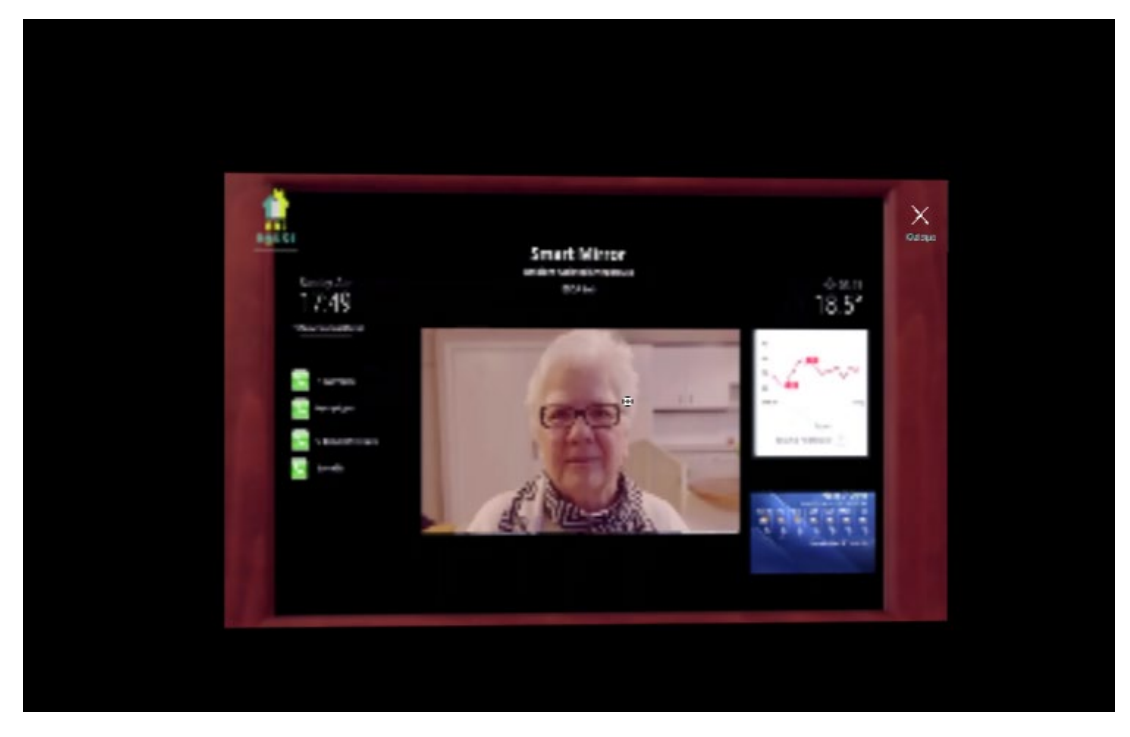

*Εικόνα 64 Βίντεο κατά την αναπαργωγή*

<span id="page-53-0"></span>Το game object που απεικονίζει τα βίντεο αποτελείται από τo canvas. To canvas είναι η περιοχή στην οποία όλες οι διεπαφές χρήστη τα στοιχεία πρέπει να είναι μέσα. To canvas είναι ένα αντικείμενο παιχνιδιού με ένα component canvas [\(Εικόνα 65\)](#page-54-0) πάνω του και όλα τα στοιχεία διεπαφής χρήστη πρέπει να είναι παιδιά ενός τέτοιου Καμβά. Η περιοχή του canvas εμφανίζεται ως ορθογώνιο στη σκηνή. Αυτό διευκολύνει την τοποθέτηση στοιχείων διεπαφής χρήστη χωρίς να χρειάζεται να είναι πάντα ορατή η Προβολή παιχνιδιού. Το Canvas χρησιμοποιεί το αντικείμενο EventSystem για να βοηθήσει το σύστημα ανταλλαγής μηνυμάτων.

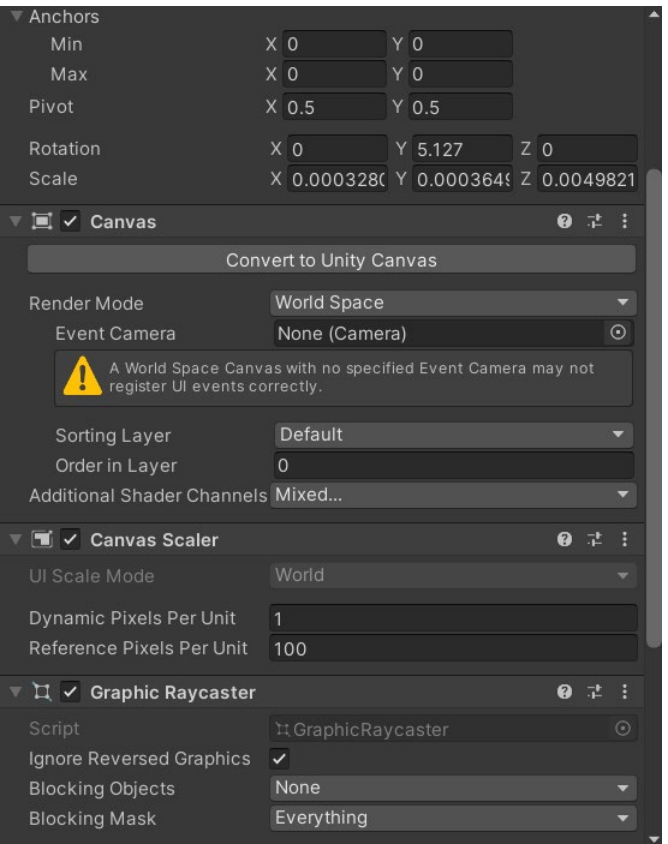

*Εικόνα 65 Canvas component*

<span id="page-54-0"></span>Σαν «παιδί» του canvas χρησιμοποιήθηκε και το game object raw image. Το component Raw Image [\(Εικόνα 66\)](#page-55-0) εμφανίζει μια μη διαδραστική εικόνα στο χρήστη. Χρησιμοποιείται για σκοπούς όπως διακοσμήσεις ή εικονίδια και μπορεί να αλλαχθεί η εικόνα από ένα script ώστε να κάνει αλλαγές σε άλλα στοιχεία ελέγχου. Το στοιχείο ελέγχου είναι παρόμοιο με το στοιχείο ελέγχου Image, αλλά προσφέρει περισσότερες επιλογές για την κίνηση της εικόνας και την ακριβή πλήρωση του ορθογωνίου ελέγχου. Ωστόσο, το στοιχείο ελέγχου Image απαιτεί η Υφή του να είναι Sprite (γραφικά αντικείμενα 2D), ενώ το raw image μπορεί να δεχτεί οποιαδήποτε υφή.

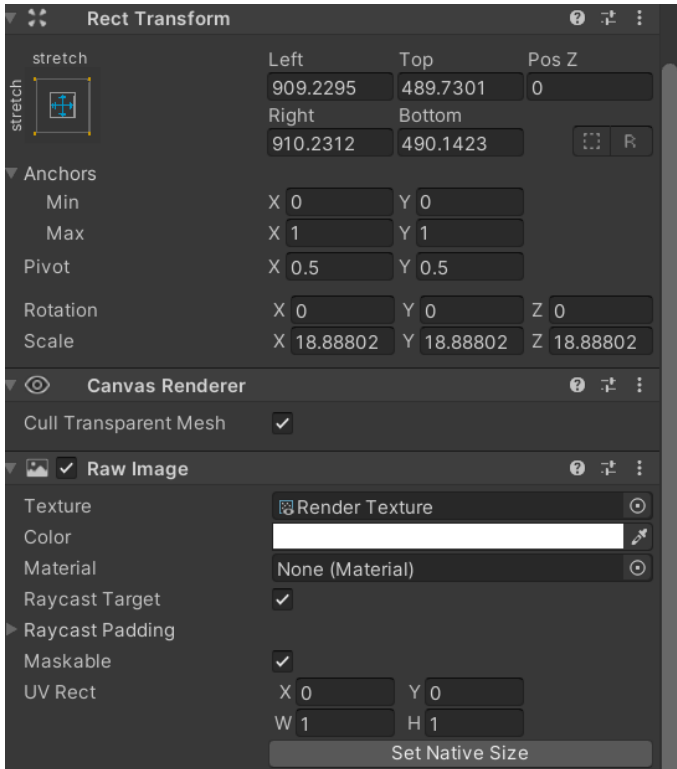

*Εικόνα 66 Raw Image component*

<span id="page-55-0"></span>Τέλος, η χρήση του Video Component[\(Εικόνα](#page-55-1) 67) είναι απαραίτητη για να αναπαραχθεί το βίντεο. Σε αυτό το component ορίζεται το βίντεο που χρειάζεται να παίξει ανάλογα με την καινοτόμα τεχνολογία που παρουσιάζει.

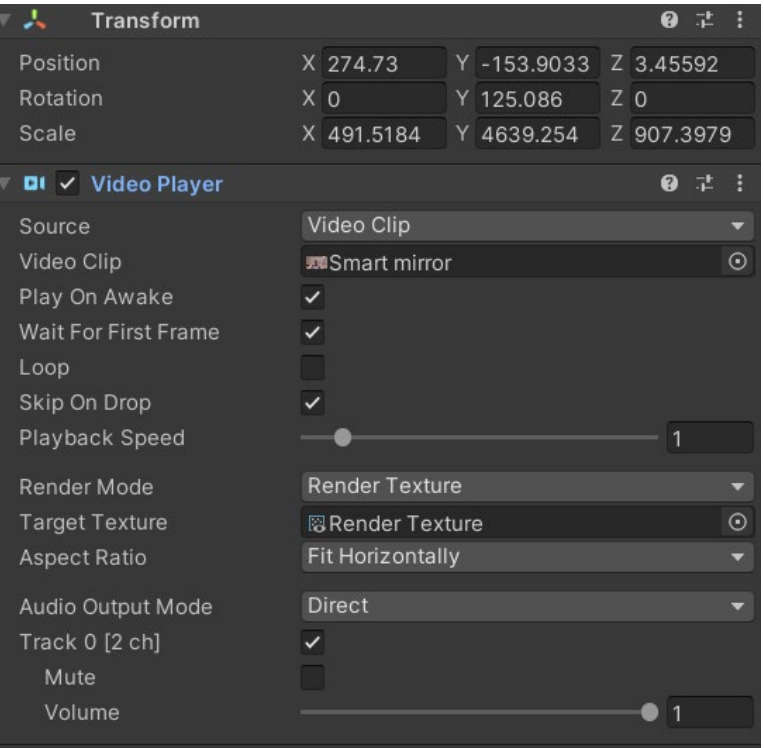

<span id="page-55-1"></span>*Εικόνα 67 Video player component*

# <span id="page-56-0"></span>5 Αποτελέσματα

## <span id="page-56-1"></span>5.1 Συμπεράσματα

Στόχος της διπλωματικής εργασίας ήταν η ανάπτυξη υπηρεσιών και υποδομών επαυξημένης πραγματικότητας σε περιβάλλοντα υποβοηθούμενης διαβίωσης. Μέσω αυτών των υπηρεσιών ο κάτοικος μίας έξυπνης οικίας αυτόνομης διαβίωσης μπορεί να κατανοήσει όλες τις καινοτόμες υπηρεσίες που βρίσκονται μέσα σε αυτόν τον χώρο. Με αυτόν τον τρόπο έρχεται πιο κοντά σε αυτές τις τεχνολογίες και εκπαιδεύεται να τις χρησιμοποιεί.

Η εφαρμογή που υλοποιήθηκε από αυτήν την πτυχιακή εργασία συνδυάζεται με την καλύτερη συσκευή επαυξημένης/μεικτής πραγματικότητας τα HoloLens 2. Η εργονομική τους σχεδίαση, το πλήθος των αισθητήρων που απαρτίζουν το σύστημα και το μεγάλο οπτικό πεδίο που παρέχουν σε σχέση με τον ανταγωνισμό, επιτρέπουν στον προγραμματιστή να υλοποιήσει αρκετά σενάρια αλληλεπίδρασης. Επιπλέον, το πλήθος εισόδου πληροφοριών στην συσκευή δίνουν μία ελευθερία στα χέρια των χρηστών κάτι το οποίο δεν μπορεί να γίνει με κάποιο smartphone.

Η διασύνδεση της συσκευής επαυξημένης πραγματικότητας με τις υπόλοιπες υποδομές της έξυπνης οικίας δίνουν τον έλεγχο στον χρήστη να τις χρησιμοποιεί τις έξυπνες συσκευές όποτε επιθυμεί μέσω των ενεργοποιητών κι να λαμβάνει τις απαραίτητες πληροφορίες για την κατάσταση του χώρου που ζει μέσω των αισθητήρων που υπάρχουν μέσα στον χώρο.

Από την άλλη μεριά, στα μειονεκτήματα εντοπίζεται η επεξεργαστική ισχύς της συσκευής η οποία φαίνεται να δυσκολεύεται κατά την αναπαραγωγή κάποιον animation που στόχο έχουν να είναι φιλικά στον χρήστη.

Συνοψίζοντας, οι υπηρεσίες και οι υποδομές που προτείνονται σε αυτήν την πτυχιακή αναπτύχθηκαν για να βοηθήσουν τα ηλικιωμένα άτομα που ζουν σε μία έξυπνη οικία αυτόνομης διαβίωσης. Προσφέρουν μία πιο συμπαθητική παρουσίαση των καινοτόμων τεχνολογιών για την κατανόησή τους από τους ηλικιωμένους κατοίκους μιας τέτοιας οικίας. Η προτεινόμενη εφαρμογή εκμεταλλεύεται και συνδυάζει σύγχρονες τεχνολογίες.

## <span id="page-57-0"></span>5.2 Μελλοντική Εργασία

Η παρούσα πτυχιακή εργασία σημείωσε ένα πρώτο σημαντικό βήμα για την αξιολόγηση των τεχνολογιών επαυξημένης πραγματικότητας στον χώρο της υποβοηθούμενης διαβίωσης. Είναι αδιαμφισβήτητο ότι οι δυνατότητες της συσκευής επαυξημένης πραγματικότητας είναι τεράστιες καθώς έχουν χρήση σε ένα ευρύ φάσμα εφαρμογών, από την εκπαίδευση, στην ιατρική και την βιομηχανία. Πιθανές μελλοντικές βελτιώσεις μπορούν να εστιαστούν στα παρακάτω σημεία.

Αυτή τη στιγμή ο χρήστης μπορεί να αλληλεπιδρά με τις έξυπνες συσκευές της οικίας κάνοντας τα βασικά πράγματα όπως η ενεργοποίησή/απενεργοποίηση τους. Σε μελλοντική αναβάθμιση της εφαρμογής θα μπορούσε ο χρήστης να ελέγχει την φωτεινότητα από την κάθε λάμπα.

## <span id="page-58-0"></span>Αναφορές

<span id="page-58-7"></span><span id="page-58-1"></span>1 Ambient Assisted Living House*. (χ.χ.). Ανάκτηση από https://aalhouse.esda-lab.gr/index.php/el/*

2 An Overview: Understanding Different Types of Augmented Reality*. (χ.χ.). Ανάκτηση από Artificial Intelligence, Big Data Analytics and Insight: https://www.analyticsinsight.net/an-overview-understandingdifferent-types-of-augmented-reality/*

<span id="page-58-16"></span>3 Asset Workflow. *(χ.χ.). Ανάκτηση από Unity: https://docs.unity3d.com/560/Documentation/Manual/AssetWorkflow.html*

<span id="page-58-8"></span>4 Augmented reality examples: 10 industries using AR to reshape business*. (χ.χ.). Ανάκτηση από ClickZ: https://www.clickz.com/augmented-reality-examples-10-industries-using-ar-to-reshape-business/214953/*

<span id="page-58-5"></span>*5 Gigante, M. A. (1993). Virtual reality: definitions, history and applications.* Virtual reality systems*, σσ. 3-14.*

<span id="page-58-6"></span>6 History of Augmented Reality: The Open Augmented Reality Teaching Book - Create and Code Augmented Reality! *(χ.χ.). Ανάκτηση από The Open Augmented Reality Teaching Book: https://codereality.net/arfor-eu-book/chapter/introduction/historyar/*

<span id="page-58-9"></span>7 HoloLens 2-Overview, Features, and Specs: Microsoft HoloLens*. (χ.χ.). Ανάκτηση από -Overview, Features, and Specs | Microsoft HoloLens: https://www.microsoft.com/en-us/hololens/hardware*

<span id="page-58-12"></span>8 How Do Game Engines Work? *(χ.χ.). Ανάκτηση από Interesting Engineering: https://interestingengineering.com/how-game-engines-work*

<span id="page-58-13"></span>9 Important Classes - GameObject. *(χ.χ.). Ανάκτηση από Unity: https://docs.unity3d.com/Manual/class-GameObject.html*

<span id="page-58-10"></span>10 Microsoft HoloLens facilitates computer vision research by providing access to raw image sensor streams with Research Mode*. (χ.χ.). Ανάκτηση από Microsoft Research: https://www.microsoft.com/en*us/research/blog/microsoft-hololens-facilitates-computer-vision-research-by-providing-access-to-raw-image*sensor-streams-with-research-mode/*

<span id="page-58-19"></span>11 MRTK-Unity Developer Documentation - Mixed Reality Toolkit. *(χ.χ.). Ανάκτηση από MRTK-Unity Developer Documentation - Mixed Reality Toolkit | Microsoft Docs: https://docs.microsoft.com/enus/windows/mixed-reality/mrtk-unity/?view=mrtkunity-2021-05*

<span id="page-58-4"></span><span id="page-58-2"></span>*12 Norman, D. (2013).* The Design of Everyday Things: Revised and Expanded Edition. *basic books.*

*13 Porter, M. E. (2017, November 5). Why every organization needs an augmented reality strategy.*  HBR'S 10 MUST*, σ. 85.*

<span id="page-58-17"></span><span id="page-58-3"></span>14 Prefabs. *(χ.χ.). Ανάκτηση από Unity: https://docs.unity3d.com/Manual/Prefabs.html*

*15 Rauschnabel, P. A. (2017, July 20). An adoption framework for mobile augmented reality games: The case of Pokémon Go. Computers in Human Behavior.* Computers in Human Behavior*.*

<span id="page-58-15"></span>16 The Hierarchy window. *(χ.χ.). Ανάκτηση από Unity: https://docs.unity3d.com/Manual/Hierarchy.html*

17 Unity (game engine). *(2020, March 27). Ανάκτηση 11 6, 2021, από Wikipedia: https://en.wikipedia.org/w/index.php?title=Unity\_(game\_engine)&oldid=947614279*

<span id="page-58-18"></span><span id="page-58-14"></span><span id="page-58-11"></span>18 Unity's interface. *(χ.χ.). Ανάκτηση από Unity: https://docs.unity3d.com/Manual/UsingTheEditor.html*

19 Using Components. *(χ.χ.). Ανάκτηση από Unity: https://docs.unity3d.com/Manual/UsingComponents.html*

<span id="page-58-20"></span>20 What is a KNX Smart Home or Building: A Complete Guide - BEMI Automation: BEMI Smart-Home. *(χ.χ.). Ανάκτηση από BEMI Automation | BEMI Smart-Home: https://www.bemi.fi/what-is-knx-smart-home-orbuilding/*

<span id="page-59-1"></span>21 What is AR, VR, MR, XR, 360? *(χ.χ.). Ανάκτηση από Unity: https://unity.com/how-to/what-is-xrglossary*

<span id="page-59-0"></span>22 Αλληλεπίδραση ανθρώπου-υπολογιστή. *(χ.χ.). Ανάκτηση από Wikipedia: https://el.wikipedia.org/wiki/%CE%91%CE%BB%CE%BB%CE%B7%CE%BB%CE%B5%CF%80%CE%AF%CE%B4%CF% 81%CE%B1%CF%83%CE%B7\_%CE%B1%CE%BD%CE%B8%CF%81%CF%8E%CF%80%CE%BF%CF%85- %CF%85%CF%80%CE%BF%CE%BB%CE%BF%CE%B3%CE%B9%CF%83%CF%84%CE%AE*